# **Dell Wyse 5470 Thin Client**

Manuale di servizio

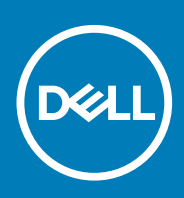

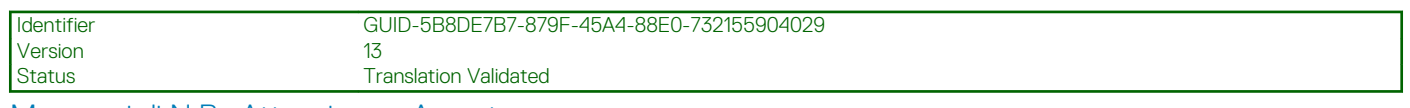

Messaggi di N.B., Attenzione e Avvertenza

**N.B.: un messaggio N.B. (Nota Bene) indica informazioni importanti che contribuiscono a migliorare l'utilizzo del prodotto.**

**ATTENZIONE: un messaggio di ATTENZIONE evidenzia la possibilità che si verifichi un danno all'hardware o una perdita di dati ed indica come evitare il problema.**

**AVVERTENZA: un messaggio di AVVERTENZA evidenzia un potenziale rischio di danni alla proprietà, lesioni personali o morte.**

**© 2019-2020 Dell Inc. o sue sussidiarie. Tutti i diritti riservati.** Dell, EMC e gli altri marchi sono marchi commerciali di Dell Inc. o delle sue sussidiarie. Gli altri marchi possono essere marchi dei rispettivi proprietari.

# Sommario

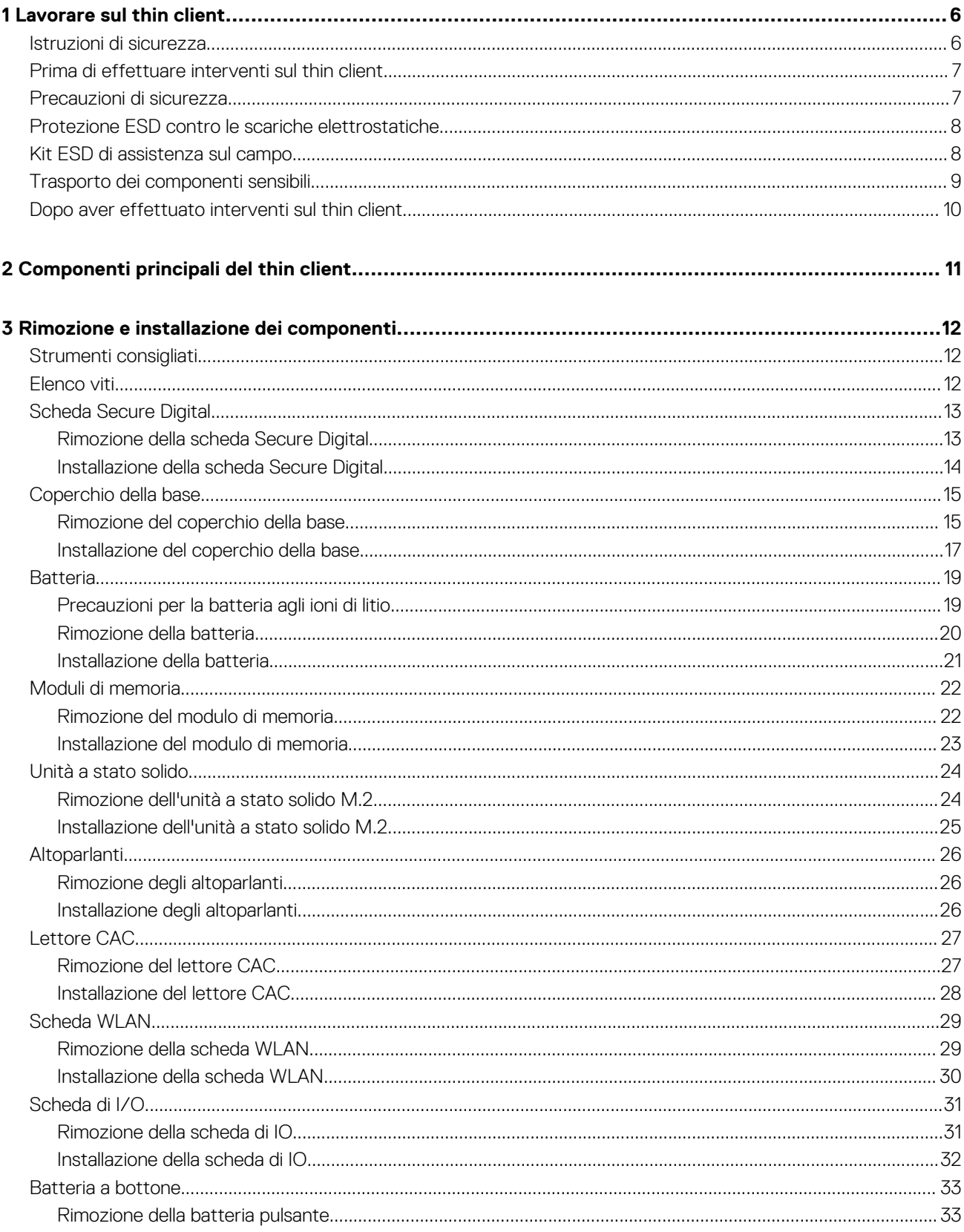

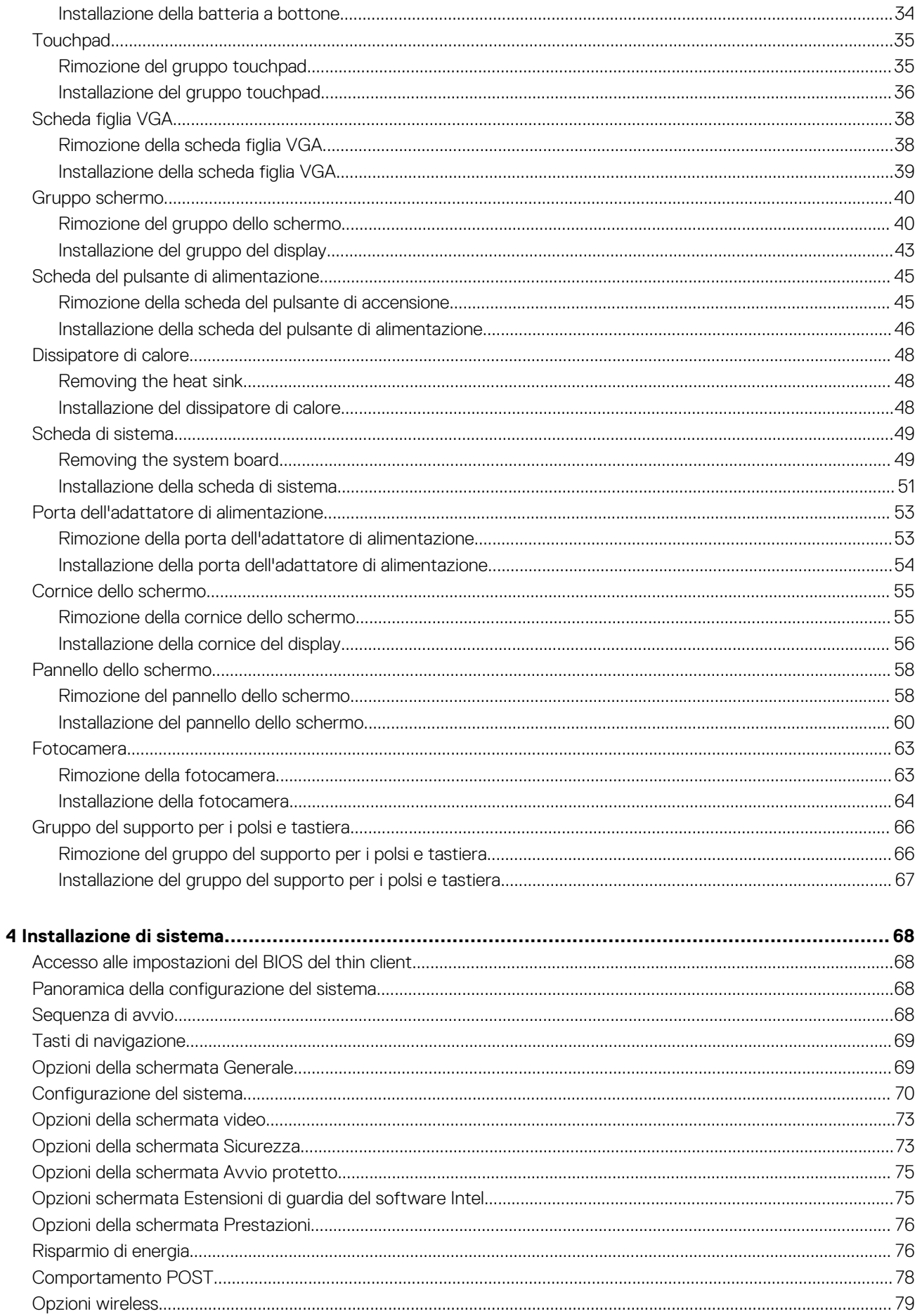

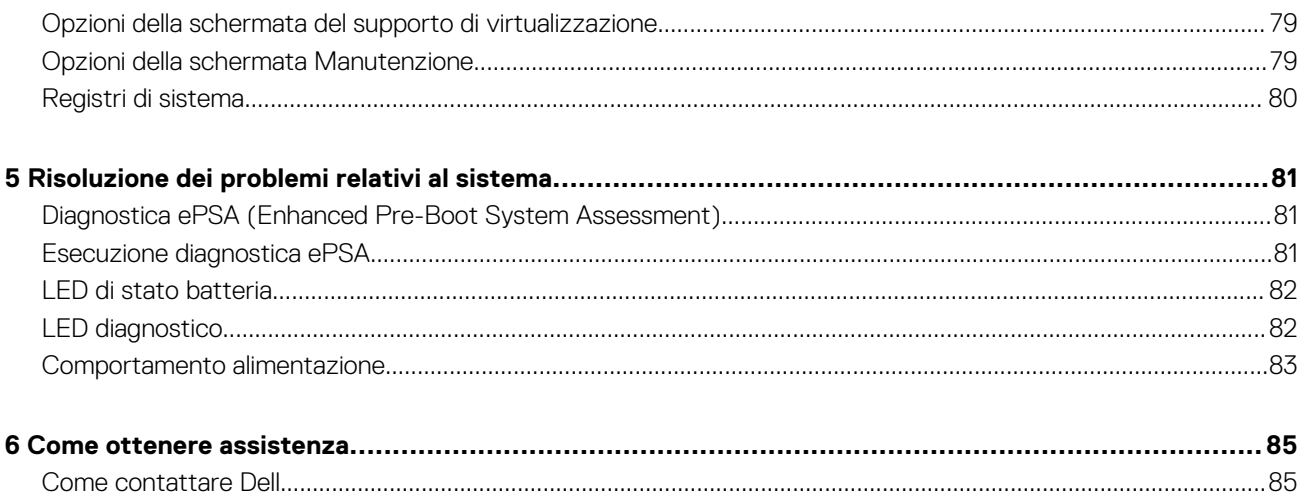

#### <span id="page-5-0"></span>Identifier GUID-8BF0DC41-812F-4313-BDA3-63E9D52DB062 Version 1 Status **Translation** approved

# **Lavorare sul thin client**

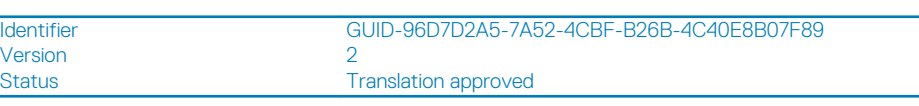

# **Istruzioni di sicurezza**

## **Prerequisiti**

Utilizzare le seguenti istruzioni di sicurezza per proteggere il thin client da eventuali danni e garantire la sicurezza personale. Salvo altresì indicato, ogni procedura inclusa in questo documento presume che esistano le seguenti condizioni:

- Sono state lette le informazioni sulla sicurezza spedite assieme al thin client.
- Un componente può essere sostituito o, se acquistato separatamente, installato prima di eseguire la procedura di rimozione seguendo l'ordine inverso.

## **Informazioni su questa attività**

- **AVVERTENZA: Scollegare tutte le fonti di alimentazione prima di aprire il coperchio o i pannelli del thin client. Dopo aver eseguito gli interventi sui componenti interni del computer, riposizionare tutti i coperchi, i pannelli e le viti prima di collegare il computer alla presa elettrica.**
- **N.B.: Prima di intervenire sui componenti interni del thin client, leggere le informazioni sulla sicurezza spedite con esso. Per ulteriori informazioni sulle procedure consigliate, consultare l'home page sulla conformità alle normative vigenti all'indirizzo [www.Dell.com/regulatory\\_compliance](https://www.dell.com/learn/us/en/uscorp1/regulatory-compliance?c=us&l=en&s=corp).**
- **ATTENZIONE: Molte riparazioni possono essere eseguite solo da un tecnico di assistenza qualificato. Eseguire la risoluzione dei problemi e le riparazioni semplici autorizzate nella documentazione del prodotto Dell, o come indicato dal team di supporto e assistenza telefonica o online della Dell. Danni dovuti a riparazioni non autorizzate da Dell non sono coperte dalla garanzia. Leggere e seguire le istruzioni di sicurezza fornite con il prodotto.**
- **ATTENZIONE: Per evitare eventuali scariche elettrostatiche, scaricare a terra l'elettricità statica del corpo utilizzando una fascetta da polso per la messa a terra o toccando a intervalli regolari una superficie metallica non verniciata insieme a un connettore sul retro del thin client.**
- **ATTENZIONE: Maneggiare con cura componenti e schede. Non toccare i componenti o i contatti sulle schede. Manipolare una scheda dai bordi o dalla staffa metallica di montaggio. Maneggiare un componente, ad esempio un processore, dai bordi, non dai piedini.**
- **ATTENZIONE: Per scollegare un cavo, afferrare il connettore o la linguetta, non il cavo stesso. Alcuni cavi sono dotati di connettore con linguette di blocco. Per scollegare questo tipo di cavo, fare pressione sulle linguette di blocco prima di estrarre il cavo. Nel separare i connettori, mantenerli allineati per evitare di piegare un eventuale piedino. Inoltre, prima di collegare un cavo accertarsi che entrambi i connettori siano allineati e orientati in modo corretto.**

**N.B.: Il colore del thin client e di alcuni componenti potrebbe apparire diverso da quello mostrato in questo documento.**

<span id="page-6-0"></span>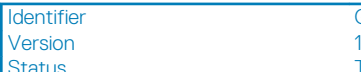

GUID-DBE72443-E10B-44B4-82E0-520834EF2478

**Translation approved** 

# **Prima di effettuare interventi sul thin client**

È necessario eseguire la procedura seguente prima di effettuare interventi sul thin client:

### **Informazioni su questa attività**

**N.B.: Per maggiori informazioni sulle procedure consigliate relative alla sicurezza, consultare la home page di conformità alle normative vigenti all'indirizzo [www.Dell.com/regulatory\\_compliance](https://www.dell.com/learn/us/en/uscorp1/regulatory-compliance?c=us&l=en&s=corp).**

### **Procedura**

- 1. Salvare e chiudere tutti i file aperti e uscire da tutte le applicazioni in esecuzione.
- 2. Fare clic su **Start** > **Alimentazione** > **Arresta** per spegnere il thin client.

**(i)** N.B.: Per le istruzioni di arresto, consultare la documentazione del rispettivo sistema operativo in [www.dell.com/](https://www.dell.com/support/) **[support](https://www.dell.com/support/).**

- 3. Scollegare il thin client e tutti i dispositivi collegati dalle rispettive prese elettriche.
- 4. Scollegare tutti i cavi di rete dal thin client.
- 5. Scollegare tutti i dispositivi e le periferiche collegati, come la tastiera, il mouse e il monitor esterno, dal thin client.

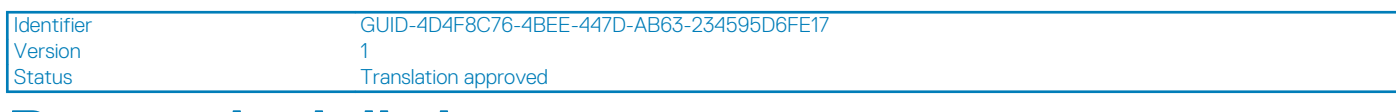

# **Precauzioni di sicurezza**

Nel capitolo sulle precauzioni di sicurezza vengono descritte dettagliatamente le operazioni principali da effettuare prima di eseguire le istruzioni di smontaggio.

Prima di eseguire qualsiasi installazione o procedura di risoluzione dei problemi o di riparazione che implichi lo smontaggio o il riassemblaggio, osservare le seguenti precauzioni di sicurezza:

- Spegnere il sistema e tutte le periferiche collegate.
- Scollegare il sistema ed eventuali periferiche collegate dall'alimentazione CA.
- Scollegare tutti i cavi di rete, il telefono e le linee di telecomunicazione dal sistema.
- Utilizzare un kit ESD di assistenza sul campo quando si lavora su un thin client per evitare danni da scariche elettrostatiche (ESD).
- Posizionare con cautela i componenti del sistema rimossi sul tappetino antistatico.
- Indossare scarpe con suole in gomma isolanti per ridurre il rischio di scosse elettriche.

# **Alimentazione di riserva**

I prodotti Dell dotati di alimentazione di riserva devono essere completamente scollegati prima di aprire l'alloggiamento. I sistemi che includono la modalità di alimentazione di riserva essenzialmente continuano a essere alimentati anche quando vengono spenti. L'alimentazione interna consente al sistema di essere acceso in remoto (Wake on LAN), di essere sospeso in modalità di sospensione e offre altre funzioni avanzate di risparmio energia.

Scollegare e tenere premuto il pulsante di accensione per 15 secondi dovrebbe scaricare l'alimentazione residua nella scheda di sistema. Rimuovere la batteria dal thin client.

# **Collegamento a massa**

Il collegamento a massa è un metodo per il collegamento di due o più conduttori di messa a terra allo stesso potenziale elettrico. Questa operazione viene eseguita mediante l'uso di un kit ESD di assistenza sul campo. Quando si collega un filo di collegamento a massa, verificare sempre che sia collegato al metallo nudo e a una superficie verniciata o non metallica. Il cinturino antistatico deve essere sicuro e a contatto con la pelle; accertarsi di rimuovere sempre tutti i gioielli, quali ad esempio orologi, braccialetti o anelli prima del contatto del corpo con le attrezzature.

<span id="page-7-0"></span>Identifier GUID-2EBD034B-FA57-4E78-BA70-C42527E178B4

Status **Translation approved** 

# **Protezione ESD contro le scariche elettrostatiche**

La protezione ESD (contro le scariche elettrostatiche) è una delle preoccupazioni principali quando si maneggiano i componenti elettronici, componenti particolarmente sensibili, quali ad esempio le schede d'espansione, i processori, i DIMM di memoria, e le schede di sistema. Scariche anche molto lievi possono danneggiare i circuiti in modi inaspettati, ad esempio con problemi intermittenti o con una durata del prodotto ridotta. Dato che il settore spinge per ridurre i requisiti di alimentazione e una maggiore densità, la protezione ESD è una preoccupazione crescente.

A causa della maggiore densità dei semiconduttori utilizzati nei prodotti Dell più recenti, la sensibilità ai danni da scariche elettrostatiche è superiore rispetto ai precedenti prodotti Dell. Per questo motivo alcuni metodi precedentemente approvati per la manipolazione dei componenti non sono più validi.

Due tipi di danni da scariche elettrostatiche riconosciuti sono guasti catastrofici e intermittenti.

- **Catastrofico**: i guasti catastrofici rappresentano circa il 20% dei guasti relativi alle scariche elettrostatiche. Il danno causa un'immediata e completa perdita della funzionalità del dispositivo. Un esempio di guasto catastrofico è una memoria DIMM che ha ricevuto una scossa di elettricità statica e immediatamente genera un sintomo "No POST/No video" con l'emissione di un segnale acustico per memoria mancante o non funzionante.
- **Intermittente**: i guasti intermittenti rappresentano circa l'80% dei guasti relativi alle scariche elettrostatiche. L'elevato tasso di guasti intermittenti significa che la maggior parte del tempo in cui un danno si verifica, non è immediatamente riconoscibile. La DIMM riceve una scossa elettrica, ma il percorso del segnale è semplicemente indebolito e non produce immediatamente sintomi esterni correlati ai danni. Il percorso indebolito può richiedere settimane o mesi per fondersi, e nel frattempo potrebbe provocare un degrado dell'integrità della memoria, errori intermittenti di memoria, ecc.

Il tipo di danno più difficile da riconoscere e risolvere è il guasto intermittente (chiamato anche "danno latente" o "ferita").

Effettuare le fasi riportate di seguito per evitare danni da scariche elettrostatiche:

- Utilizzare un cinturino da polso antistatico cablato con una corretta messa a terra. L'uso di cinturini da polso antistatici in modalità wireless non è più ammesso; essi non forniscono una protezione adeguata. Il fatto di toccare il telaio prima di manipolare componenti non garantire un'adeguata protezione ESD sui componenti con maggiore sensibilità ai danni da scariche elettrostatiche.
- Maneggiare tutti i componenti sensibili all'elettricità statica in una zona protetta dall'elettricità statica. Se possibile, utilizzare tappetini per il pavimento o coperture antistatiche per la zona di lavoro.
- Quando si toglie un componente sensibile all'elettricità statica dalla sua confezione in cartone, non rimuoverlo dal materiale di imballaggio antistatico fino a quando non si è pronti per installarlo. Prima di rimuovere l'imballo antistatico, assicurarsi di scaricare l'eventuale elettricità statica dal proprio corpo.
- Prima di trasportare un componente sensibile all'elettricità statica, collocarlo all'interno di un contenitore o imballo antistatico.

**Version** 

Identifier GUID-1126BEAF-5DE3-461D-8AD7-A3C01AC3EB70

**Status Translation approved** 

# **Kit ESD di assistenza sul campo**

Il kit ESD di assistenza sul campo senza sorveglianza è il kit più comunemente usato. Ciascun kit di assistenza sul campo comprende tre componenti principali: tappetino antistatico, cinturino da polso antistatico e filo di collegamento alla terra.

# **Componenti di un kit ESD di assistenza sul campo**

I componenti di un kit ESD di assistenza sul campo sono:

- **Tappetino antistatico**: i componenti possono essere posizionati su di esso durante le procedure di assistenza grazie alle sue caratteristiche dissipative. Quando si utilizza un tappetino antistatico, il cinturino antistatico deve essere aderente e il cavo di collegamento a massa deve essere collegato al tappetino e al metallo nudo del sistema su cui si sta lavorando. Se implementati correttamente, i componenti per l'assistenza possono essere rimossi dal sacchetto di protezione contro le scariche elettrostatiche e disposti direttamente sul tappetino. Gli elementi sensibili alle scariche elettrostatiche sono sicuri tra le proprie mani, sul tappetino ESD, nel sistema o all'interno di un sacchetto.
- **Cinturino da polso antistatico e filo di messa a terra**: il cinturino da polso e il filo di messa a terra possono essere collegati direttamente tra il polso e il metallo nudo dell'hardware se il tappetino ESD non è necessario o collegati al tappetino antistatico per proteggere l'hardware che viene temporaneamente posizionato sul tappetino. Il collegamento fisico del cinturino antistatico e del filo di messa a terra tra la pelle, il tappetino ESD e l'hardware è nota come collegamento di messa a terra. Utilizzare solo il kit di assistenza sul campo con cinturino da polso antistatico, tappetino e filo di collegamento a terra. Mai utilizzare cinturini antistatici wireless. Tenere

<span id="page-8-0"></span>sempre presente che i fili interni di un cinturino antistatico sono soggetti a danni derivanti da normale usura, devono essere controllati regolarmente con un apposito tester al fine di evitare danni accidentali all'hardware ESD. Si consiglia di verificare il cinturino antistatico e il filo di collegamento a terra almeno una volta alla settimana.

- **Tester per cinturino da polso antistatico ESD**: i cavi all'interno di un cinturino ESD sono soggetti a danni nel tempo. Quando si utilizza un kit non sorvegliato, è consigliabile verificare regolarmente il cinturino prima di ogni richiesta di assistenza e come minimo, testarlo una volta a settimana. Un tester per cinturini è il metodo migliore per eseguire questo test. Se non si dispone di un cinturino da polso, verificare con l'ufficio regionale per sapere se ne ha uno a disposizione. Per eseguire il test, collegare il filo di collegamento a massa del cinturino da polso al tester mentre è legato al proprio cinturino da polso e premere il pulsante per il test. Se il test ha esito positivo, si accende un LED verde; se il test non è stato superato, si accende un LED rosso accompagnato da un segnale acustico.
- **Elementi dell'isolatore**: è fondamentale mantenere i dispositivi sensibili alle scariche elettrostatiche, come ad esempio gli involucri dissipatori di calore in plastica, lontano da componenti interni che sono isolatori e spesso altamente caricati.
- **Ambiente di lavoro**: prima di utilizzare il kit di assistenza sul campo per scariche elettrostatiche (ESD), valutare la situazione presso la sede del cliente. Ad esempio, l'utilizzo del kit per un ambiente server è differente rispetto a quello di un ambiente desktop o portatile. I server vengono solitamente installati in un rack all'interno di un data center; i desktop o portatili sono in genere disposti sulle scrivanie degli uffici o in armadietti. Cercare sempre una zona di lavoro ampia e piana, che sia sgombra e sufficientemente grande da accogliere il kit ESD con ulteriore spazio per accogliere il tipo di sistema che si sta riparando. La zona di lavoro deve inoltre essere priva di isolatori che possono causare problemi di scariche elettrostatiche. Nella zona di lavoro, gli isolatori, quali ad esempio in schiuma di polistirolo e altre plastiche devono sempre essere distanti almeno 12 pollici o 30 cm dai componenti sensibili prima di manipolare fisicamente qualsiasi componente hardware
- **Imballaggio ESD**: tutti i dispositivi sensibili alle scariche elettrostatiche devono essere spediti e ricevuti in un imballaggio antistatico. Le borse metalliche o con schermo antistatico sono preferite. Tuttavia, è sempre necessario restituire il componente danneggiato utilizzando lo stesso sacchetto e lo stesso imballaggio ESD nei quali il nuovo componente è arrivato. Il sacchetto ESD deve essere ripiegato e chiuso con nastro e tutto lo stesso materiale di imballaggio in spugna deve essere utilizzato nella scatola originale con la quale il nuovo componente è arrivato. I dispositivi sensibili alle scariche devono essere rimossi dall'imballaggio solo su una superficie di lavoro protetta da ESD e i componenti non devono essere mai messi nella parte superiore del sacchetto di protezione ESD perché solo l'interno del sacchetto è protetto. Disporre sempre i componenti nella mano, sul tappetino ESD, nel sistema, o all'interno di un sacchetto antistatico.
- **Trasporto dei componenti sensibili:** prima di trasportare componenti sensibili alle scariche elettrostatiche, come ad esempio parti di ricambio o componenti che devono essere restituiti a Dell, è fondamentale disporre questi componenti in sacchetti antistatici per un trasporto sicuro.

# **Riepilogo sulla protezione ESD**

Si consiglia che tutti i tecnici sul campo utilizzino il tradizionale cinturino da polso antistatico per la messa a terra ESD cablata e il tappetino antistatico in qualsiasi momento durante l'assistenza dei prodotti Dell. Inoltre, è fondamentale che i tecnici mantengano i componenti sensibili separati da tutti i componenti di isolatore durante l'esecuzione di interventi di assistenza e che utilizzino sacchetti antistatici per il trasporto dei componenti sensibili.

Version<br>Status

Identifier GUID-67DFBB92-0437-429B-9EDC-8F81A68E4397

**Translation approved** 

# **Trasporto dei componenti sensibili**

Prima di trasportare componenti sensibili alle scariche elettrostatiche, come ad esempio parti di ricambio o componenti che devono essere restituiti a Dell, è fondamentale disporre questi componenti in sacchetti antistatici per un trasporto sicuro.

# **Sollevamento di apparecchiature**

Attenersi alle seguenti linee guida quando si sollevano apparecchiature pesanti:

### **ATTENZIONE: Non sollevare un peso superiore a 22 kg. Ottenere sempre risorse aggiuntive o utilizzare un dispositivo di sollevamento meccanico.**

- 1. Posizionarsi su un pavimento o basamento stabile. Mantenere i piedi distanziati l'uno dall'altro per una postura più stabile e puntare le dita del piede in fuori.
- 2. Contrarre i muscoli addominali. Questi muscoli supportano la colonna vertebrale quando si sollevano pesi, bilanciando la forza del carico.
- 3. Sollevare con le gambe, non scaricando il peso sulla schiena.
- 4. Tenere il carico vicino. Più il carico si trova vicino alla colonna vertebrale, minore è lo sforzo esercitato sulla schiena.
- 5. Tenere la schiena in posizione ben dritta, sia durante la fase di sollevamento sia in quella di scarico. Non aggiungere il peso del proprio corpo al carico. Evitare di ruotare il corpo e la schiena.
- 6. Seguire le stesse tecniche nell'ordine inverso quando si deve abbassare o poggiare il carico.

## <span id="page-9-0"></span>Status **Translation approved**

# **Dopo aver effettuato interventi sul thin client**

## **Informazioni su questa attività**

**ATTENZIONE: Non lasciare viti sfuse o allentate all'interno del thin client. Ciò potrebbe danneggiare il thin client.**

### **Procedura**

- 1. Ricollocare tutte le viti e accertarsi che non rimangano viti sparse all'interno del thin client.
- 2. Collegare eventuali periferiche, cavi o dispositivi esterni rimossi prima degli interventi effettuati sul thin client.
- 3. Collegare il thin client e tutti i dispositivi collegati alle rispettive prese elettriche.
- 4. Accendere il thin client.

**2**

Version 1

<span id="page-10-0"></span>Identifier GUID-899D0473-A3F2-4C75-808C-045C3DF4B303

Status **Translation** in review

# **Componenti principali del thin client**

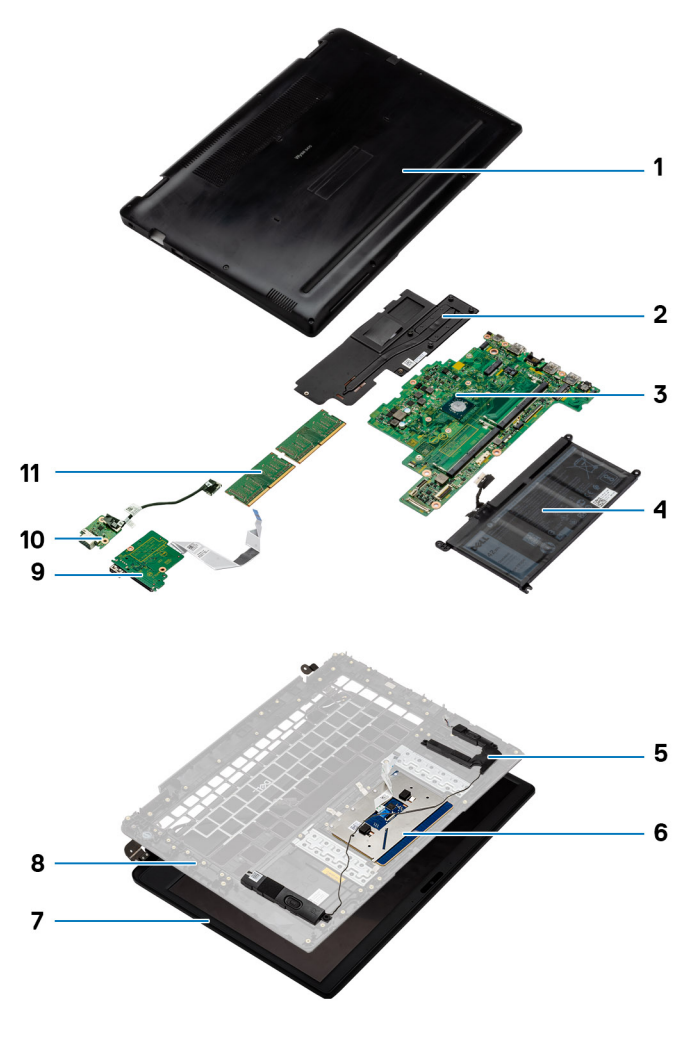

- 1. Coperchio della base 2. Dissipatore di calore
- 3. Scheda di sistema 4. Batteria
- 
- 7. Gruppo schermo 8. Pannello di base
- 
- 11. Memoria
- 
- 
- 5. Altoparlanti 6. Gruppo del touchpad
	-
- 9. Scheda di I/O 10. Scheda figlia VGA

**N.B.: Dell fornisce un elenco di componenti e relativi numeri parte per la configurazione del sistema originale acquistata. Queste parti sono disponibili in base alle coperture di garanzia acquistate dal cliente. Per le opzioni di acquisto, contattare il proprio responsabile vendite Dell.**

**3**

Version

<span id="page-11-0"></span>Identifier GUID-9486E516-4FAF-4798-8D77-20E0AE4FB825

Status **Translation approved** 

# **Rimozione e installazione dei componenti**

Identifier GUID-D59A58BB-1E9B-41A1-B770-3A35ACC81710 Version<br>Status Translation approved

# **Strumenti consigliati**

Le procedure in questo documento possono richiedere i seguenti strumenti:

- Cacciaviti Phillips: n. 0, 1 e 2
- Graffietto in plastica

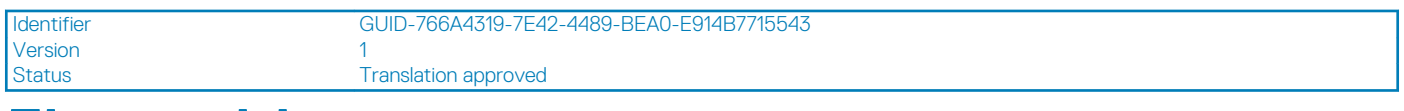

# **Elenco viti**

Questa sezione fornisce le informazioni dettagliate sulle viti disponibili nel thin client.

#### **Tabella 1. Elenco viti**

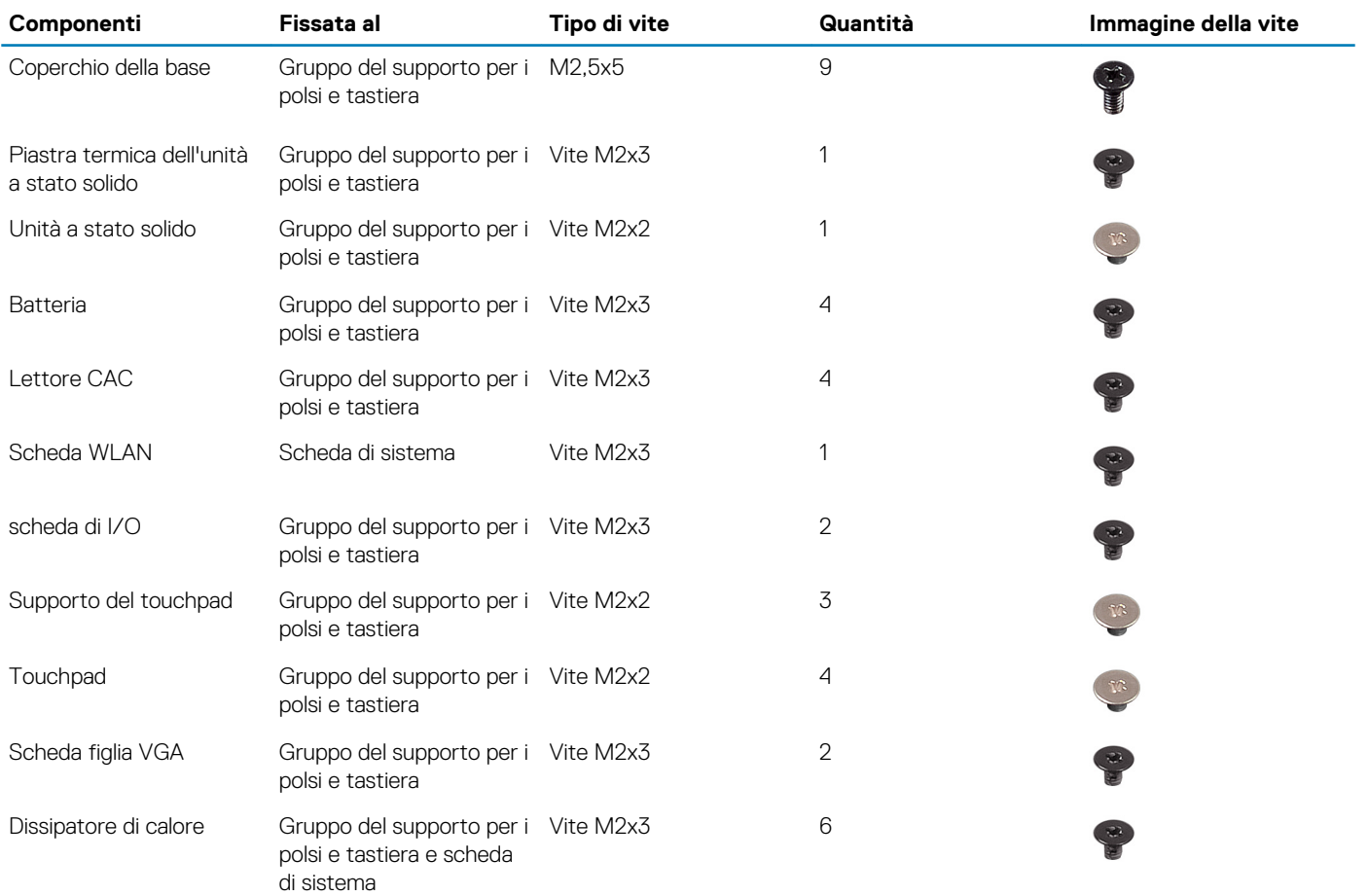

<span id="page-12-0"></span>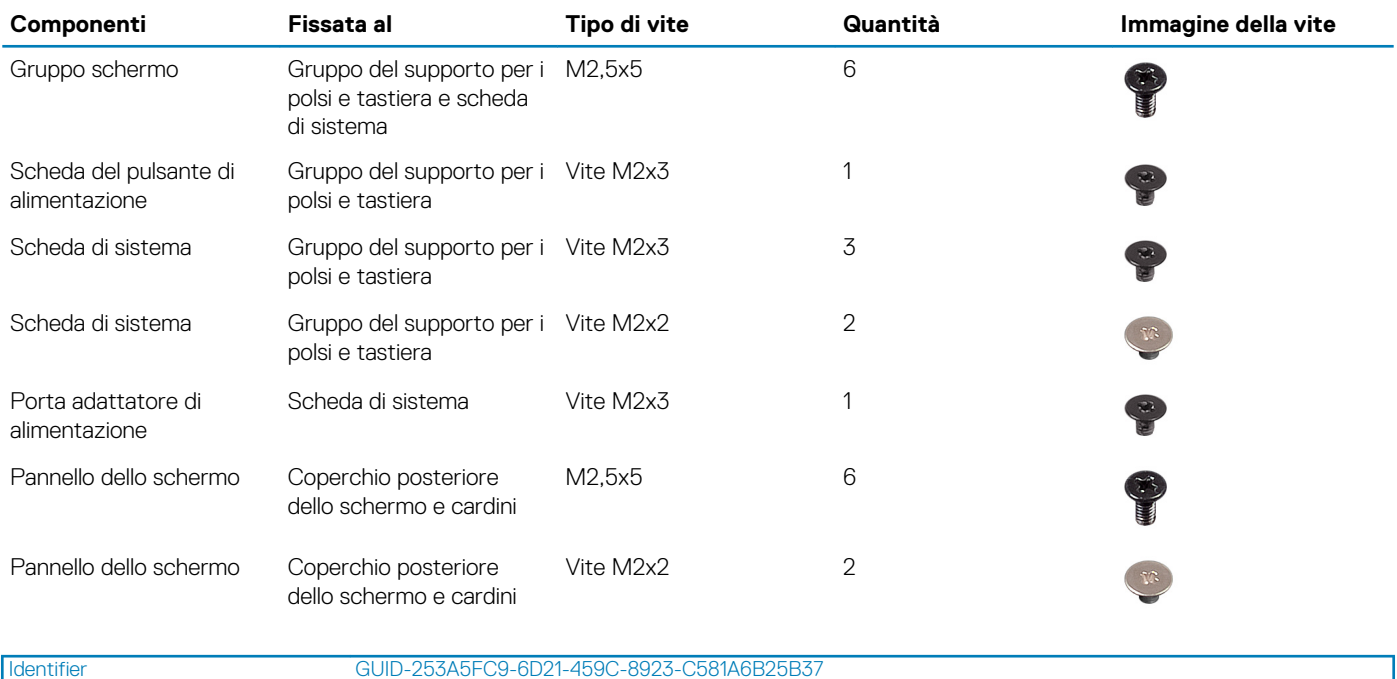

# **Scheda Secure Digital**

Version 1

Identifier GUID-0A547057-6CFA-4E1A-97A4-C7A35D16930F

Status **Translation approved** 

# **Rimozione della scheda Secure Digital**

Translation approved

## **Informazioni su questa attività**

Version 1<br>Status 1<br>T

L'immagine seguente indica la posizione della scheda Secure Digital e mostra la procedura di rimozione:

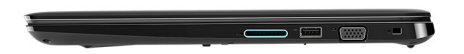

<span id="page-13-0"></span>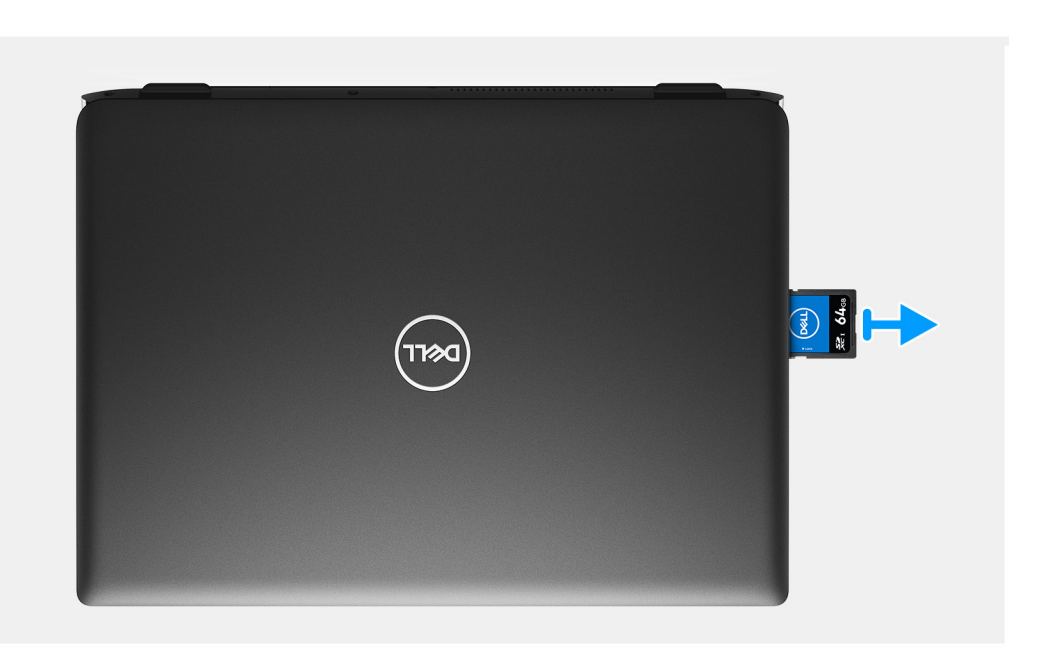

- 1. Spingere la scheda Secure Digital per rimuoverla dal thin client.
- 2. Estrarre la scheda Secure Digital dal thin client.

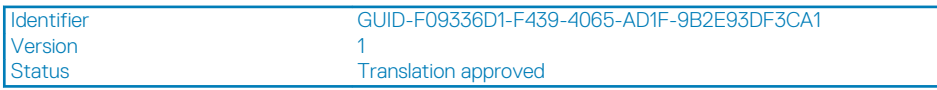

# **Installazione della scheda Secure Digital**

# **Prerequisiti**

Se si sta sostituendo un componente, rimuoverlo prima di eseguire la procedura di installazione.

### **Informazioni su questa attività**

L'immagine seguente indica la posizione della scheda Secure Digital e mostra la procedura di installazione:

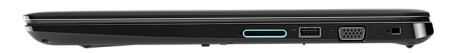

<span id="page-14-0"></span>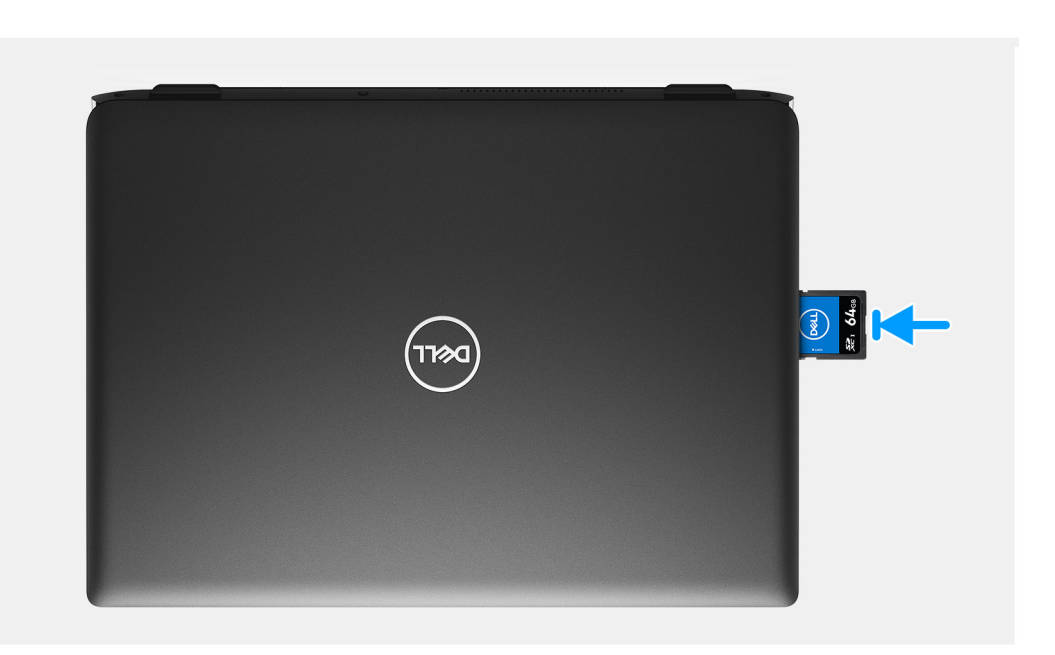

Far scorrere la scheda Secure Digital nel relativo slot finché non scatta in posizione.

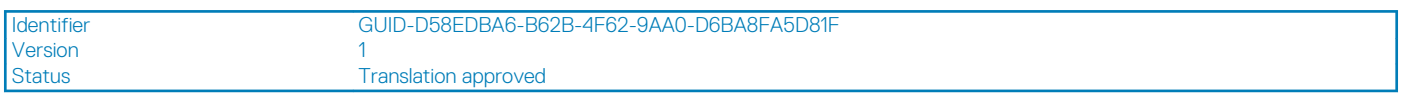

# **Coperchio della base**

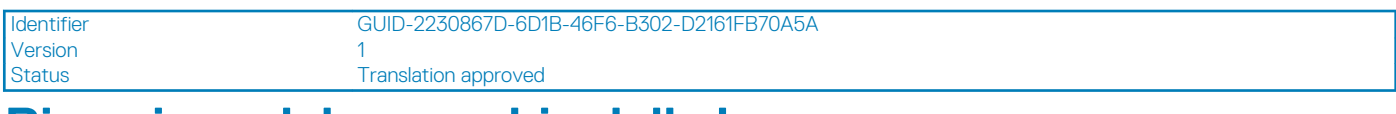

# **Rimozione del coperchio della base**

## **Prerequisiti**

- 1. Seguire la procedura descritta in [Prima di effettuare interventi sui componenti del thin client.](#page-6-0)
- 2. Rimozione della [scheda di memoria SD](#page-12-0).

## **Informazioni su questa attività**

Le immagini seguenti indicano la posizione del coperchio della base e mostrano la procedura di rimozione:

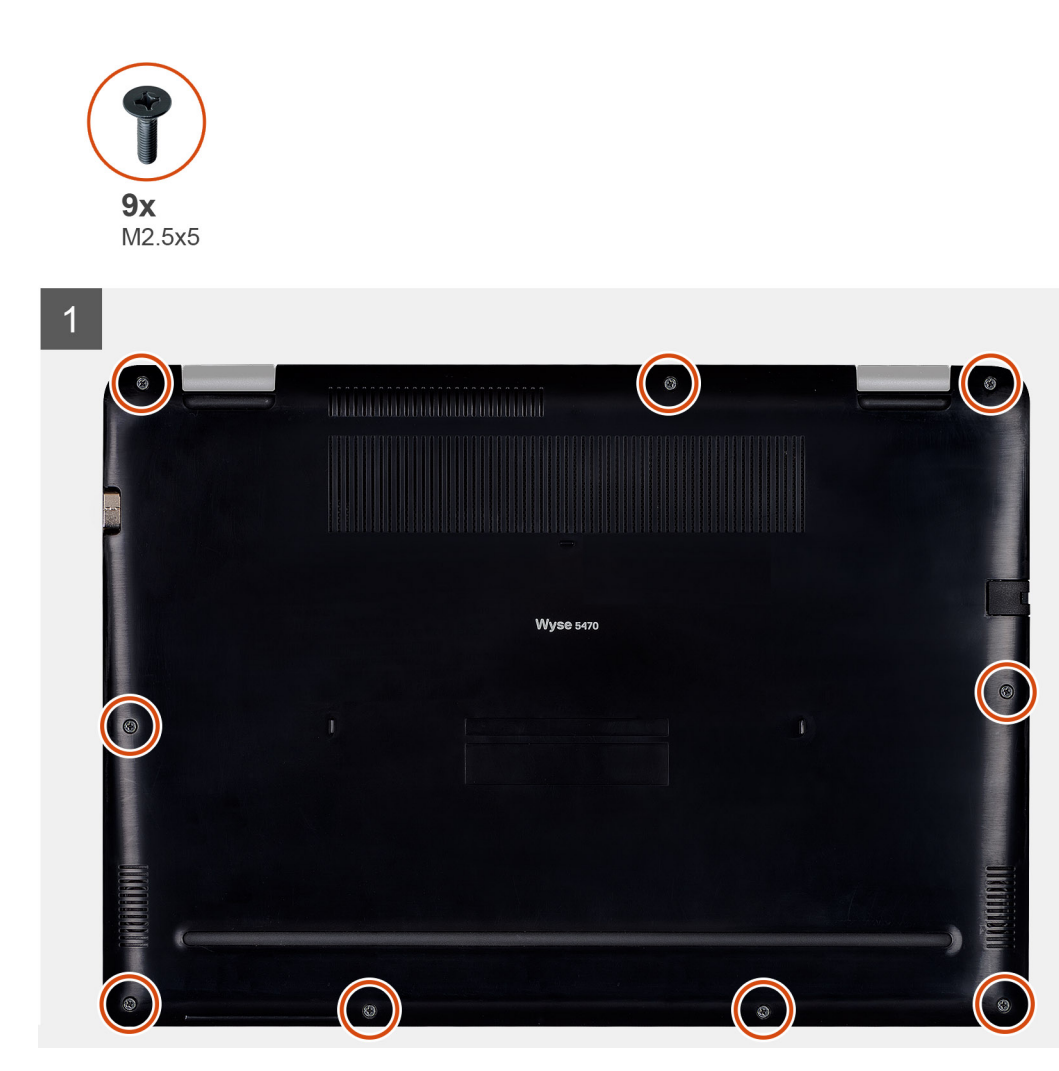

<span id="page-16-0"></span>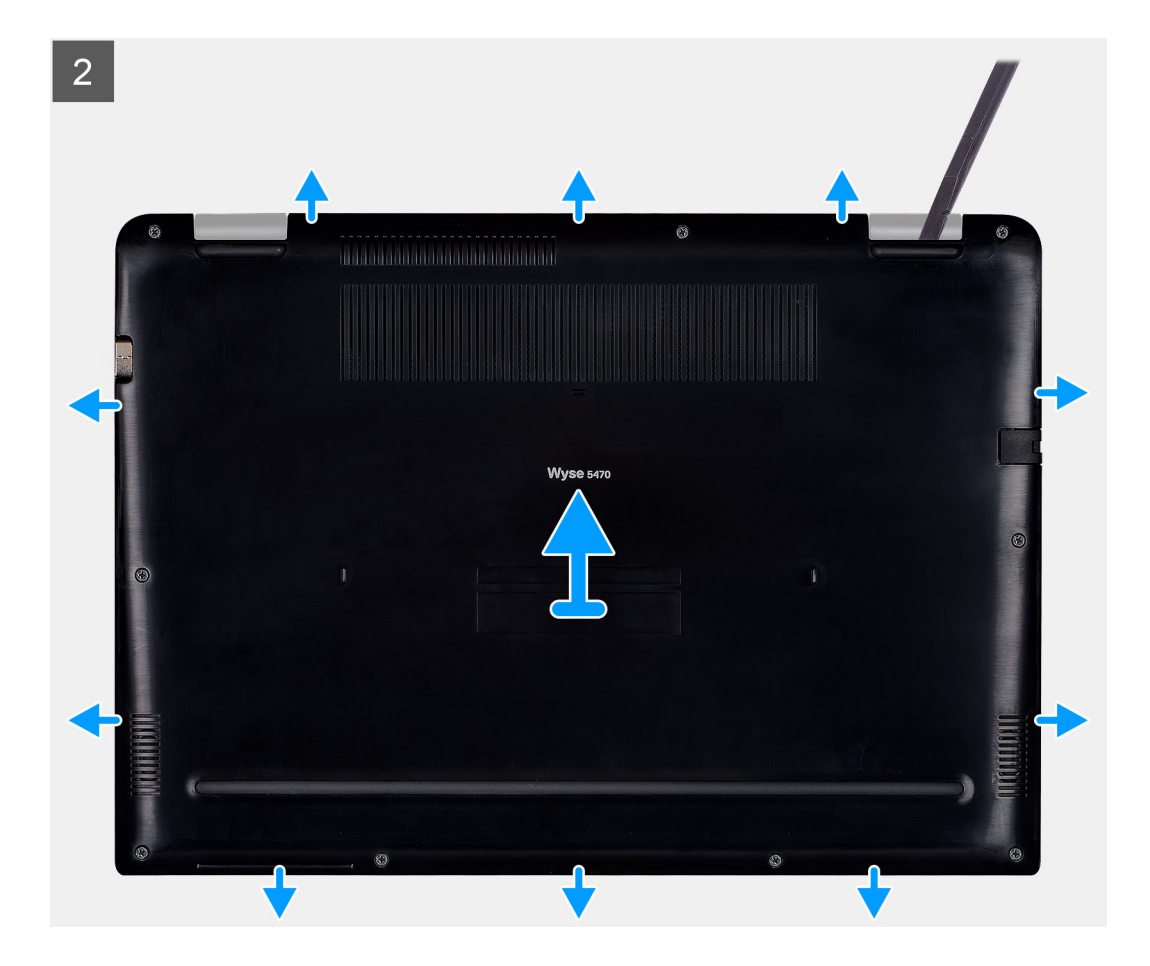

- 1. Allentare le nove viti di fissaggio (M2,5x5) che fissano il coperchio della base al gruppo del supporto per i polsi e tastiera.
- 2. Fare leva sul coperchio della base partendo dall'angolo in alto a destra del gruppo del supporto per i polsi e tastiera.
- 3. Sollevare il coperchio della base dal gruppo del supporto per i polsi e tastiera.

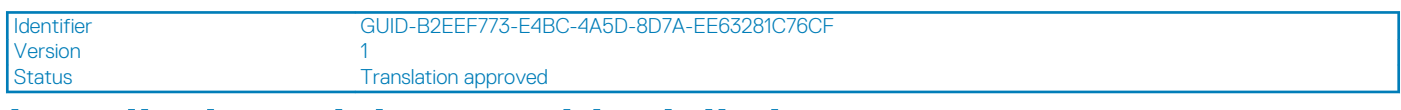

# **Installazione del coperchio della base**

#### **Prerequisiti**

Se si sta sostituendo un componente, rimuoverlo prima di eseguire la procedura di installazione.

#### **Informazioni su questa attività**

Le immagini seguenti indicano la posizione del coperchio della base e mostrano la procedura di installazione:

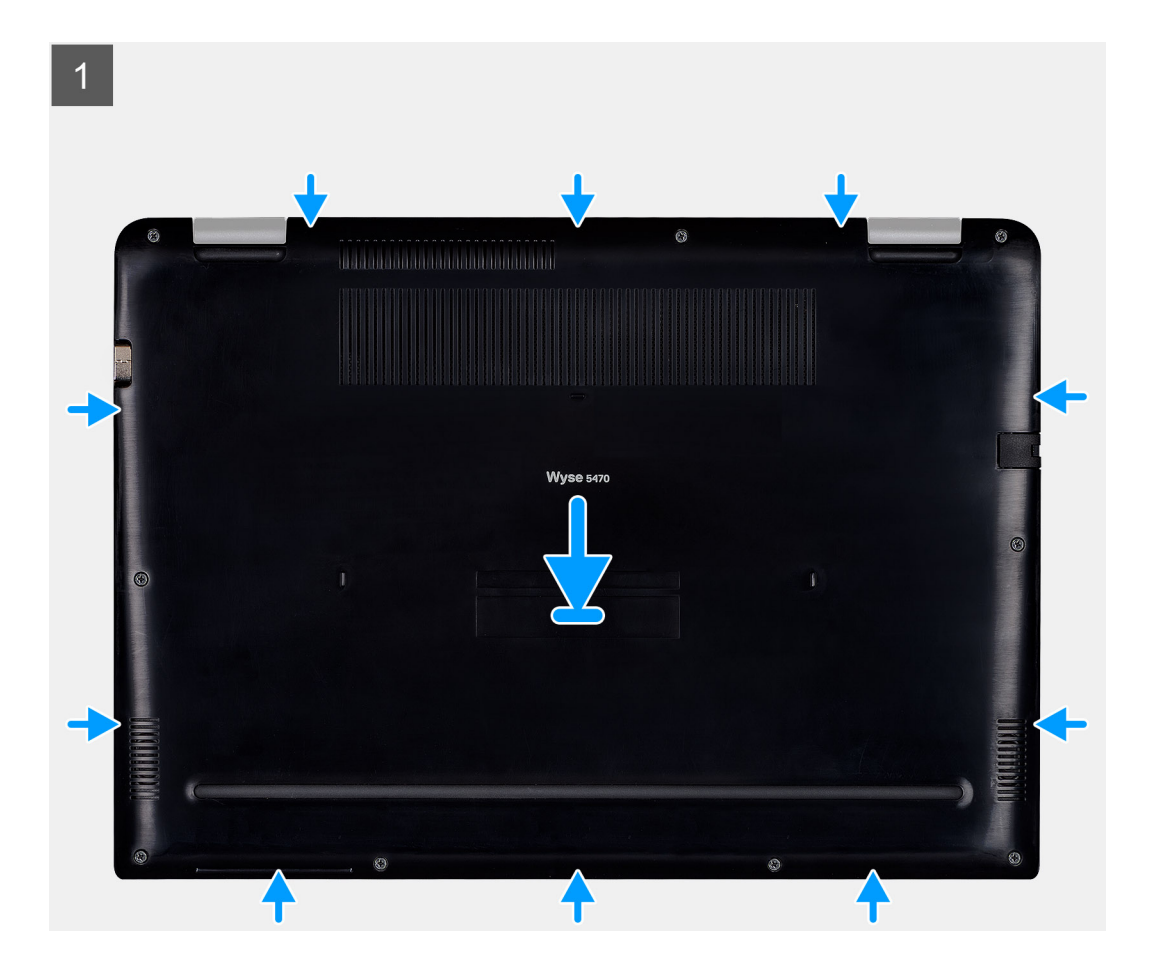

<span id="page-18-0"></span>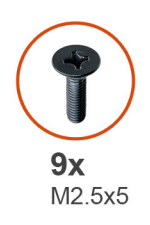

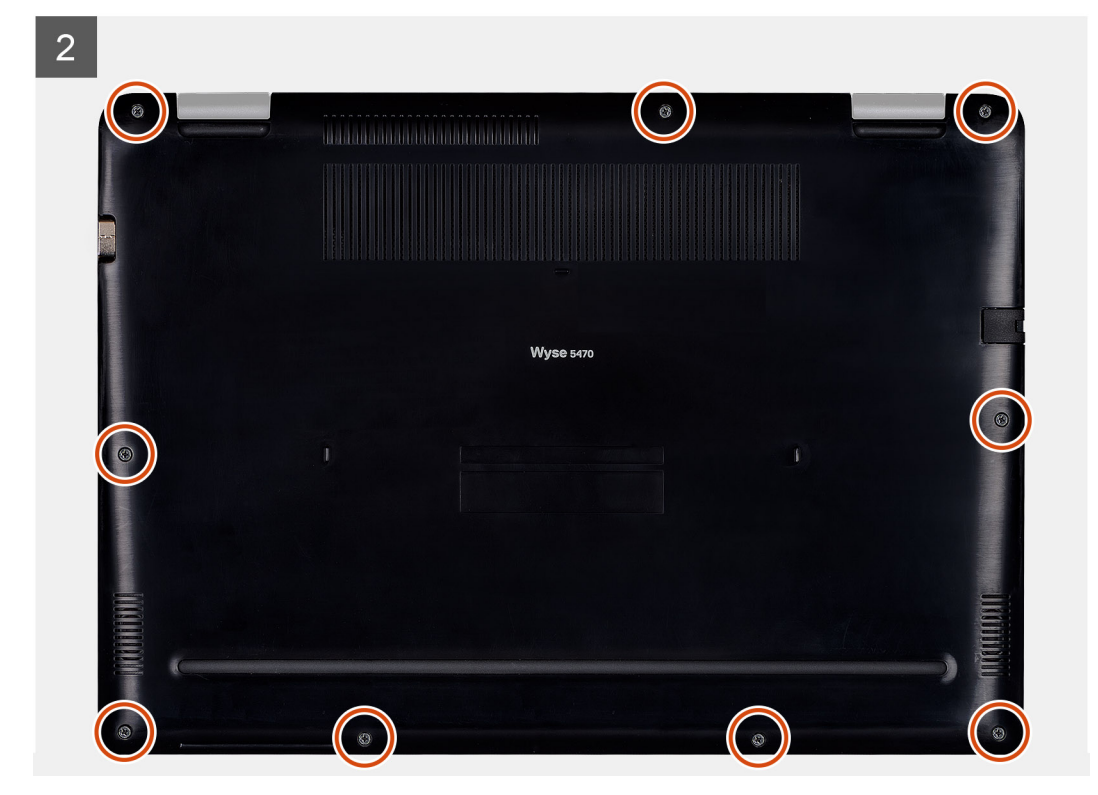

- 1. Allineare il coperchio della base sul gruppo del supporto per i polsi e tastiera, quindi far scattare il coperchio della base in posizione.
- 2. Serrare le nove viti di fissaggio (M2,5x5) che fissano il coperchio della base al gruppo del supporto per i polsi e tastiera.

### **Fasi successive**

- 1. Installazione della [scheda di memoria SD.](#page-13-0)
- 2. Seguire la procedura descritta in [Dopo aver effettuato interventi sui componenti del thin client](#page-9-0).

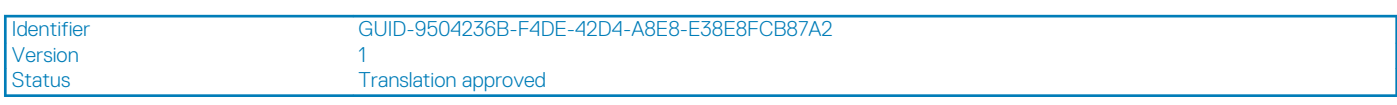

# **Batteria**

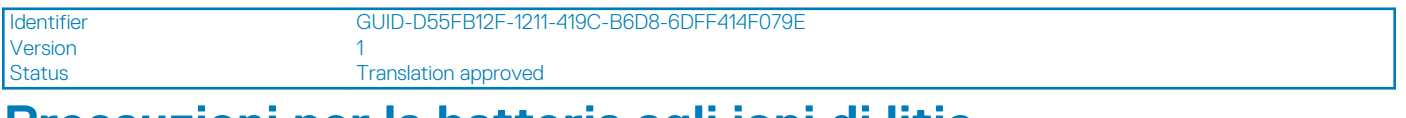

# **Precauzioni per la batteria agli ioni di litio**

# **ATTENZIONE:**

**• Prestare attenzione durante la manipolazione delle batterie agli ioni di litio.**

- <span id="page-19-0"></span>**• Scaricare la batteria il più possibile prima di rimuoverla dal sistema. Ciò può essere fatto scollegando l'adattatore CA dal sistema per permettere alla batteria di scaricarsi.**
- **Non schiacciare, far cadere, sfregiare o penetrare la batteria con corpi estranei.**
- **Non esporre la batteria a temperature elevate o disassemblare pacchi e celle di batteria.**
- **Non esercitare pressioni sulla superficie della batteria.**
- **Non piegare la batteria.**
- **Non utilizzare strumenti di alcun tipo per fare leva sulla batteria o contro di essa.**
- **Se una batteria rimane bloccata in un dispositivo in seguito a gonfiore, non provare a liberarla poiché forare, piegare o schiacciare una batteria agli ioni di litio può essere pericoloso. In tal caso, contattare [https://www.dell.com/](https://www.dell.com/support) [support](https://www.dell.com/support) per assistenza e ulteriori istruzioni.**
- **Acquistare sempre batterie autentiche da<https://www.dell.com>o partner e rivenditori Dell autorizzati.**

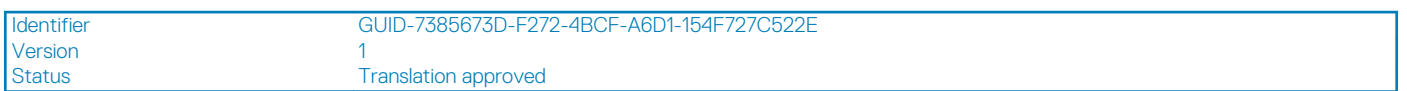

# **Rimozione della batteria**

#### **Prerequisiti**

- 1. Seguire la procedura descritta in [Prima di effettuare interventi sui componenti del thin client.](#page-6-0)
- 2. Rimozione della [scheda di memoria SD](#page-12-0).
- 3. Rimozione del [coperchio della base.](#page-14-0)

#### **Informazioni su questa attività**

L'immagine seguente indica la posizione della batteria e mostra la procedura di rimozione:

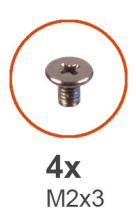

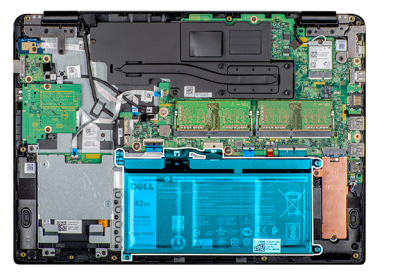

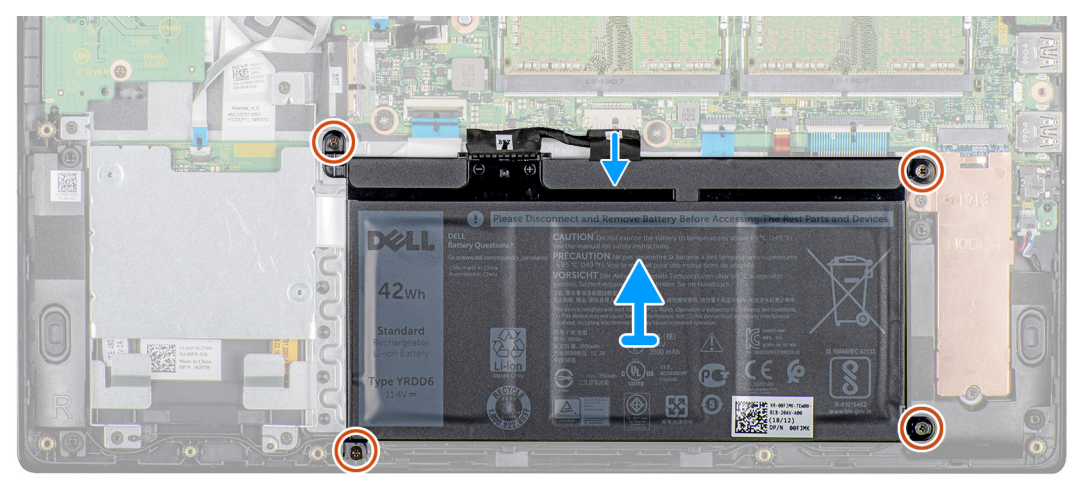

## **Procedura**

- 1. Scollegare il cavo della batteria dalla scheda di sistema.
- 2. Rimuovere le quattro viti (M2x3) che fissano la batteria al gruppo del supporto per i polsi e tastiera.
- 3. Sollevare la batteria dal gruppo del supporto per i polsi e tastiera.

<span id="page-20-0"></span>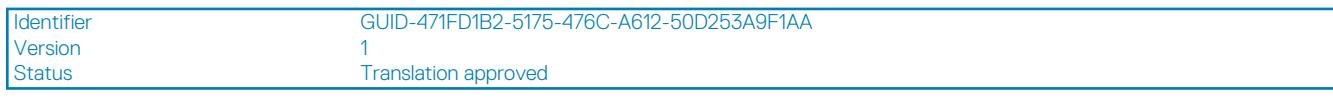

# **Installazione della batteria**

# **Prerequisiti**

Se si sta sostituendo un componente, rimuoverlo prima di eseguire la procedura di installazione.

## **Informazioni su questa attività**

L'immagine seguente indica la posizione della batteria e mostra la procedura di installazione:

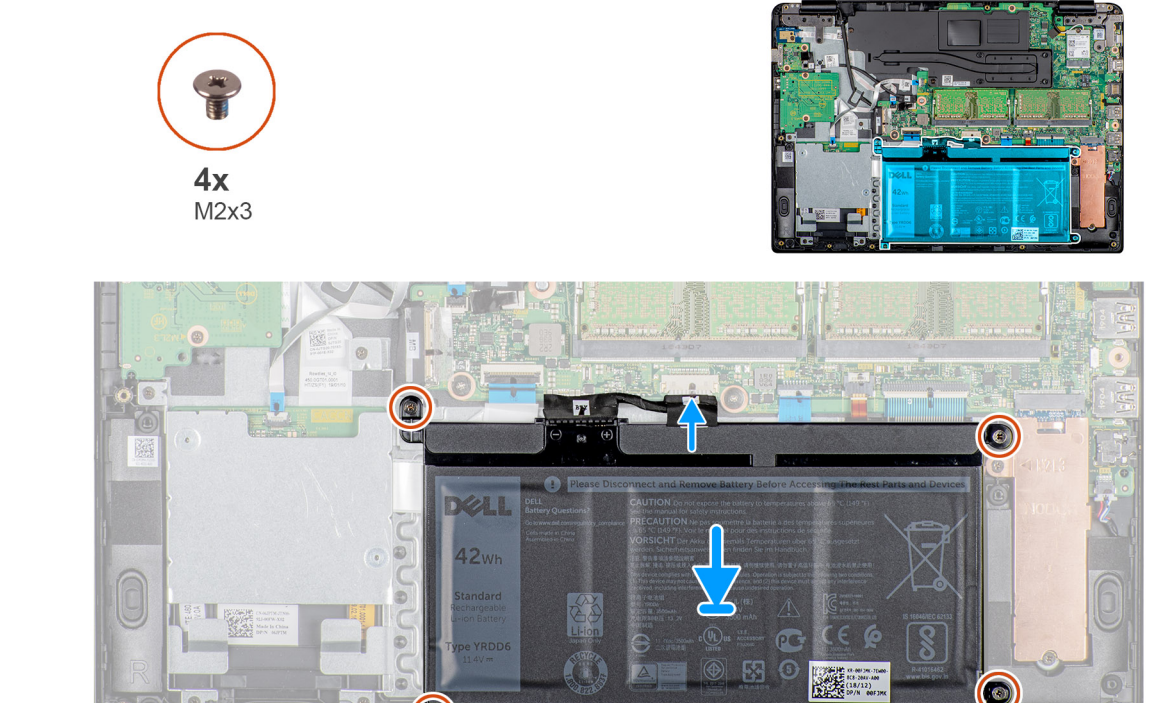

### **Procedura**

- 1. Allineare i fori della vite sulla batteria a quelli presenti sul gruppo del supporto per i polsi e tastiera.
- 2. Ricollocare le quattro viti (M2x4) che fissano la batteria al gruppo del supporto per i polsi e tastiera.
- 3. Collegare il cavo della batteria alla scheda di sistema.

### **Fasi successive**

- 1. Installazione del [coperchio della base](#page-16-0).
- 2. Installazione della [scheda di memoria SD.](#page-13-0)
- 3. Seguire la procedura descritta in [Dopo aver effettuato interventi sui componenti del thin client](#page-9-0).

<span id="page-21-0"></span>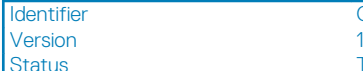

GUID-5D65546D-DAB2-4190-95CB-A037B40ABDE3

**Translation approved** 

# **Moduli di memoria**

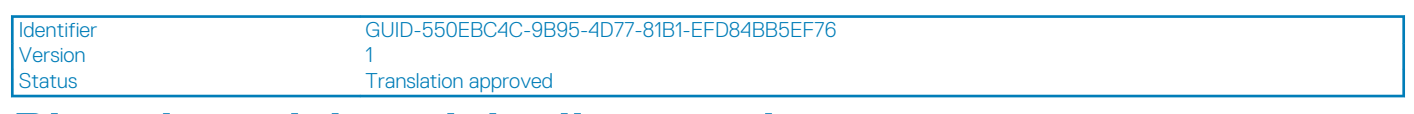

# **Rimozione del modulo di memoria**

# **Prerequisiti**

- 1. Seguire la procedura descritta in [Prima di effettuare interventi sui componenti del thin client.](#page-6-0)
- 2. Rimozione della [scheda di memoria SD](#page-12-0).
- 3. Rimozione del [coperchio della base.](#page-14-0)
- 4. Rimozione della [batteria.](#page-19-0)

## **Informazioni su questa attività**

L'immagine seguente indica la posizione del modulo di memoria e mostra la procedura di rimozione:

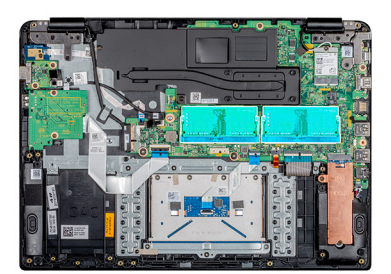

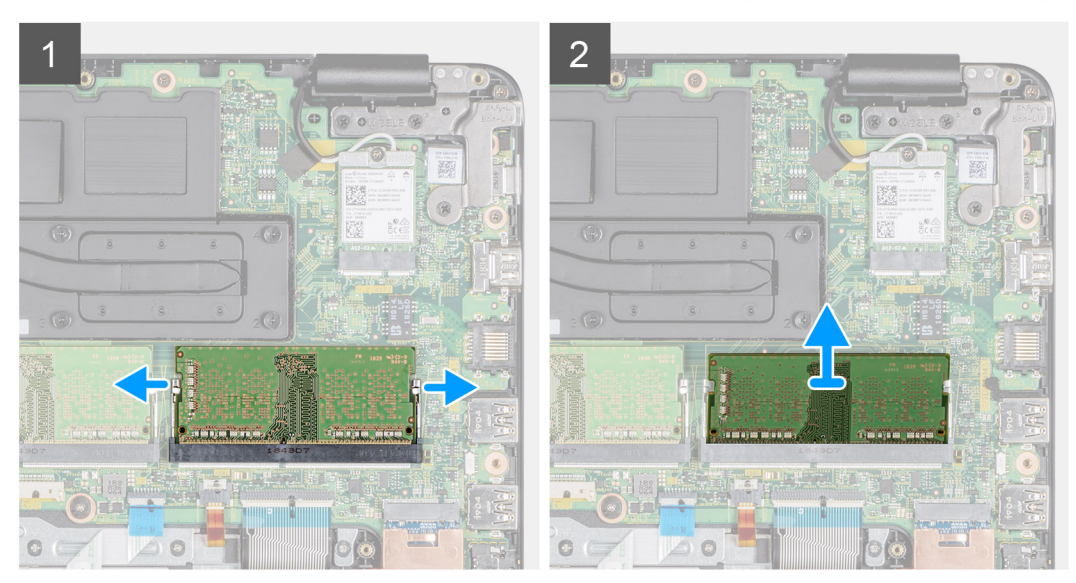

## **Procedura**

- 1. Con la punta delle dita fare leva delicatamente sui fermagli di tenuta del modulo di memoria fino a farlo uscire.
- 2. Far scorrere e rimuovere il modulo di memoria dal relativo slot sulla scheda di sistema.

<span id="page-22-0"></span>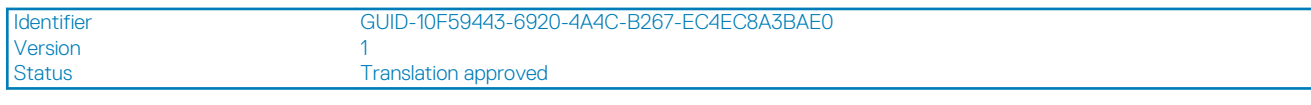

# **Installazione del modulo di memoria**

## **Prerequisiti**

Se si sta sostituendo un componente, rimuoverlo prima di eseguire la procedura di installazione.

### **Informazioni su questa attività**

L'immagine seguente indica la posizione del modulo di memoria e mostra la procedura di installazione:

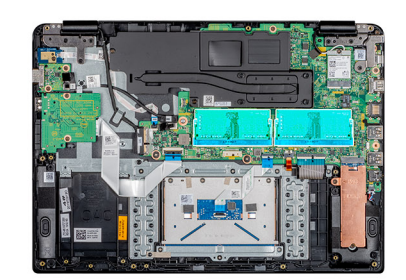

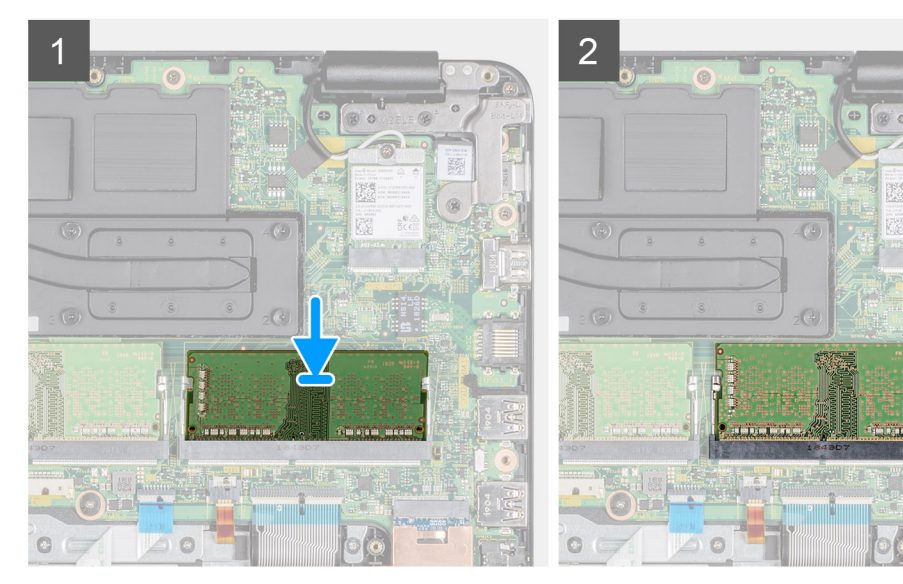

## **Procedura**

- 1. Allineare la tacca del modulo di memoria alla linguetta del relativo slot.
- 2. Far scorrere il modulo di memoria fissandolo nello slot in un angolo.
- 3. Premere il modulo di memoria verso il basso fino a quando i fermagli lo fissano.

**N.B.: Se non si sente lo scatto, rimuovere il modulo di memoria e reinstallarlo.**

#### **Fasi successive**

- 1. Installazione della [batteria](#page-20-0).
- 2. Installazione del [coperchio della base](#page-16-0).
- 3. Installazione della [scheda di memoria SD.](#page-13-0)
- 4. Seguire la procedura descritta in [Dopo aver effettuato interventi sui componenti del thin client](#page-9-0).

<span id="page-23-0"></span>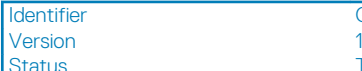

GUID-A6330785-88BE-4C11-B041-B6F0464961E7

**Translation approved** 

# **Unità a stato solido**

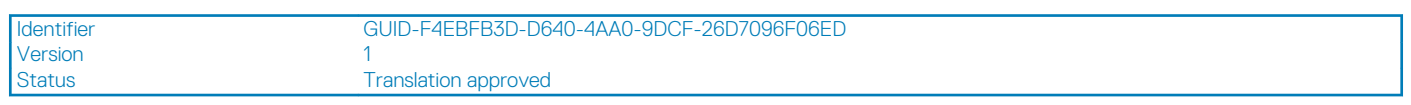

# **Rimozione dell'unità a stato solido M.2**

# **Prerequisiti**

- 1. Seguire la procedura descritta in [Prima di effettuare interventi sui componenti del thin client.](#page-6-0)
- 2. Rimozione della [scheda di memoria SD](#page-12-0).
- 3. Rimozione del [coperchio della base.](#page-14-0)
- 4. Rimozione della [batteria.](#page-19-0)

# **Informazioni su questa attività**

L'immagine seguente indica la posizione dell'unità a stato solido M.2 e mostra la procedura di rimozione:

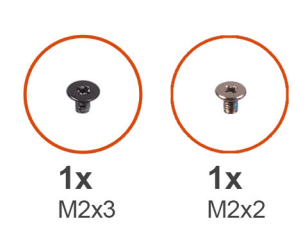

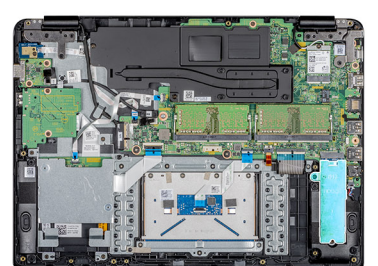

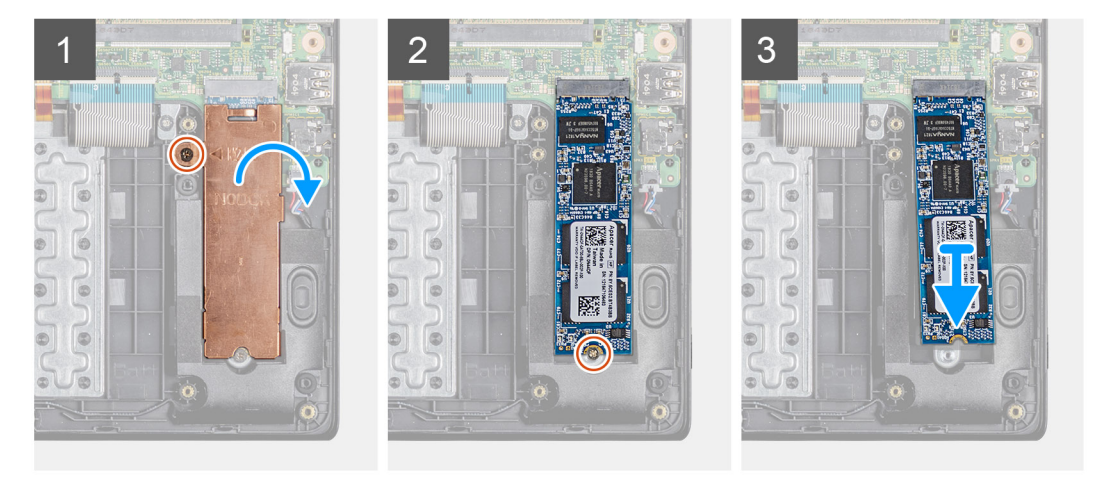

## **Procedura**

- 1. Rimuovere la vite (M2x3) che fissa la piastra termica al gruppo del supporto per i polsi e tastiera.
- 2. Capovolgere la piastra termica su un lato e sollevarla dal thin client.
- 3. Rimuovere la vite (M2x2) che fissa l'unità a stato solido al gruppo del supporto per i polsi e tastiera.
- 4. Far scivolare e rimuovere l'unità a stato solido dal relativo slot.

<span id="page-24-0"></span>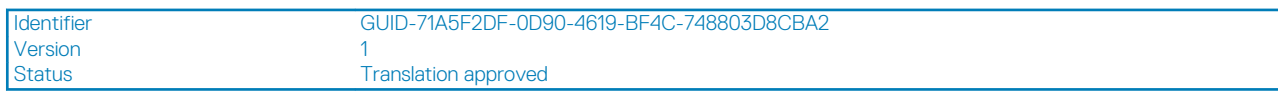

# **Installazione dell'unità a stato solido M.2**

# **Prerequisiti**

Se si sta sostituendo un componente, rimuoverlo prima di eseguire la procedura di installazione.

## **Informazioni su questa attività**

L'immagine seguente indica la posizione dell'unità a stato solido e mostra la procedura di installazione:

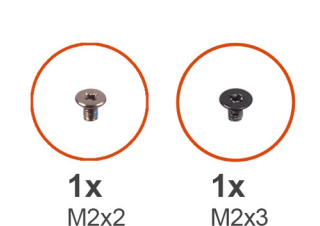

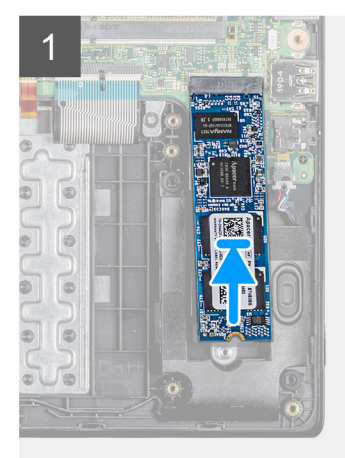

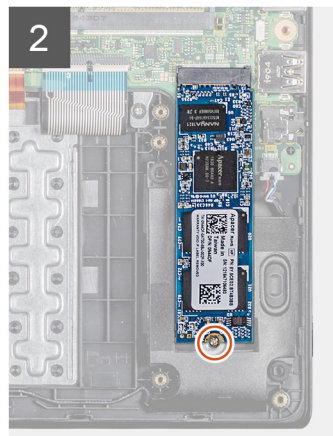

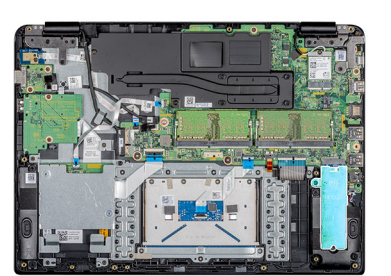

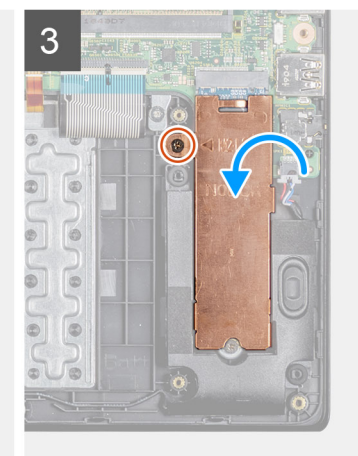

#### **Procedura**

- 1. Allineare la tacca sull'unità a stato solido alla linguetta collocata sullo slot corrispondente, quindi inserire l'unità in un angolo nel suo slot.
- 2. Ricollocare la vite (M2x2) che fissa l'unità a stato solido al gruppo del supporto per i polsi e tastiera.
- 3. Allineare e ricollocare la piastra termica sullo slot dell'unità a stato solido.
- 4. Ricollocare la vite (M2x3) che fissa la piastra termica al gruppo del supporto per i polsi e tastiera.

#### **Fasi successive**

- 1. Installazione della [batteria](#page-20-0).
- 2. Installazione del [coperchio della base](#page-16-0).
- 3. Installazione della [scheda di memoria SD.](#page-13-0)
- 4. Seguire la procedura descritta in [Dopo aver effettuato interventi sui componenti del thin client](#page-9-0).

<span id="page-25-0"></span>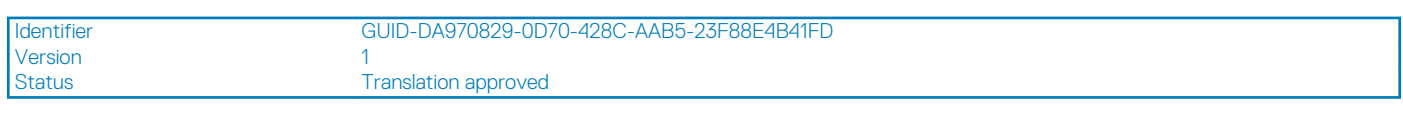

# **Altoparlanti**

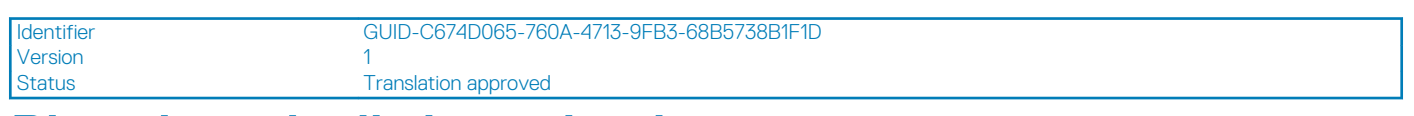

# **Rimozione degli altoparlanti**

# **Prerequisiti**

- 1. Seguire la procedura descritta in [Prima di effettuare interventi sui componenti del thin client.](#page-6-0)
- 2. Rimozione della [scheda di memoria SD](#page-12-0).
- 3. Rimozione del [coperchio della base.](#page-14-0)
- 4. Rimozione della [batteria.](#page-19-0)

# **Informazioni su questa attività**

L'immagine seguente indica la posizione degli altoparlanti e mostra la procedura di rimozione:

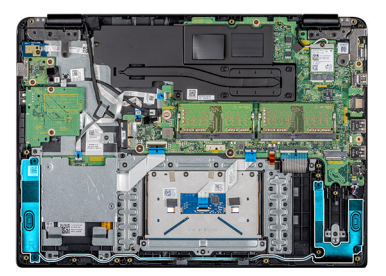

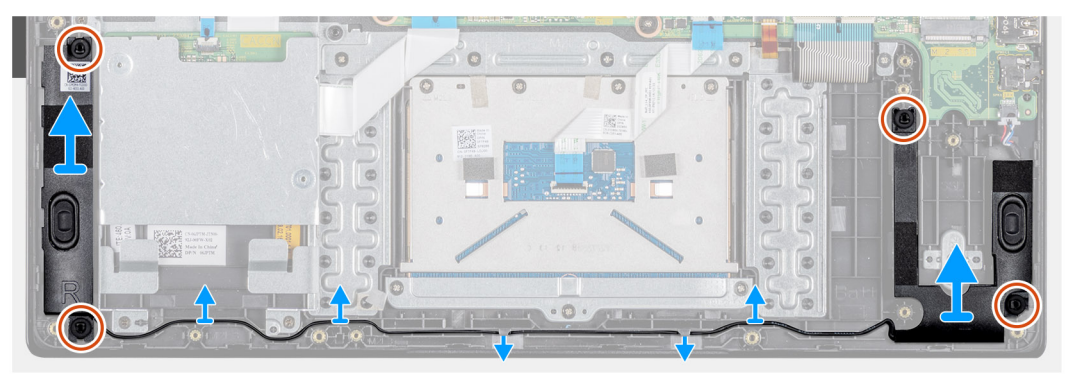

## **Procedura**

- 1. Scollegare il cavo degli altoparlanti dalla scheda di sistema.
- 2. Prendere nota dell'instradamento del cavo degli altoparlanti, quindi rimuoverlo dalle apposite guide di instradamento presenti sul gruppo del supporto per i polsi e tastiera.
- 3. Sollevare gli altoparlanti e il cavo dal gruppo del supporto per i polsi e tastiera.

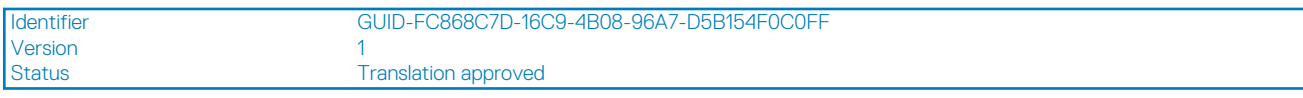

# **Installazione degli altoparlanti**

# **Prerequisiti**

Se si sta sostituendo un componente, rimuoverlo prima di eseguire la procedura di installazione.

### <span id="page-26-0"></span>**Informazioni su questa attività**

L'immagine seguente indica la posizione degli altoparlanti e mostra la procedura di installazione:

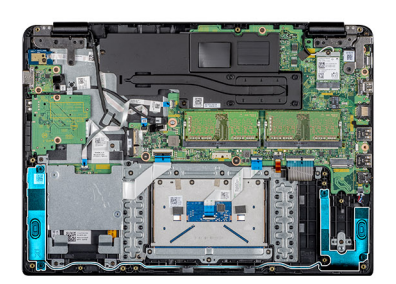

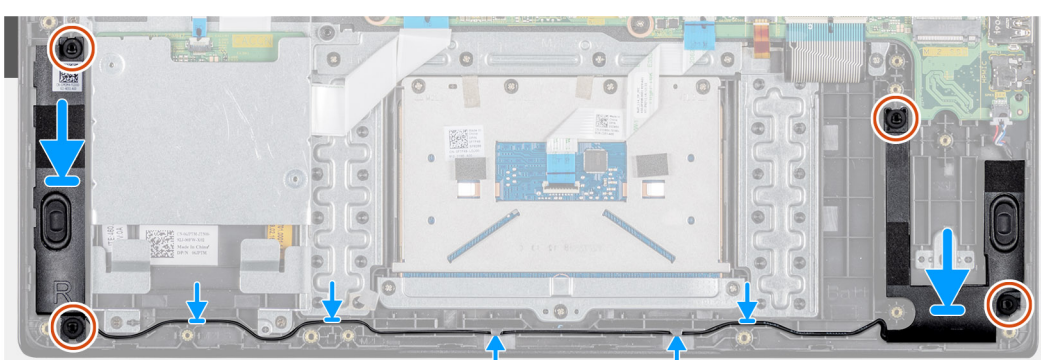

#### **Procedura**

- 1. Utilizzando i supporti di allineamento e i passacavi in gomma, collocare gli altoparlanti negli slot sul gruppo del supporto per i polsi e tastiera.
- 2. Indirizzare il cavo dell'altoparlante attraverso le guide di instradamento sul gruppo del supporto per i polsi e tastiera.
- 3. Collegare il cavo degli altoparlanti alla scheda di sistema.

## **Fasi successive**

- 1. Installazione della [batteria](#page-20-0).
- 2. Installazione del [coperchio della base](#page-16-0).
- 3. Installazione della [scheda di memoria SD.](#page-13-0)
- 4. Seguire la procedura descritta in [Dopo aver effettuato interventi sui componenti del thin client](#page-9-0).

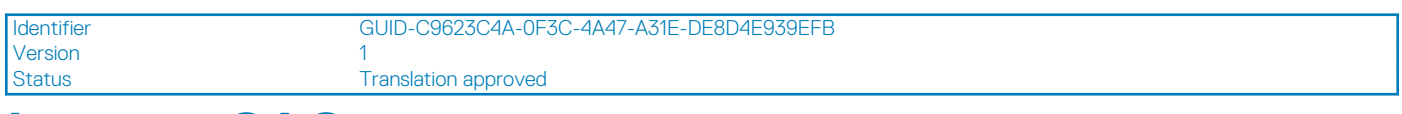

# **Lettore CAC**

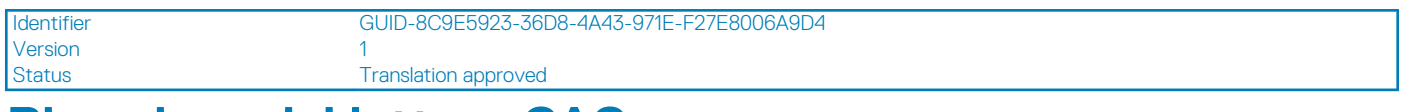

# **Rimozione del lettore CAC**

### **Prerequisiti**

- 1. Seguire la procedura descritta in [Prima di effettuare interventi sui componenti del thin client.](#page-6-0)
- 2. Rimozione della [scheda di memoria SD](#page-12-0).
- 3. Rimozione del [coperchio della base.](#page-14-0)
- 4. Rimozione della [batteria.](#page-19-0)

### <span id="page-27-0"></span>**Informazioni su questa attività**

L'immagine seguente indica la posizione della scheda Secure Digital e mostra la procedura di rimozione:

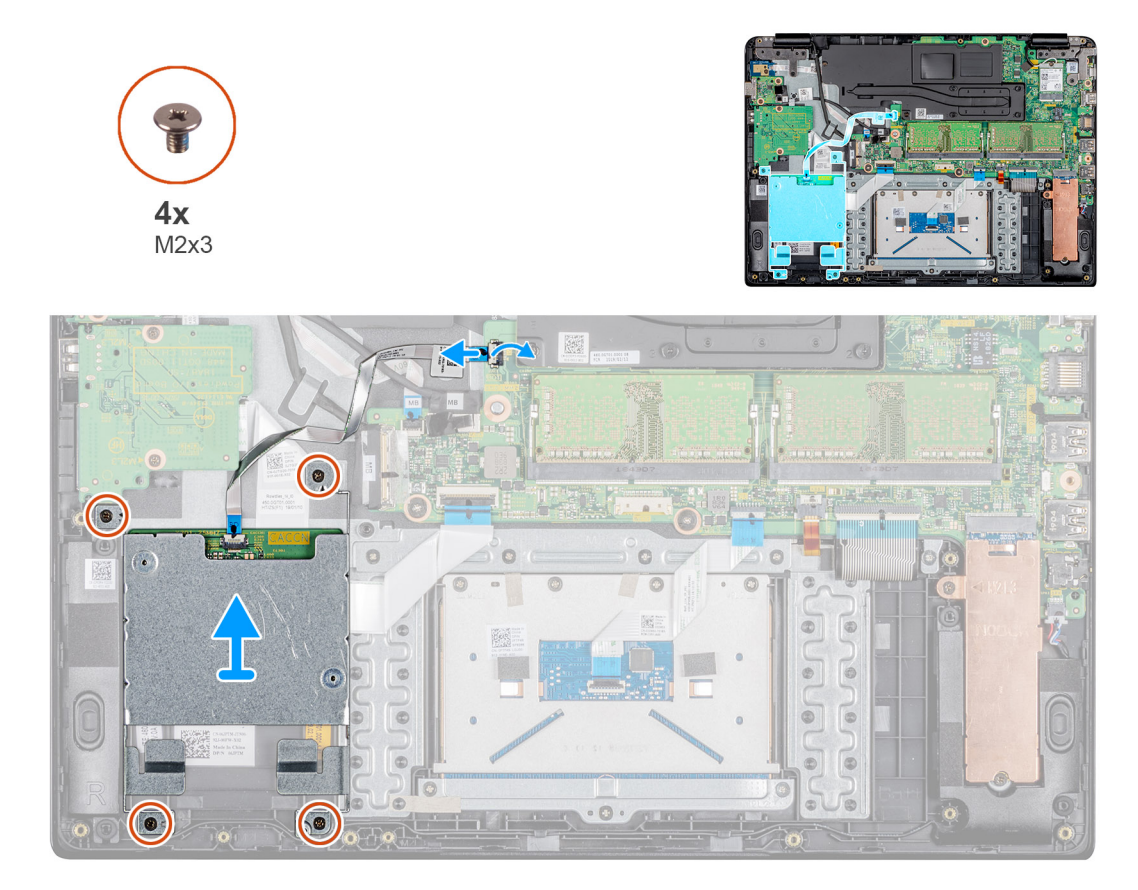

#### **Procedura**

- 1. Sollevare il dispositivo di chiusura e scollegare il cavo del lettore CAC dalla scheda di sistema.
- 2. Rimuovere le quattro viti (M2x3) che fissano il lettore CAC al gruppo del supporto per i polsi e tastiera.
- 3. Sollevare il lettore CAC dal gruppo del supporto per i polsi e tastiera.

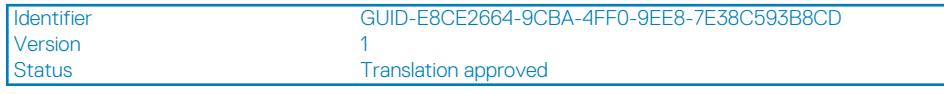

# **Installazione del lettore CAC**

## **Prerequisiti**

Se si sta sostituendo un componente, rimuoverlo prima di eseguire la procedura di installazione.

### **Informazioni su questa attività**

L'immagine seguente indica la posizione del lettore CAC e mostra la procedura di installazione:

<span id="page-28-0"></span>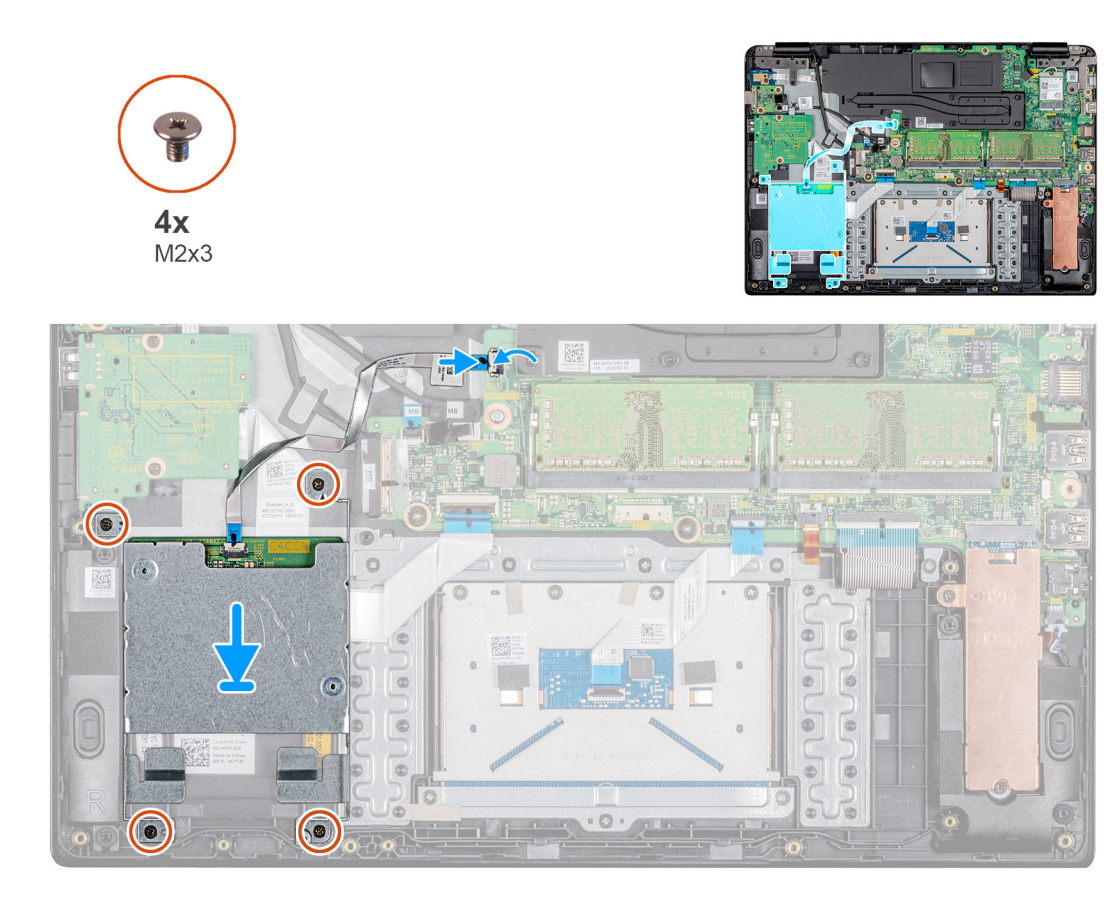

- 1. Allineare i fori della vite sul lettore CAC a quelli presenti sul gruppo del supporto per i polsi e tastiera.
- 2. Ricollocare le quattro viti (M2x4) che fissano il lettore CAC al gruppo del supporto per i polsi e tastiera.
- 3. Far scorrere il cavo del lettore CAC nella rispettiva porta sulla scheda di sistema e premere sul dispositivo di chiusura per fissare il cavo.

#### **Fasi successive**

- 1. Installazione della [batteria](#page-20-0).
- 2. Installazione del [coperchio della base](#page-16-0).
- 3. Installazione della [scheda di memoria SD.](#page-13-0)
- 4. Seguire la procedura descritta in [Dopo aver effettuato interventi sui componenti del thin client](#page-9-0).

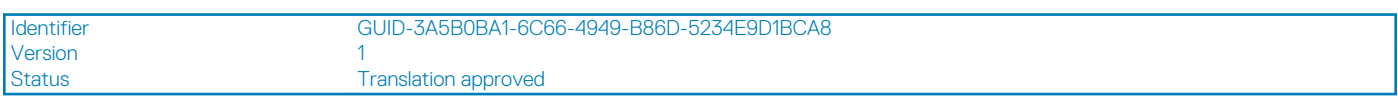

# **Scheda WLAN**

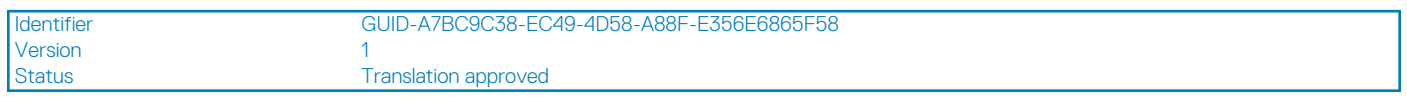

# **Rimozione della scheda WLAN**

## **Prerequisiti**

- 1. Seguire la procedura descritta in [Prima di effettuare interventi sui componenti del thin client.](#page-6-0)
- 2. Rimozione della [scheda di memoria SD](#page-12-0).
- 3. Rimozione del [coperchio della base.](#page-14-0)
- 4. Rimozione della [batteria.](#page-19-0)

### <span id="page-29-0"></span>**Informazioni su questa attività**

L'immagine seguente indica la posizione della scheda WLAN e mostra la procedura di rimozione:

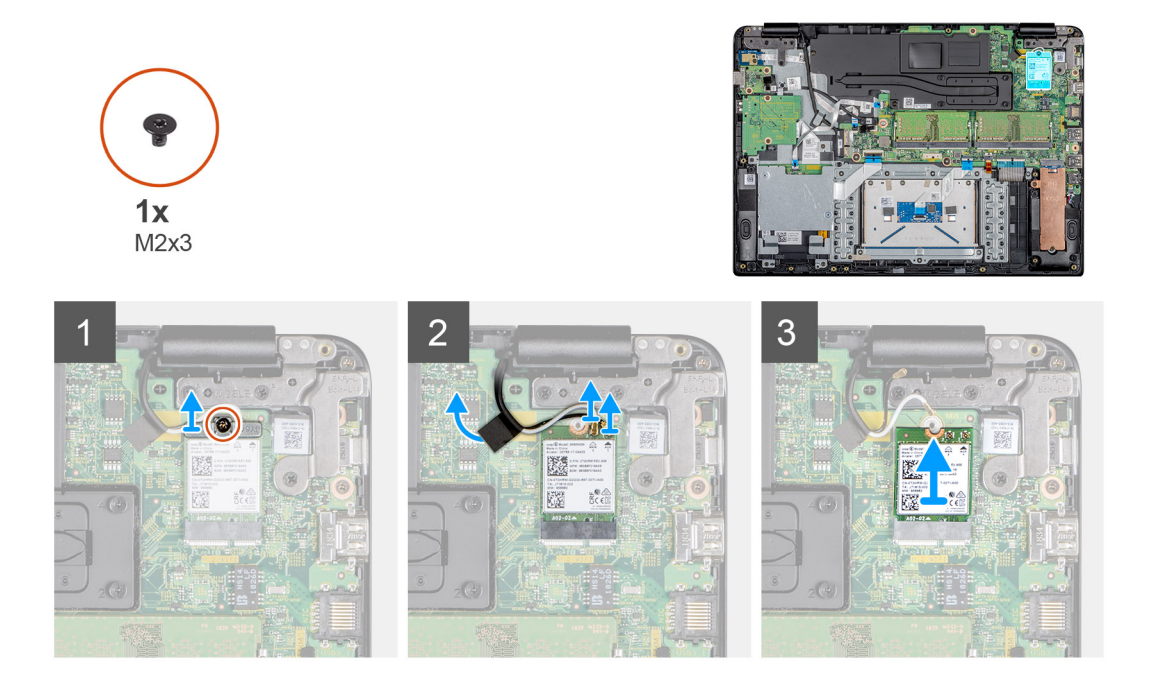

### **Procedura**

- 1. Rimuovere la vite (M2x3) che fissa la staffa della scheda WLAN dalla scheda di sistema.
- 2. Scollegare i cavi dell'antenna dai connettori sulla scheda WLAN.
- 3. Staccare il nastro che assicura il cavo della fotocamera alla scheda di sistema.
- 4. Sollevare e rimuovere la staffa della scheda WLAN che fissa i cavi dell'antenna.
- 5. Far scorrere e rimuovere la scheda WLAN dal relativo slot.

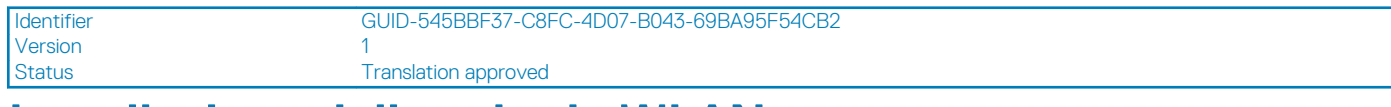

# **Installazione della scheda WLAN**

#### **Prerequisiti**

Se si sta sostituendo un componente, rimuoverlo prima di eseguire la procedura di installazione.

### **Informazioni su questa attività**

L'immagine seguente indica la posizione della scheda WLAN e mostra la procedura di installazione:

<span id="page-30-0"></span>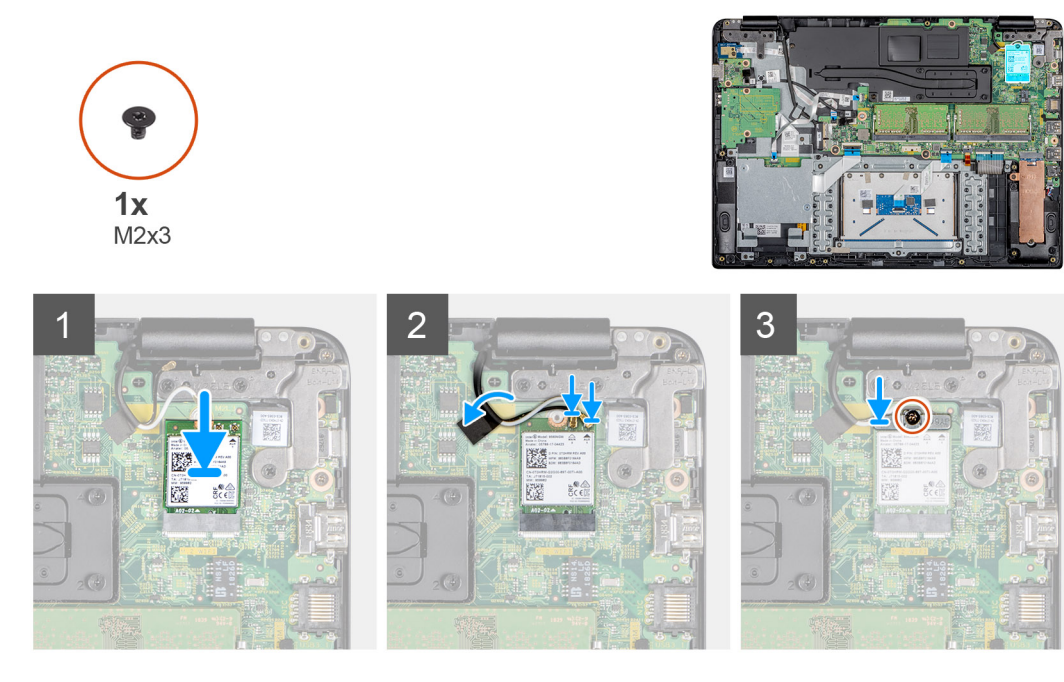

- 1. Allineare la tacca sulla scheda WLAN alla linguetta sul relativo slot e inserire la scheda in un angolo nello slot per schede.
- 2. Collegare i cavi dell'antenna alla scheda WLAN.
- 3. Attaccare il nastro che assicura il cavo dell'antenna alla scheda di sistema.
- 4. Allineare e posizionare la staffa della scheda WLAN sulla relativa scheda.
- 5. Ricollocare la vite (M2x3) che fissa il supporto della scheda WLAN alla scheda corrispondente

### **Fasi successive**

- 1. Installazione della [batteria](#page-20-0).
- 2. Installazione del [coperchio della base](#page-16-0).
- 3. Installazione della [scheda di memoria SD.](#page-13-0)
- 4. Seguire la procedura descritta in [Dopo aver effettuato interventi sui componenti del thin client](#page-9-0).

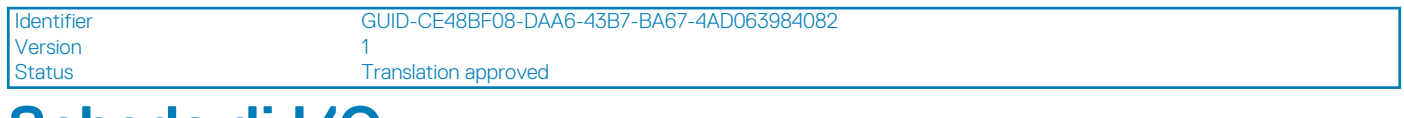

# **Scheda di I/O**

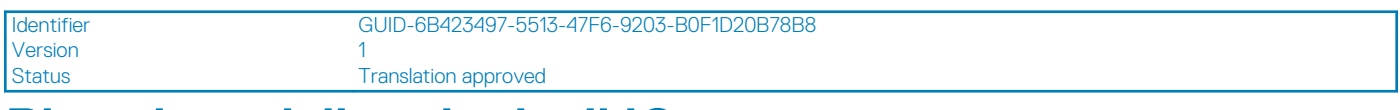

# **Rimozione della scheda di IO**

#### **Prerequisiti**

- 1. Seguire la procedura descritta in [Prima di effettuare interventi sui componenti del thin client.](#page-6-0)
- 2. Rimozione della [scheda di memoria SD](#page-12-0).
- 3. Rimozione del [coperchio della base.](#page-14-0)
- 4. Rimozione della [batteria.](#page-19-0)
- 5. Rimozione del [lettore CAC](#page-26-0).

### <span id="page-31-0"></span>**Informazioni su questa attività**

L'immagine seguente indica la posizione della scheda di I/O e mostra la procedura di rimozione:

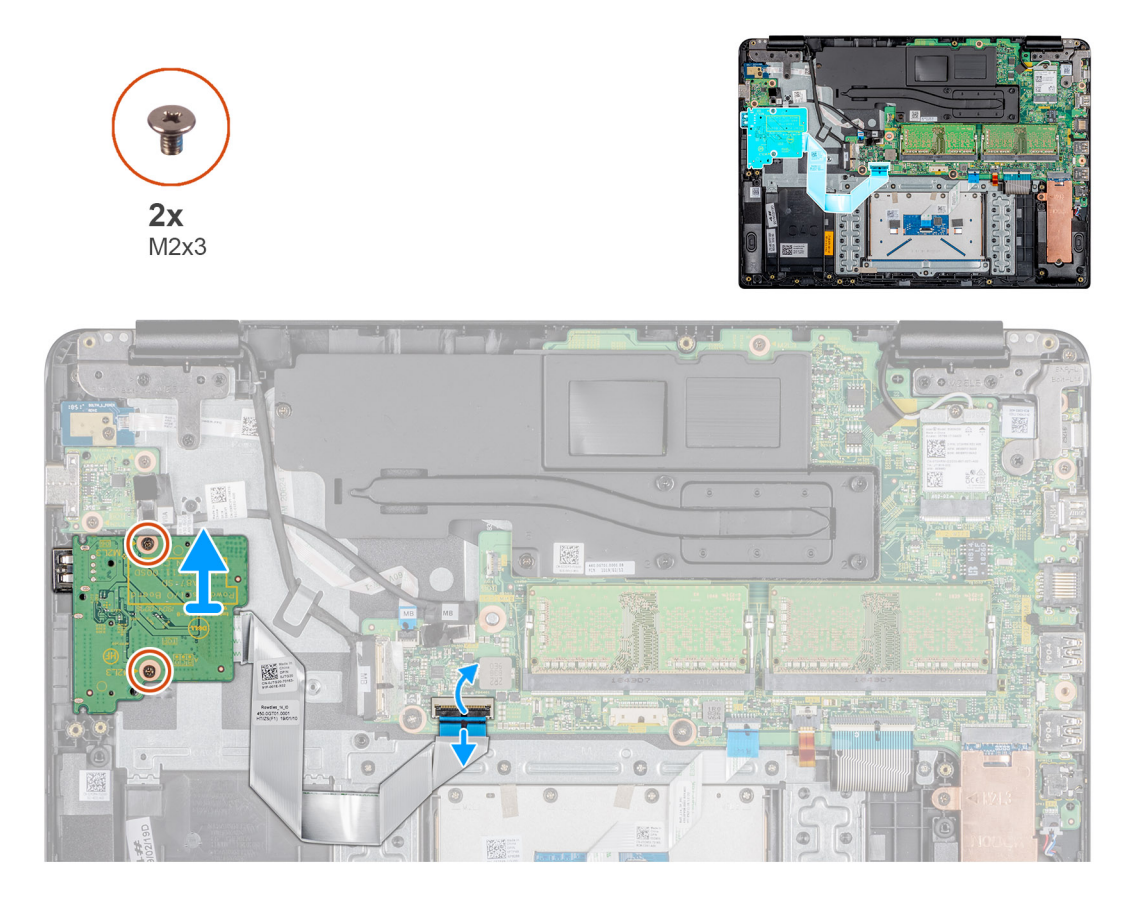

#### **Procedura**

- 1. Aprire il dispositivo di chiusura e scollegare il cavo della scheda di I/O dalla scheda di sistema.
- 2. Rimuovere il cavo della scheda di I/O dal gruppo del supporto per i polsi e tastiera.
- 3. Rimuovere le due viti (M2x3) che fissano la scheda di I/O al gruppo del supporto per i polsi e tastiera.
- 4. Sollevare la scheda di I/O e il cavo dal gruppo del supporto per i polsi e tastiera.

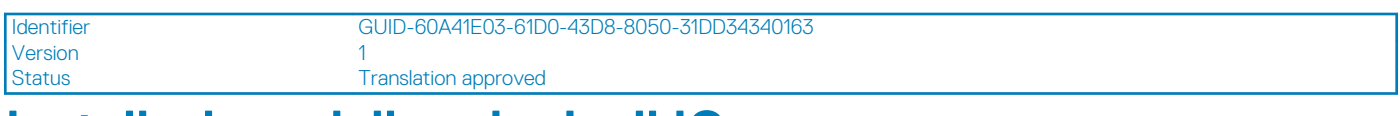

# **Installazione della scheda di IO**

### **Prerequisiti**

Se si sta sostituendo un componente, rimuoverlo prima di eseguire la procedura di installazione.

### **Informazioni su questa attività**

L'immagine seguente indica la posizione della scheda di I/O e mostra la procedura di installazione:

<span id="page-32-0"></span>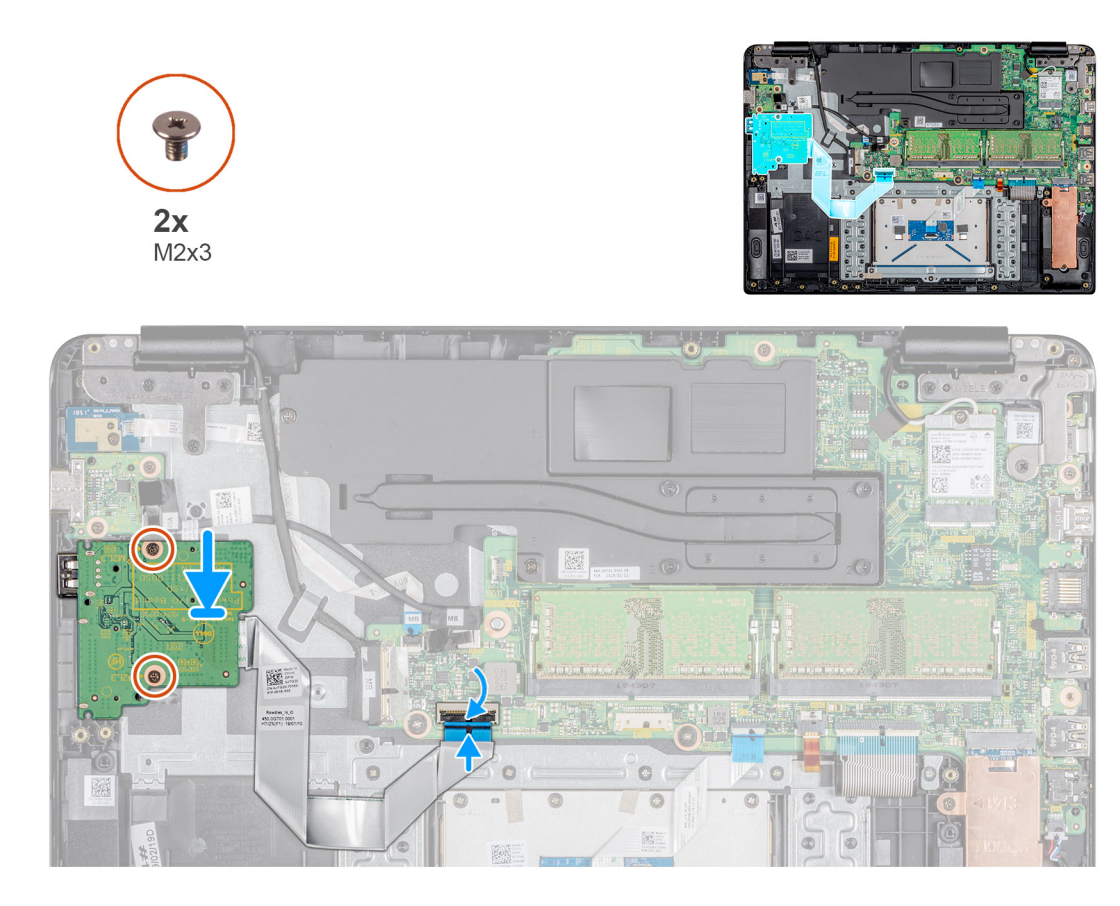

- 1. Utilizzando i supporti di allineamento, collocare la scheda di I/O sul gruppo del supporto per i polsi e tastiera.
- 2. Rimontare le due viti (M2x3) che fissano la scheda di I/O al gruppo del supporto per i polsi e tastiera.
- 3. Far aderire il cavo della scheda di I/O al gruppo del supporto per i polsi e tastiera.
- 4. Collegare il cavo della scheda di I/O alla scheda di sistema, quindi chiudere il dispositivo di chiusura per fissare il cavo.

## **Fasi successive**

- 1. Installazione del [lettore CAC.](#page-27-0)
- 2. Installazione della [batteria](#page-20-0).
- 3. Installazione del [coperchio della base](#page-16-0).
- 4. Installazione della [scheda di memoria SD.](#page-13-0)
- 5. Seguire la procedura descritta in [Dopo aver effettuato interventi sui componenti del thin client](#page-9-0).

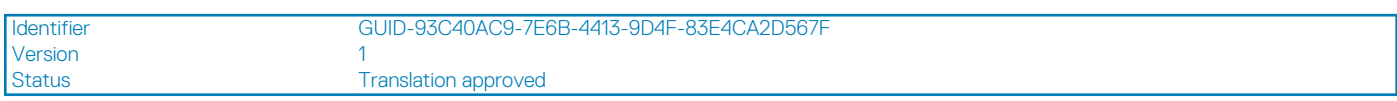

# **Batteria a bottone**

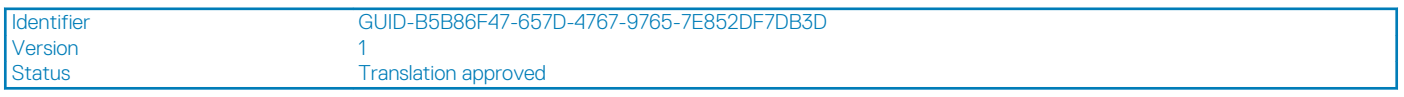

# **Rimozione della batteria pulsante**

## **Prerequisiti**

- 1. Seguire la procedura descritta in [Prima di effettuare interventi sui componenti del thin client.](#page-6-0)
- 2. Sostituzione della [scheda di memoria SD.](#page-12-0)
- <span id="page-33-0"></span>3. Ricollocamento del [coperchio della base](#page-14-0).
- 4. Ricollocamento della [batteria](#page-19-0).
- 5. Sostituzione del [lettore CAC.](#page-26-0)
- 6. Ricollocamento della [scheda di I/O.](#page-30-0)

## **Informazioni su questa attività**

L'immagine seguente indica la posizione della batteria a bottone e mostra la procedura di rimozione:

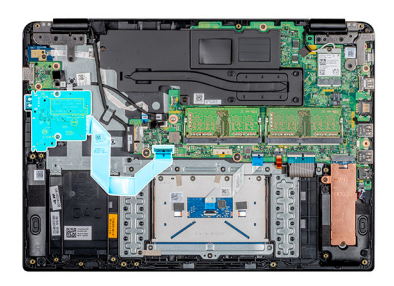

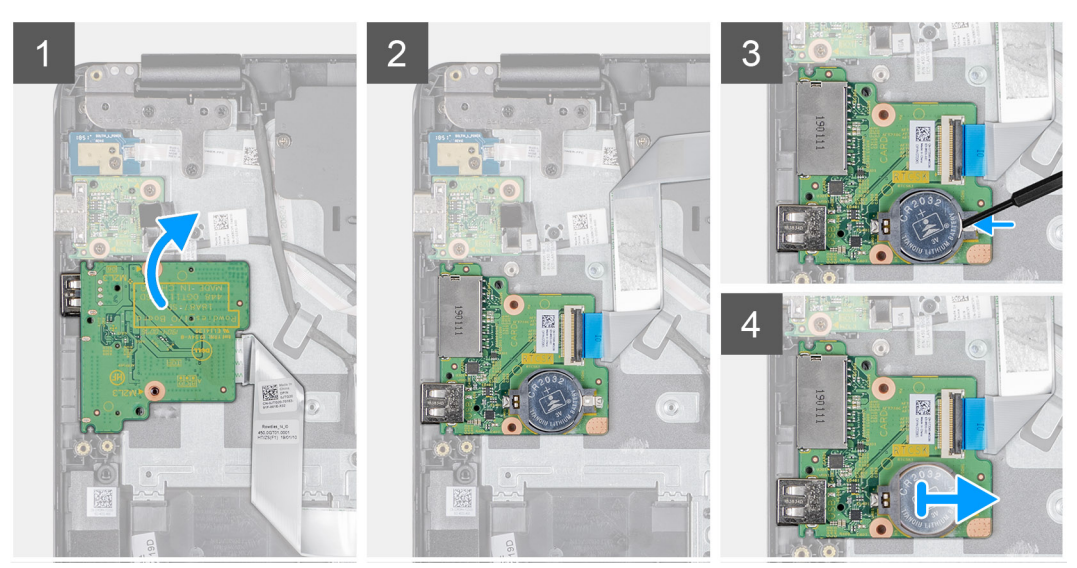

## **Procedura**

- 1. Capovolgere la scheda di I/O.
- 2. Utilizzando un graffietto in plastica, estrarre delicatamente la batteria a bottone dallo slot presente sulla scheda di I/O.
- 3. Rimuovere la batteria a bottone dal thin client.

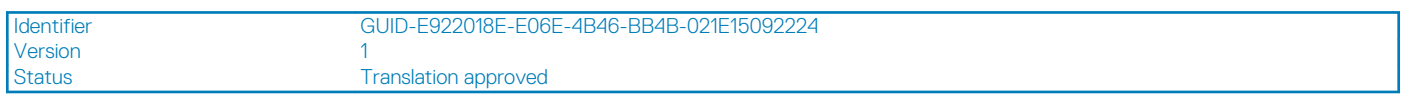

# **Installazione della batteria a bottone**

## **Prerequisiti**

Se si sta sostituendo un componente, rimuoverlo prima di eseguire la procedura di installazione.

### **Informazioni su questa attività**

L'immagine seguente indica la posizione della batteria a bottone e mostra la procedura di installazione:

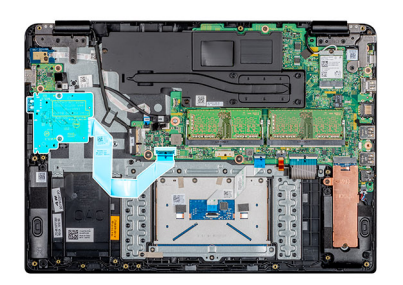

<span id="page-34-0"></span>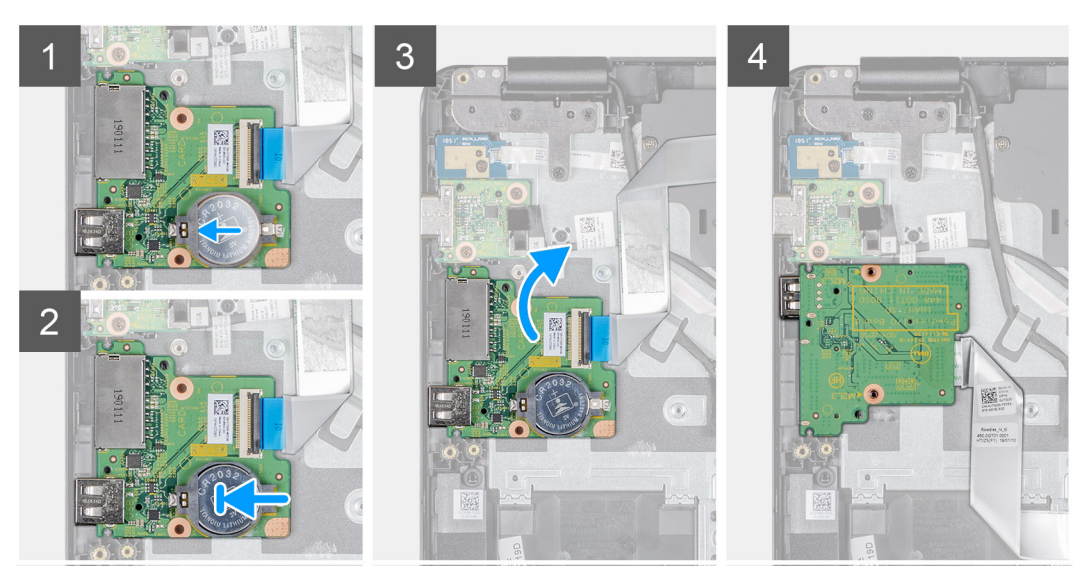

- 1. Con il polo positivo verso l'alto, inserire la batteria a bottone nello zoccolo relativo sulla scheda di I/O.
- 2. Premere la batteria finché non scatta in posizione.

### **Fasi successive**

- 1. Installazione della [scheda di I/O](#page-31-0).
- 2. Installazione del [lettore CAC.](#page-27-0)
- 3. Installazione della [batteria](#page-20-0).
- 4. Installazione del [coperchio della base](#page-16-0).
- 5. Installazione della [scheda di memoria SD.](#page-13-0)
- 6. Seguire la procedura descritta in [Dopo aver effettuato interventi sui componenti del thin client](#page-9-0).

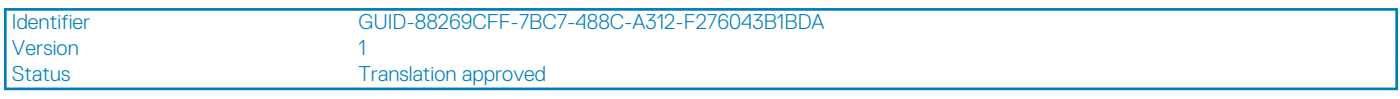

# **Touchpad**

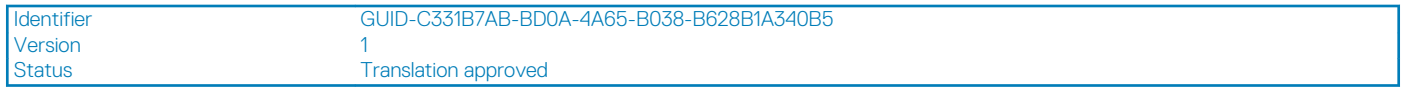

# **Rimozione del gruppo touchpad**

### **Prerequisiti**

- 1. Seguire la procedura descritta in [Prima di effettuare interventi sui componenti del thin client.](#page-6-0)
- 2. Rimozione della [scheda di memoria SD](#page-12-0).
- 3. Rimozione del [coperchio della base.](#page-14-0)

#### <span id="page-35-0"></span>4. Rimozione della [batteria.](#page-19-0)

## **Informazioni su questa attività**

L'immagine seguente indica la posizione del gruppo touchpad e mostra la procedura di rimozione:

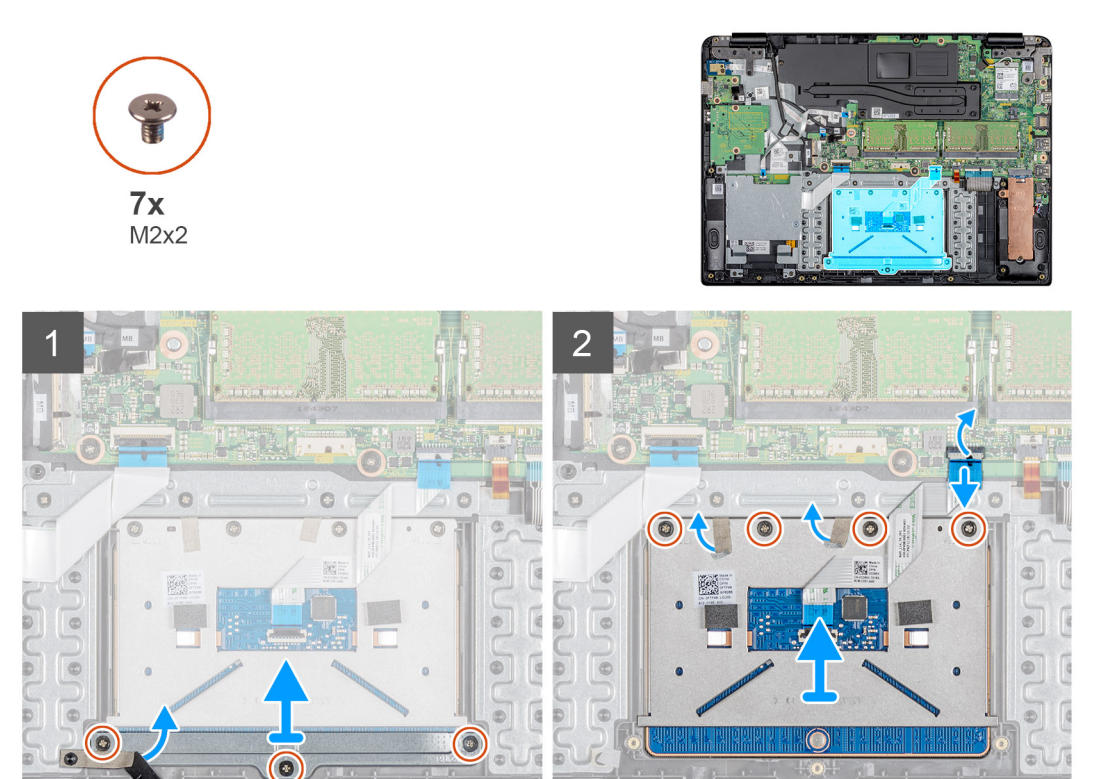

#### **Procedura**

- 1. Rimuovere le tre viti (M2x2) che fissano il supporto del touchpad al gruppo del supporto per i polsi e tastiera.
- 2. Rimuovere il nastro che fissa la staffa.
- 3. Sollevare la staffa del touchpad dal gruppo di supporto per i polsi e tastiera.
- 4. Sollevare il dispositivo di chiusura e scollegare il cavo del touchpad dalla scheda di sistema.
- 5. Staccare il cavo del touchpad dal gruppo del supporto per i polsi e tastiera
- 6. Rimuovere le quattro viti (M2x2) che fissano il touchpad al gruppo del supporto per i polsi e tastiera.
- 7. Staccare i due nastri che fissano il touchpad.
- 8. Sollevare il touchpad dal gruppo del supporto per i polsi e tastiera.

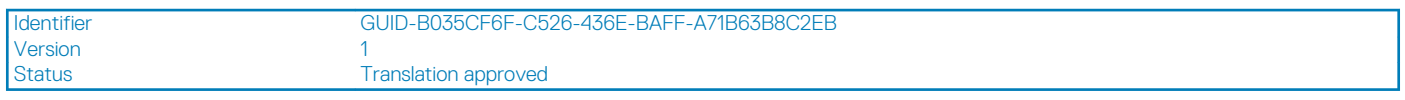

# **Installazione del gruppo touchpad**

#### **Prerequisiti**

Se si sta sostituendo un componente, rimuoverlo prima di eseguire la procedura di installazione.

### **Informazioni su questa attività**

L'immagine seguente indica la posizione del gruppo touchpad e mostra la procedura di installazione:
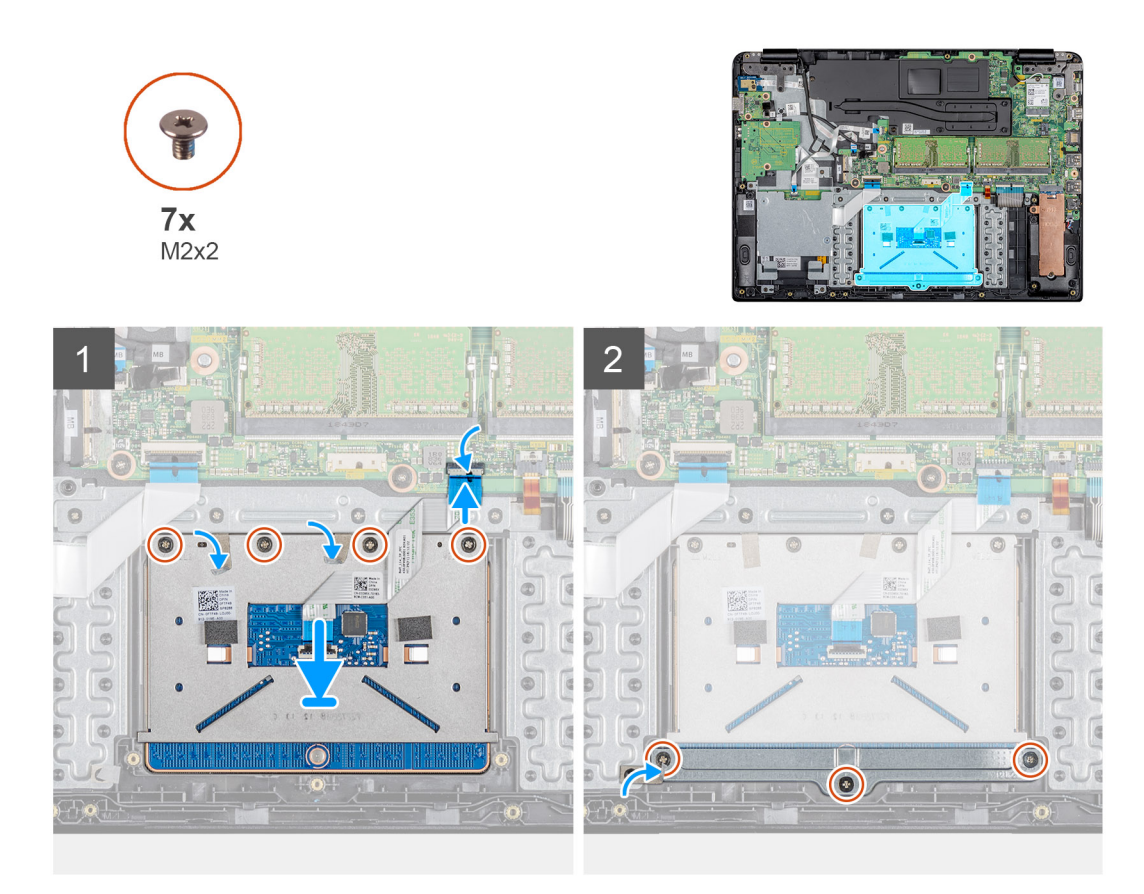

- 1. Collocare il touchpad nello slot sul gruppo del supporto per i polsi e tastiera.
- 2. Rimontare le quattro viti (M2x2) che fissano il touchpad al gruppo del supporto per i polsi e tastiera.
- 3. Far aderire i due nastri che fissano il touchpad.
- 4. Far aderire il cavo del touchpad al gruppo del supporto per i polsi e tastiera.
- 5. Far scorrere il cavo del touchpad all'interno del connettore sulla scheda di sistema, quindi premere il dispositivo di chiusura per fissare il cavo.
- 6. Collocare il supporto del touchpad nello slot sul gruppo del supporto per i polsi e tastiera.
- 7. Rimontare le tre viti (M2x2) che fissano il supporto del touchpad al gruppo del supporto per i polsi e tastiera.
- 8. Far aderire il nastro che fissa la staffa al gruppo del supporto per i polsi e tastiera.

- 1. Installazione della [batteria](#page-20-0).
- 2. Installazione del [coperchio della base](#page-16-0).
- 3. Installazione della [scheda di memoria SD.](#page-13-0)
- 4. Seguire la procedura descritta in [Dopo aver effettuato interventi sui componenti del thin client](#page-9-0).

Version 1

<span id="page-37-0"></span>Identifier GUID-7F2749B6-0B44-4AB0-9856-6C371A02ACB4

Status **Translation approved** 

# **Scheda figlia VGA**

Identifier GUID-9811C141-305B-4EBF-AF53-D5343D0ABA99 Version<br>Status **Translation approved** 

## **Rimozione della scheda figlia VGA**

### **Prerequisiti**

- 1. Seguire la procedura descritta in [Prima di effettuare interventi sui componenti del thin client.](#page-6-0)
- 2. Rimozione della [scheda di memoria SD](#page-12-0).
- 3. Rimozione del [coperchio della base.](#page-14-0)
- 4. Rimozione della [batteria.](#page-19-0)

### **Informazioni su questa attività**

L'immagine seguente indica la posizione della scheda figlia VGA e mostra la procedura di rimozione:

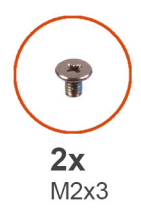

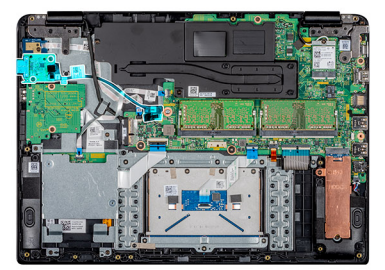

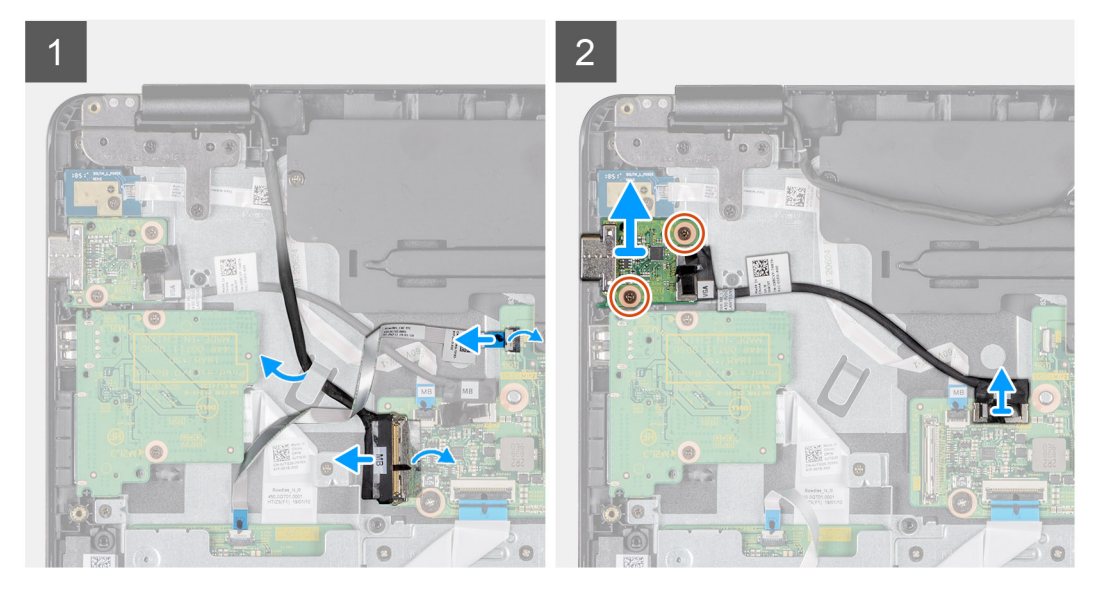

### **Procedura**

- 1. Sollevare il dispositivo di chiusura e scollegare il cavo del lettore CAC dalla scheda di sistema.
- 2. Scollegare il cavo dello schermo dalla scheda di sistema.
- 3. Scollegare il cavo della scheda figlia VGA dalla scheda di sistema.
- 4. Rimuovere le due viti (M2x3) che fissano la scheda figlia VGA al gruppo del supporto per i polsi e tastiera.
- 5. Estrarre la scheda figlia VGA dal sistema.

<span id="page-38-0"></span>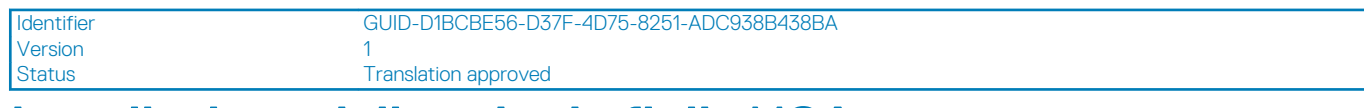

### **Installazione della scheda figlia VGA**

### **Prerequisiti**

Se si sta sostituendo un componente, rimuoverlo prima di eseguire la procedura di installazione.

### **Informazioni su questa attività**

L'immagine seguente indica la posizione della scheda figlia VGA e mostra la procedura di installazione:

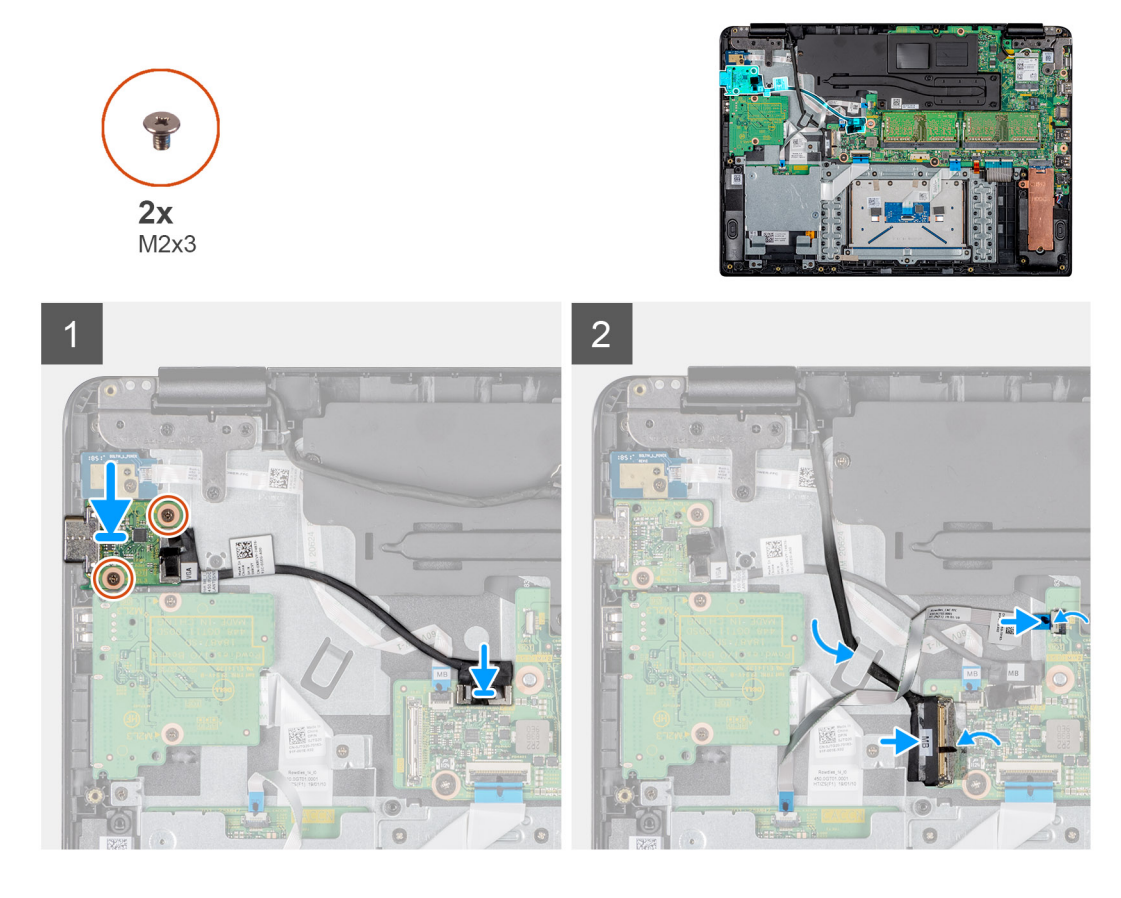

#### **Procedura**

- 1. Allineare i fori della vite sulla scheda figlia VGA a quelli presenti sul gruppo del supporto per i polsi e tastiera.
- 2. Rimontare le due viti (M2x3) che fissano la scheda figlia VGA al gruppo del supporto per i polsi e tastiera.
- 3. Collegare il cavo della scheda VGA alla scheda di sistema.
- 4. Instradare il cavo dello schermo tramite la guida di instradamento.
- 5. Collegare il cavo dello schermo alla scheda di sistema.
- 6. Far scorrere il cavo del lettore CAC nella rispettiva porta sulla scheda di sistema e premere sul dispositivo di chiusura per fissare il cavo.

- 1. Installazione della [batteria](#page-20-0).
- 2. Installazione del [coperchio della base](#page-16-0).
- 3. Installazione della [scheda di memoria SD.](#page-13-0)
- 4. Seguire la procedura descritta in [Dopo aver effettuato interventi sui componenti del thin client](#page-9-0).

<span id="page-39-0"></span>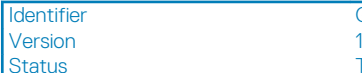

GUID-EE5BE0C2-8414-4DC4-83D5-63877B44FD23

**Translation approved** 

# **Gruppo schermo**

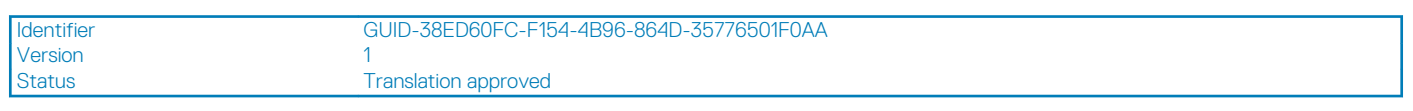

## **Rimozione del gruppo dello schermo**

### **Prerequisiti**

- 1. Seguire la procedura descritta in [Prima di effettuare interventi sui componenti del thin client.](#page-6-0)
- 2. Rimozione della [scheda di memoria SD](#page-12-0).
- 3. Rimozione del [coperchio della base.](#page-14-0)
- 4. Rimozione della [batteria.](#page-19-0)
- 5. Rimozione della [WLAN](#page-28-0).

### **Informazioni su questa attività**

Le immagini seguenti indicano la posizione del gruppo del display e mostrano la procedura di rimozione:

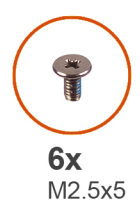

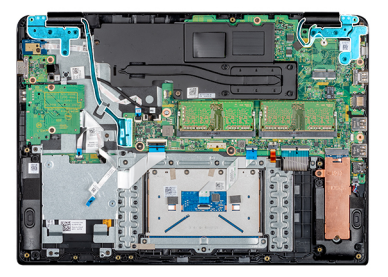

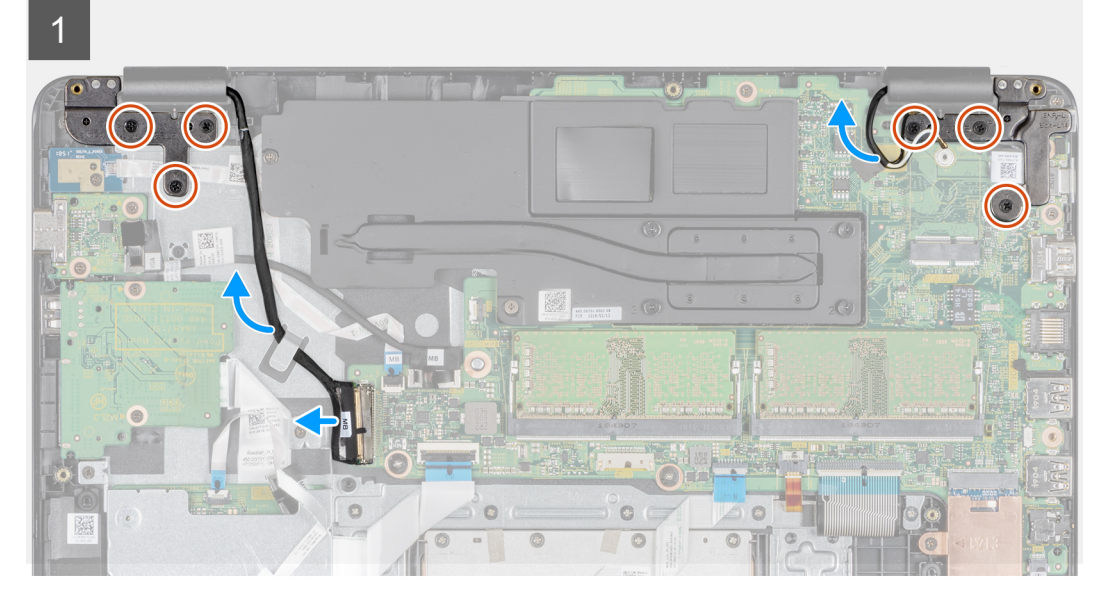

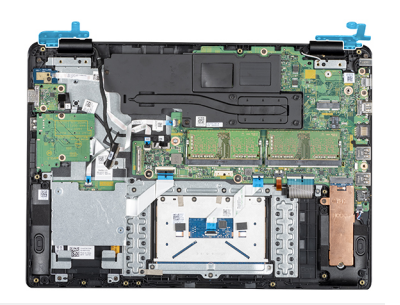

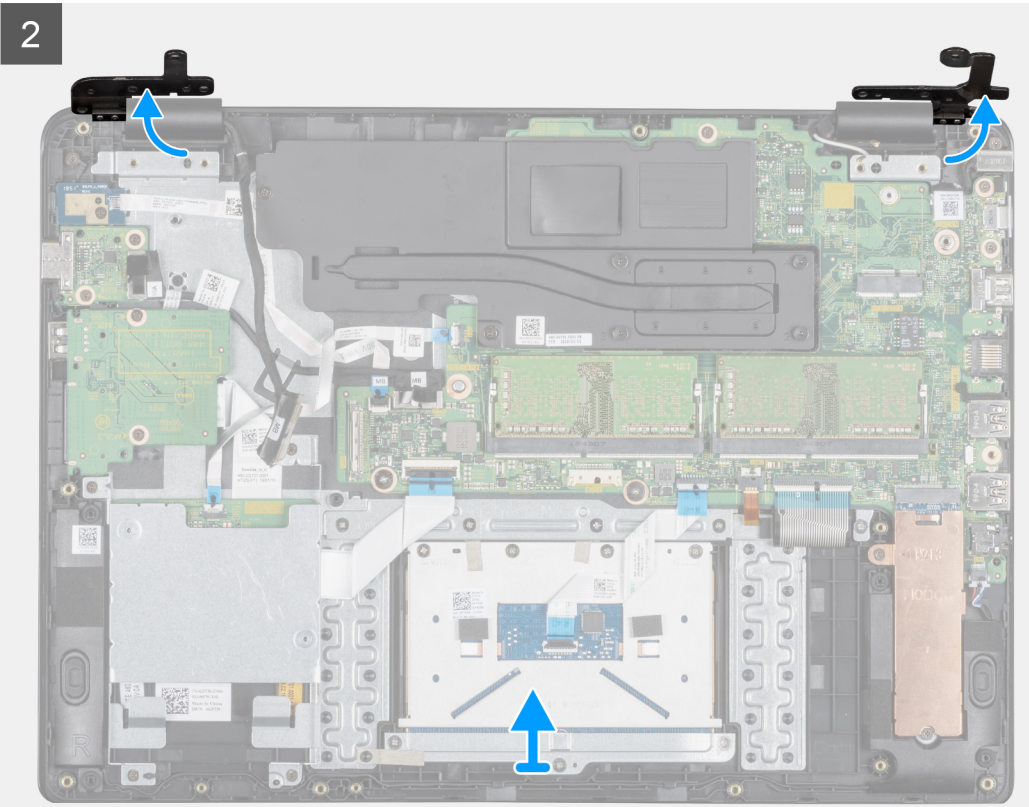

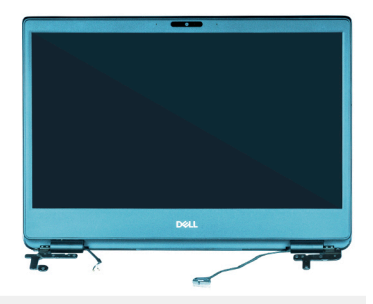

3

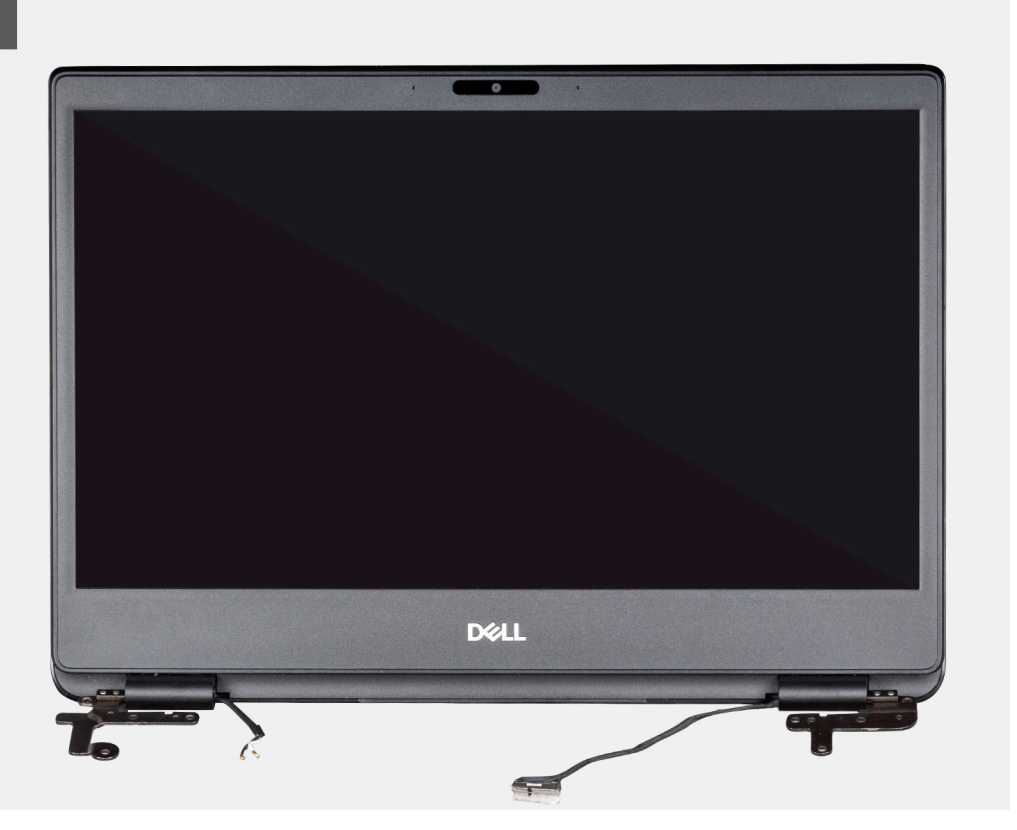

### **Procedura**

- 1. Staccare il nastro adesivo che assicura il cavo del display.
- 2. Aprire il dispositivo di chiusura e scollegare il cavo dello schermo.
- 3. Rimuovere il cavo del display dalle guide di instradamento sul gruppo del supporto per i polsi e tastiera.
- 4. Staccare il nastro che fissa i cavi dell'antenna al gruppo del supporto per i polsi e tastiera.
- 5. Rimuovere le sei viti (M2,5x5) che fissano il cardine destro e sinistro alla scheda di sistema e al gruppo del supporto per i polsi e tastiera.
- 6. Staccare il nastro che fissa l'antenna senza fili e scollegare le antenne dalla scheda di sistema.
- 7. Scollegare il cavo dello schermo dal connettore sulla scheda di sistema.
- 8. Sollevare da un angolo il gruppo del supporto per i polsi e tastiera.
- 9. Sollevare i cardini per rilasciare il gruppo del supporto per i polsi e tastiera dal gruppo del display.
- 10. Far scorrere e rimuovere il gruppo del supporto per i polsi e tastiera dal gruppo schermo. Dopo avere eseguito tutti i passaggi precedenti, rimane il gruppo del display.

<span id="page-42-0"></span>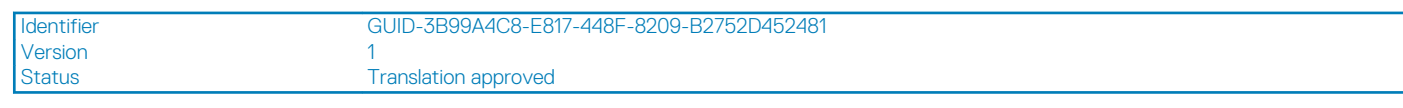

## **Installazione del gruppo del display**

### **Prerequisiti**

Se si sta sostituendo un componente, rimuoverlo prima di eseguire la procedura di installazione.

### **Informazioni su questa attività**

Le immagini seguenti indicano la posizione del gruppo del display e forniscono una rappresentazione visiva dell'installazione: procedura:

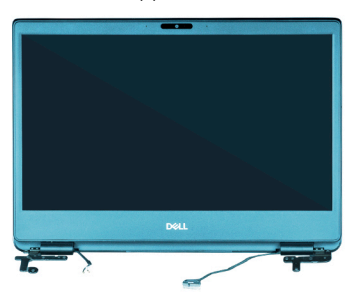

 $\overline{1}$ 

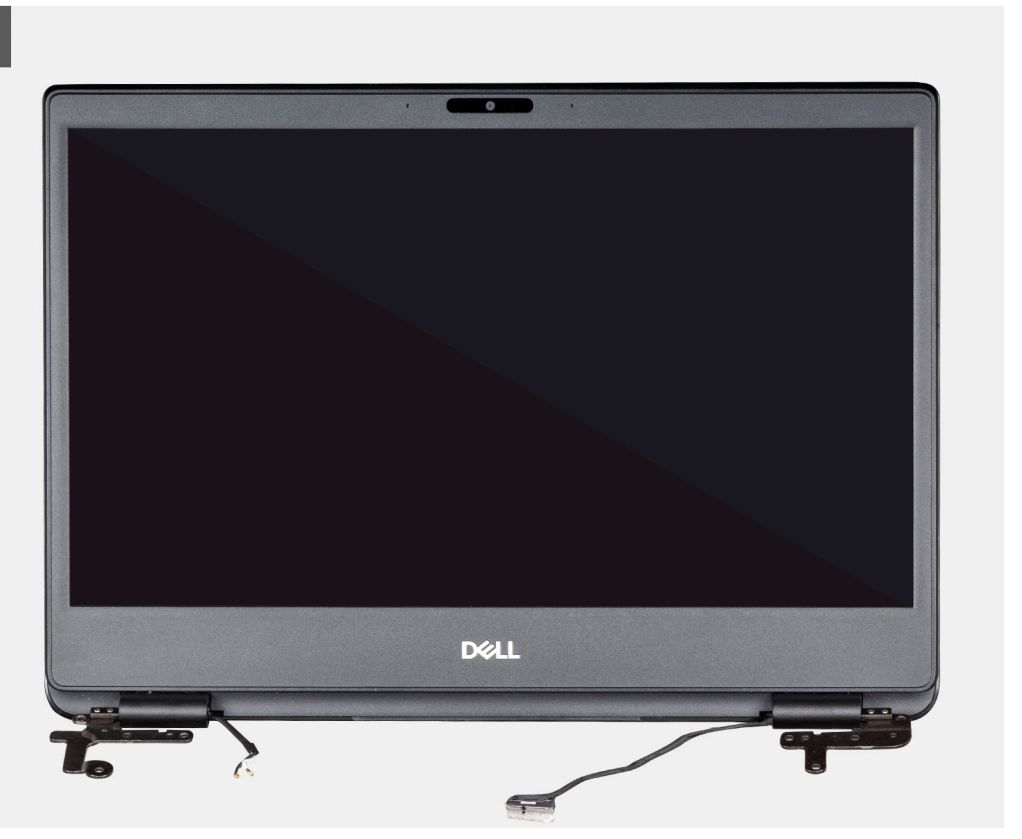

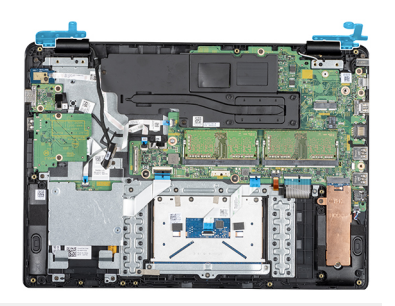

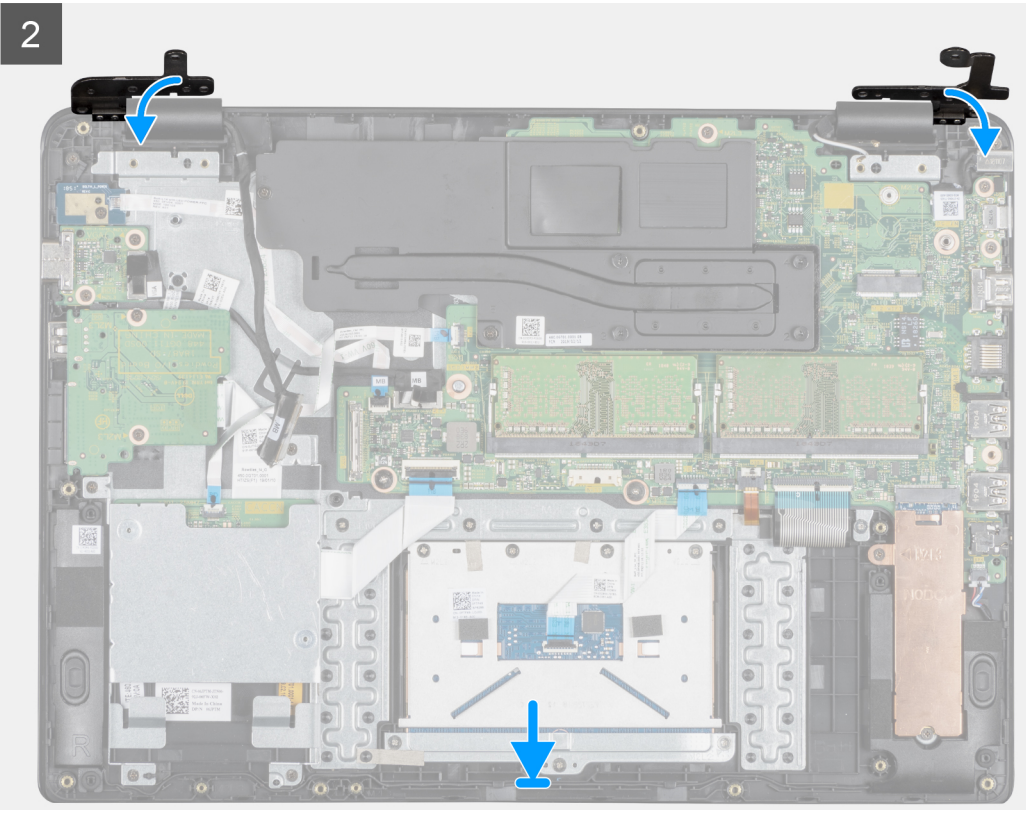

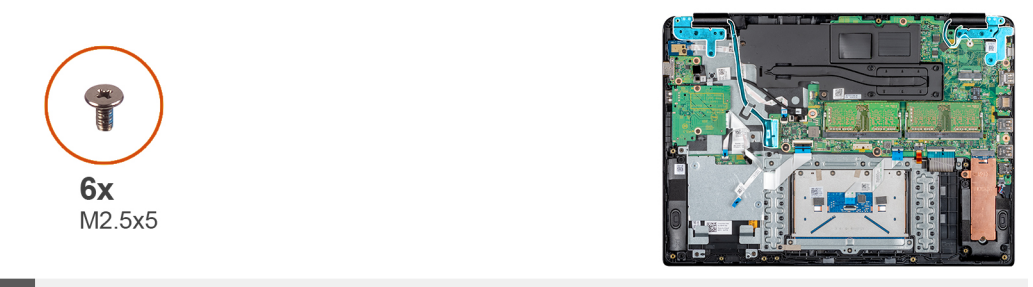

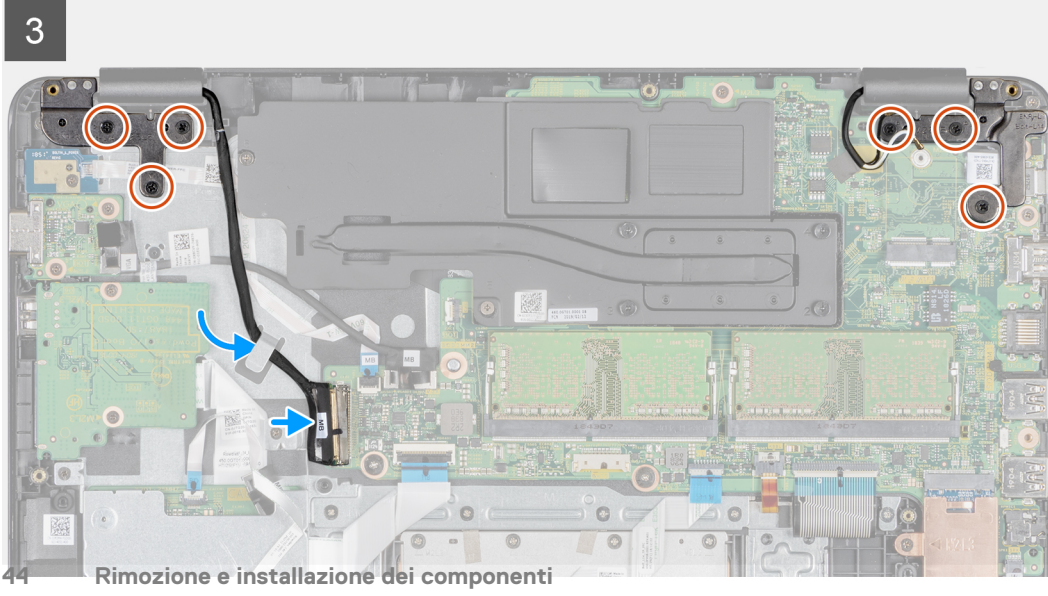

- <span id="page-44-0"></span>1. Allineare e posizionare il gruppo del supporto per i polsi e tastiera sotto i cardini sul gruppo schermo.
- 2. Premere i cardini verso il basso sulla scheda di sistema e il gruppo del supporto per i polsi e tastiera.
- 3. Posizionare il gruppo del supporto per i polsi e tastiera sul gruppo dello schermo.
- 4. Ricollocare le sei viti (M2,5x5) che fissano il cardine destro e sinistro alla scheda di sistema e al gruppo del supporto per i polsi e tastiera.
- 5. Instradare il cavo del display nelle guide di instradamento sul gruppo del supporto per i polsi e tastiera.
- 6. Collegare il cavo dello schermo al connettore sulla scheda di sistema.
- 7. Premere il dispositivo di chiusura per fissare il cavo.
- 8. Far aderire il nastro che fissa il cavo dello schermo alla scheda di sistema.

### **Fasi successive**

- 1. Installazione della [WLAN.](#page-29-0)
- 2. Installazione della [batteria](#page-20-0).
- 3. Installazione del [coperchio della base](#page-16-0).
- 4. Installazione della [scheda di memoria SD.](#page-13-0)
- 5. Seguire la procedura descritta in [Dopo aver effettuato interventi sui componenti del thin client](#page-9-0).

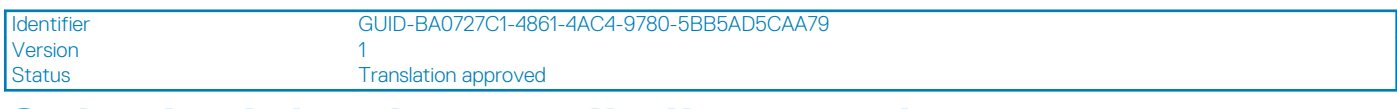

## **Scheda del pulsante di alimentazione**

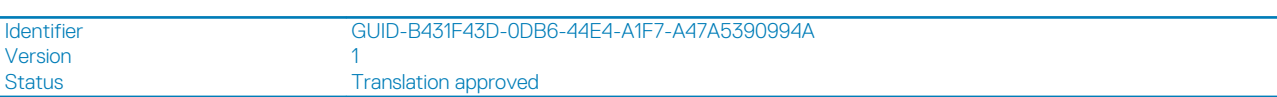

### **Rimozione della scheda del pulsante di accensione**

### **Prerequisiti**

- 1. Seguire la procedura descritta in [Prima di effettuare interventi sui componenti del thin client.](#page-6-0)
- 2. Rimozione della [scheda di memoria SD](#page-12-0).
- 3. Rimozione del [coperchio della base.](#page-14-0)
- 4. Rimozione della [batteria.](#page-19-0)

#### **Informazioni su questa attività**

L'immagine seguente indica la posizione del pulsante di accensione e mostra la procedura di rimozione:

<span id="page-45-0"></span>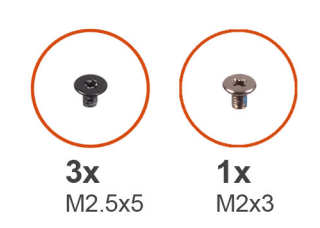

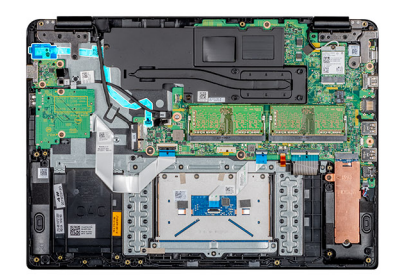

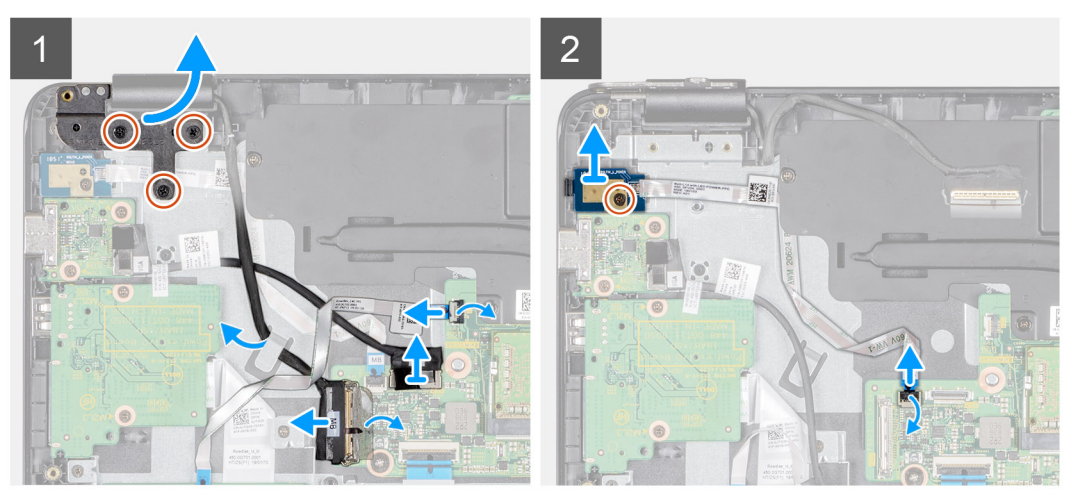

- 1. Rimuovere le tre viti (M2,5x5) che collegano il cardine sinistro al gruppo del supporto per i polsi e tastiera.
- 2. Sollevare il cardine sinistro dal gruppo del supporto per i polsi e tastiera.
- 3. Sollevare il dispositivo di chiusura e scollegare il cavo del lettore CAC dalla scheda di sistema.
- 4. Sollevare il dispositivo di chiusura e scollegare il cavo della scheda figlia VGA dalla scheda di sistema.
- 5. Staccare il nastro che assicura il cavo dello schermo alla scheda di sistema.
- 6. Aprire il dispositivo di chiusura e scollegare il cavo dello schermo dalla scheda di sistema.
- 7. Rimuovere il cavo del display dalla guida di instradamento.
- 8. Aprire il dispositivo di chiusura e scollegare il cavo della scheda del pulsante di accensione dalla scheda di sistema.
- 9. Rimuovere la vite (M2x3) che fissa la scheda del pulsante di accensione al gruppo del supporto per i polsi e tastiera.
- 10. Staccare il cavo del pulsante di accensione dal gruppo del supporto per i polsi e tastiera.
- 11. Sollevare la scheda del pulsante di accensione e il cavo dal gruppo del supporto per i polsi e tastiera.

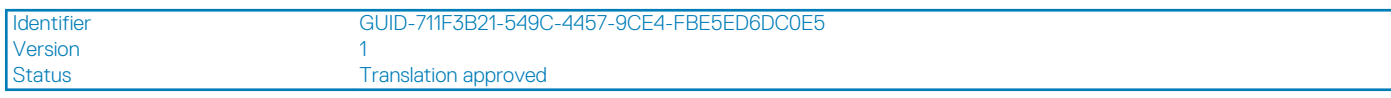

### **Installazione della scheda del pulsante di alimentazione**

#### **Prerequisiti**

Se si sta sostituendo un componente, rimuoverlo prima di eseguire la procedura di installazione.

#### **Informazioni su questa attività**

L'immagine seguente indica la posizione della scheda del pulsante di accensione e mostra la procedura di installazione:

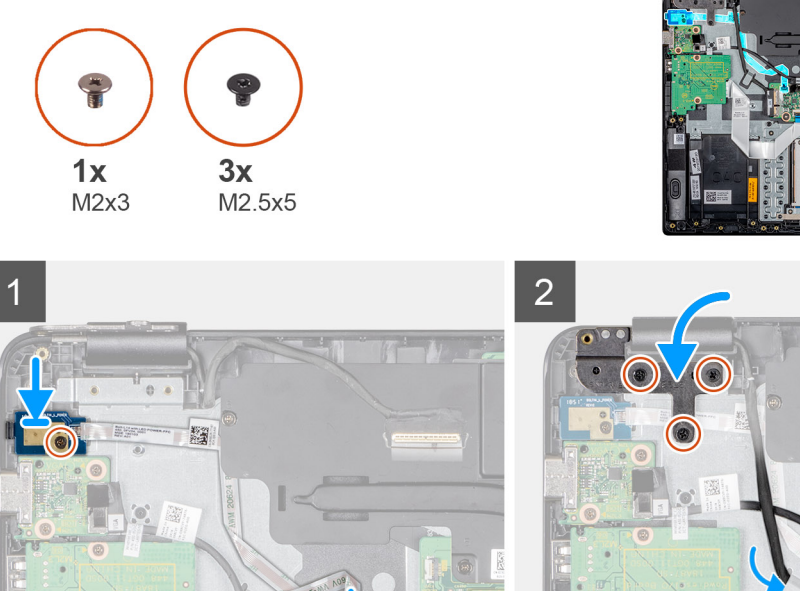

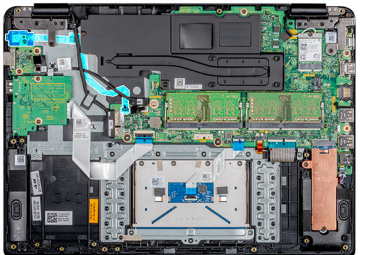

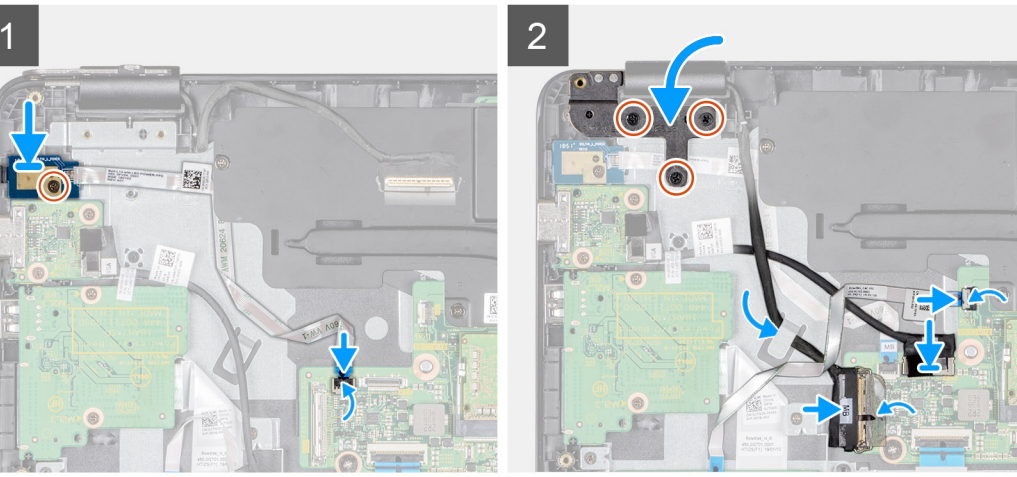

- 1. Collocare la scheda del pulsante di accensione nello slot sul gruppo del supporto per i polsi e tastiera.
- 2. Riposizionare la vite (M2x3) che fissa la scheda del pulsante di accensione al gruppo del supporto per i polsi e tastiera.
- 3. Far aderire il cavo del pulsante di accensione al gruppo del supporto per i polsi e tastiera.
- 4. Far scorrere il cavo del pulsante di accensione alla scheda di sistema e premere il dispositivo di chiusura per fissare il cavo.
- 5. Instradare il cavo dello schermo tramite la guida di instradamento.
- 6. Collegare il cavo del display alla scheda di sistema e premere il dispositivo di chiusura per fissare il cavo.
- 7. Far aderire il nastro che fissa il cavo dello schermo alla scheda di sistema.
- 8. Collegare il cavo della scheda figlia VGA alla scheda di sistema e premere il dispositivo di chiusura per fissare il cavo.
- 9. Far scorrere il cavo del lettore CAC nella rispettiva porta sulla scheda di sistema e premere sul dispositivo di chiusura per fissare il cavo.
- 10. Premere il cardine sinistro sul gruppo del supporto per i polsi e tastiera.
- 11. Ricollocare le tre viti (M2,5x5) che collegano il cardine sinistro al gruppo del supporto per i polsi e tastiera.

- 1. Installazione della [batteria](#page-20-0).
- 2. Installazione del [coperchio della base](#page-16-0).
- 3. Installazione della [scheda di memoria SD.](#page-13-0)
- 4. Seguire la procedura descritta in [Dopo aver effettuato interventi sui componenti del thin client](#page-9-0).

<span id="page-47-0"></span>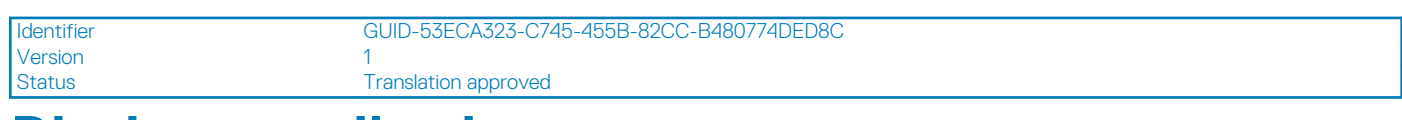

## **Dissipatore di calore**

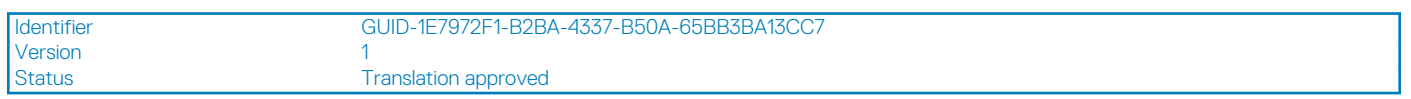

### **Removing the heat sink**

### **Prerequisiti**

- 1. Seguire la procedura descritta in [Prima di effettuare interventi sui componenti del thin client.](#page-6-0)
- 2. Rimozione della [scheda di memoria SD](#page-12-0).
- 3. Rimozione del [coperchio della base.](#page-14-0)
- 4. Rimozione della [batteria.](#page-19-0)

### **Informazioni su questa attività**

L'immagine seguente indica la posizione del dissipatore di calore e mostra la procedura di rimozione:

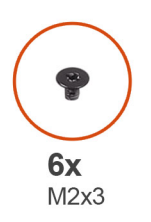

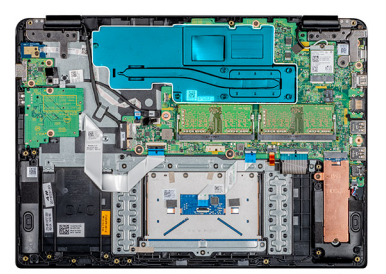

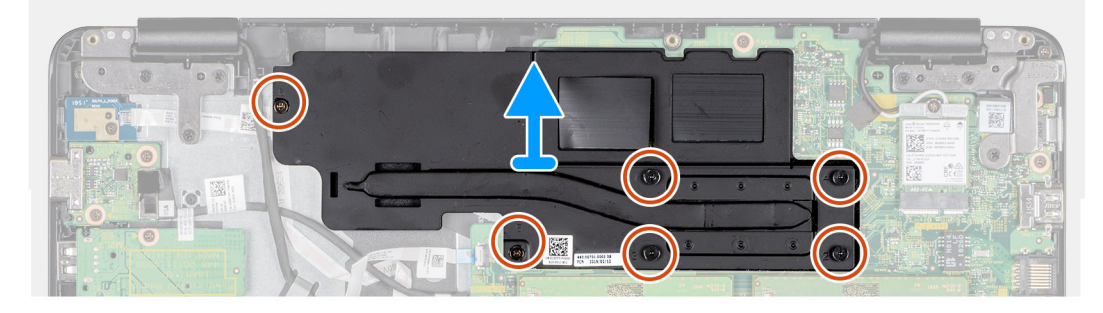

### **Procedura**

- 1. Rispettando la sequenza inversa (6, 5, 4, 3, 2, 1), allentare le sei viti di fissaggio (M2x3) che fissano il dissipatore alla scheda di sistema.
- 2. Sollevare con attenzione il dissipatore di calore e metterlo lontano dal sistema.

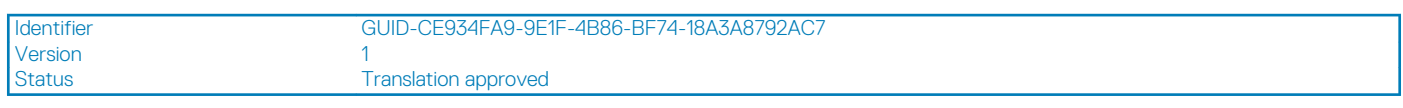

### **Installazione del dissipatore di calore**

### **Prerequisiti**

Se si sta sostituendo un componente, rimuoverlo prima di eseguire la procedura di installazione.

### **Informazioni su questa attività**

L'immagine seguente indica la posizione del dissipatore di calore e mostra la procedura di installazione:

<span id="page-48-0"></span>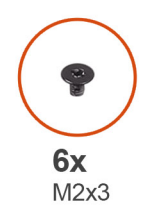

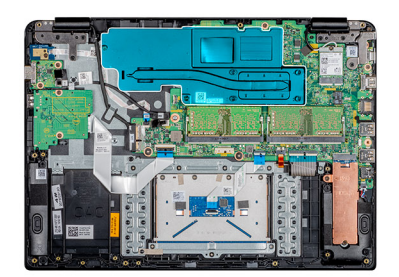

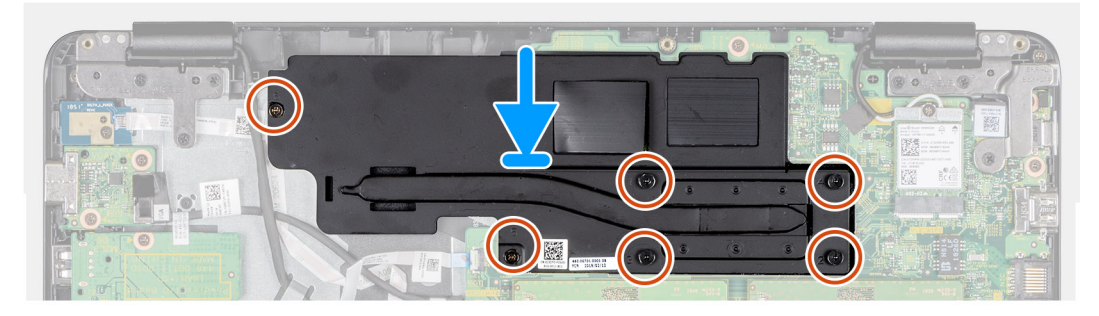

- 1. Allineare accuratamente le viti ai fori e posizionare il dissipatore di calore sulla scheda di sistema.
- 2. Rispettando la sequenza indicata sul dissipatore di calore, serrare le sei viti di fissaggio (M2x3) che fissano il dissipatore alla scheda di sistema.

### **Fasi successive**

- 1. Installazione della [batteria](#page-20-0).
- 2. Installazione del [coperchio della base](#page-16-0).
- 3. Installazione della [scheda di memoria SD.](#page-13-0)
- 4. Seguire la procedura descritta in [Dopo aver effettuato interventi sui componenti del thin client](#page-9-0).

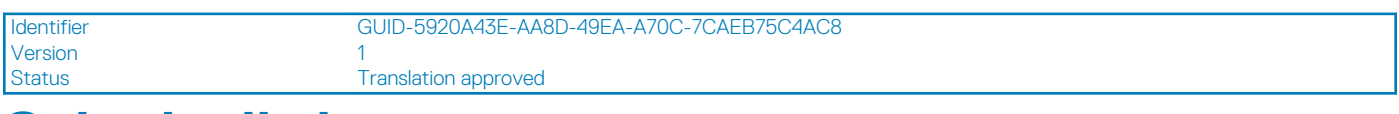

## **Scheda di sistema**

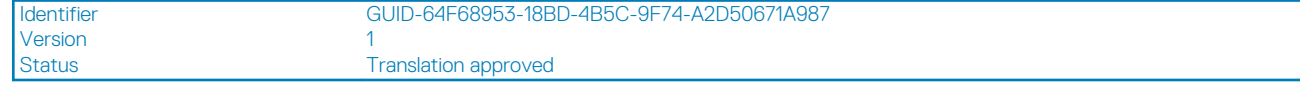

### **Removing the system board**

### **Prerequisiti**

- 1. Seguire la procedura descritta in [Prima di effettuare interventi sui componenti del thin client.](#page-6-0)
- 2. Rimozione della [scheda di memoria SD](#page-12-0).
- 3. Rimozione del [coperchio della base.](#page-14-0)
- 4. Rimozione della [batteria.](#page-19-0)
- 5. Rimozione della [WLAN](#page-28-0).
- 6. Rimozione della [memoria.](#page-21-0)
- 7. Rimozione dell'[SSD](#page-23-0).

### **Informazioni su questa attività**

L'immagine seguente indica la posizione della scheda di sistema e mostra la procedura di rimozione:

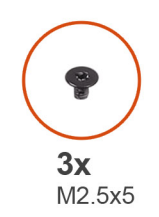

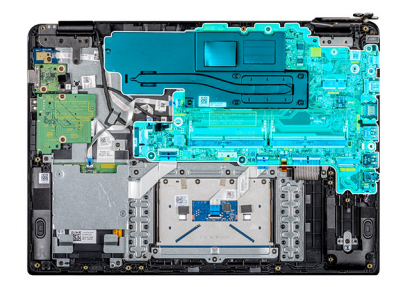

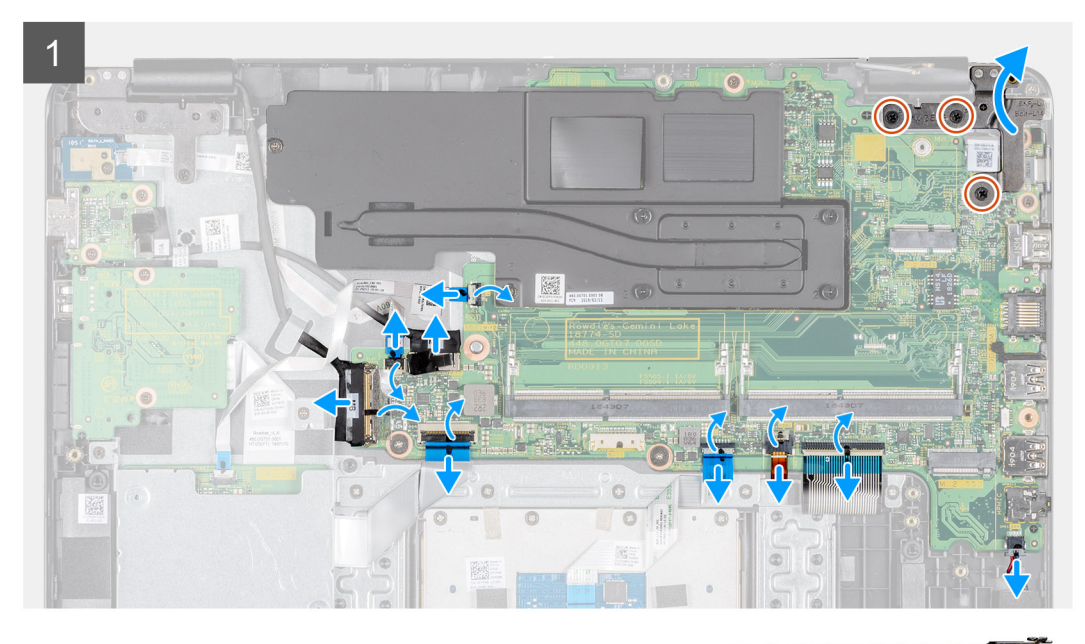

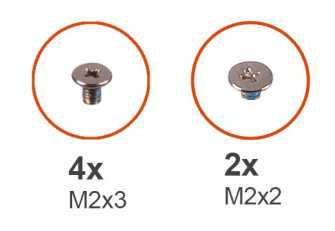

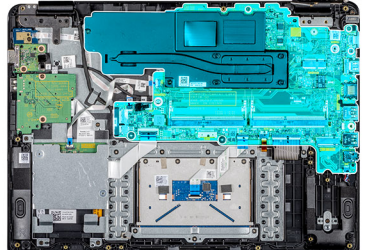

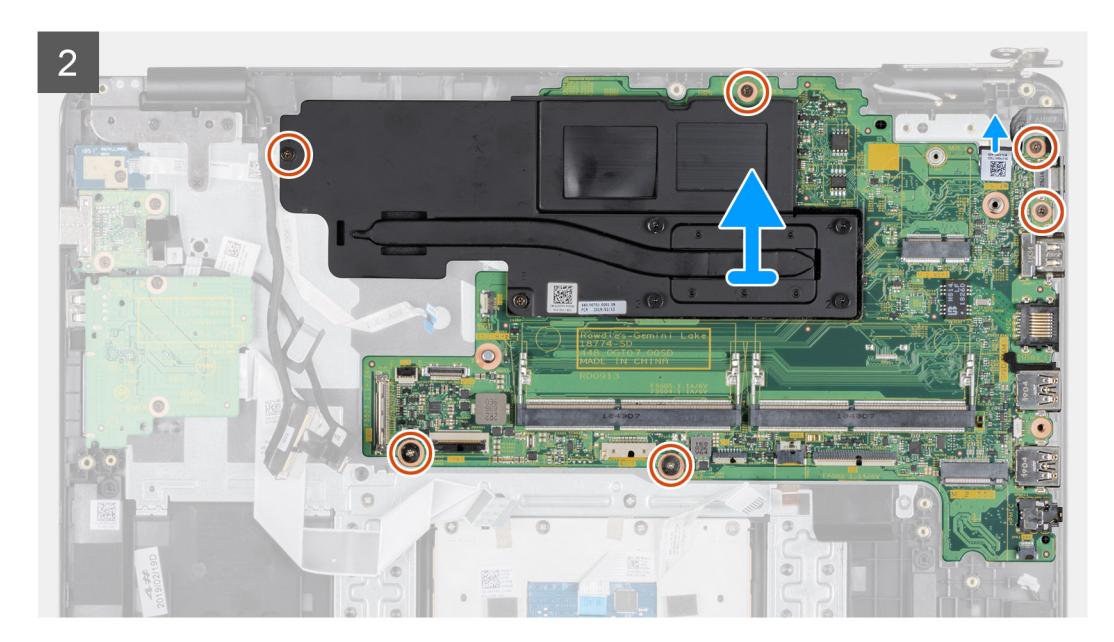

- <span id="page-50-0"></span>1. Scollegare il cavo degli altoparlanti dalla scheda di sistema.
- 2. Sollevare il dispositivo di chiusura e scollegare il cavo del lettore CAC dalla scheda di sistema.
- 3. Aprire il dispositivo di chiusura e scollegare il cavo della scheda del pulsante di accensione dalla scheda di sistema.
- 4. Scollegare il cavo della scheda figlia VGA dalla scheda di sistema.
- 5. Staccare il nastro, sollevare il dispositivo di sblocco e scollegare il cavo del display dalla scheda di sistema
- 6. Aprire il dispositivo di chiusura e scollegare il cavo della scheda di I/O dalla scheda di sistema.
- 7. Sollevare il dispositivo di chiusura e scollegare il cavo del touchpad dalla scheda di sistema.
- 8. Aprire il dispositivo di chiusura e scollegare il cavo della tastiera dalla scheda di sistema.
- 9. Aprire il dispositivo di chiusura e scollegare il cavo della retroilluminazione della tastiera dalla scheda di sistema.
- 10. Rimuovere le tre viti (M2,5x5) che fissano il cardine destro alla scheda di sistema e al gruppo del supporto per i polsi e tastiera.
- 11. Sollevare il cardine destro dalla scheda di sistema e il gruppo del supporto per i polsi e della tastiera.
- 12. Sollevare il dispositivo di chiusura e scollegare il cavo dell'adattatore di alimentazione dalla scheda di sistema.
- 13. Rimuovere le cinque viti (tre M2x3 e due M2x2) che fissano la scheda di sistema al gruppo del supporto per i polsi e della tastiera.
- 14. Allentare la vite di fissaggio (M2x3) contrassegnata con 6 sul dissipatore di calore.
- 15. Sollevare la scheda di sistema con il dissipatore di calore dal gruppo del supporto per i polsi e tastiera.

### **Fasi successive**

### **N.B.: Per rimuovere il dissipatore di calore dalla scheda di sistema, consultare [rimozione del dissipatore di calore](#page-47-0).**

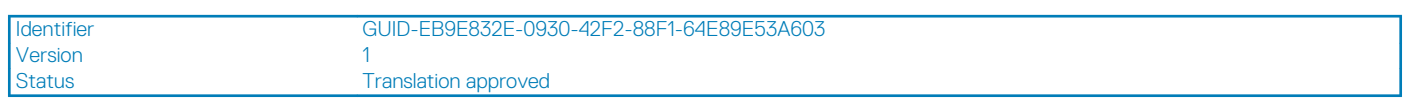

### **Installazione della scheda di sistema**

### **Prerequisiti**

Se si sta sostituendo un componente, rimuoverlo prima di eseguire la procedura di installazione.

**N.B.: Per installare il dissipatore di calore sulla scheda di sistema, consultare [Installazione del dissipatore di calore](#page-47-0).**

### **Informazioni su questa attività**

L'immagine seguente indica la posizione della scheda di sistema e mostra la procedura di installazione:

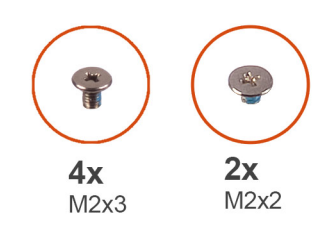

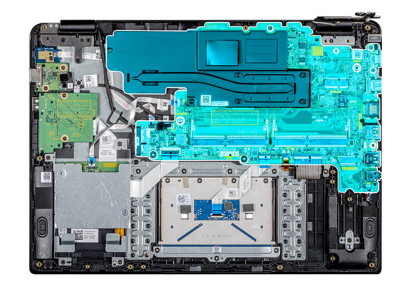

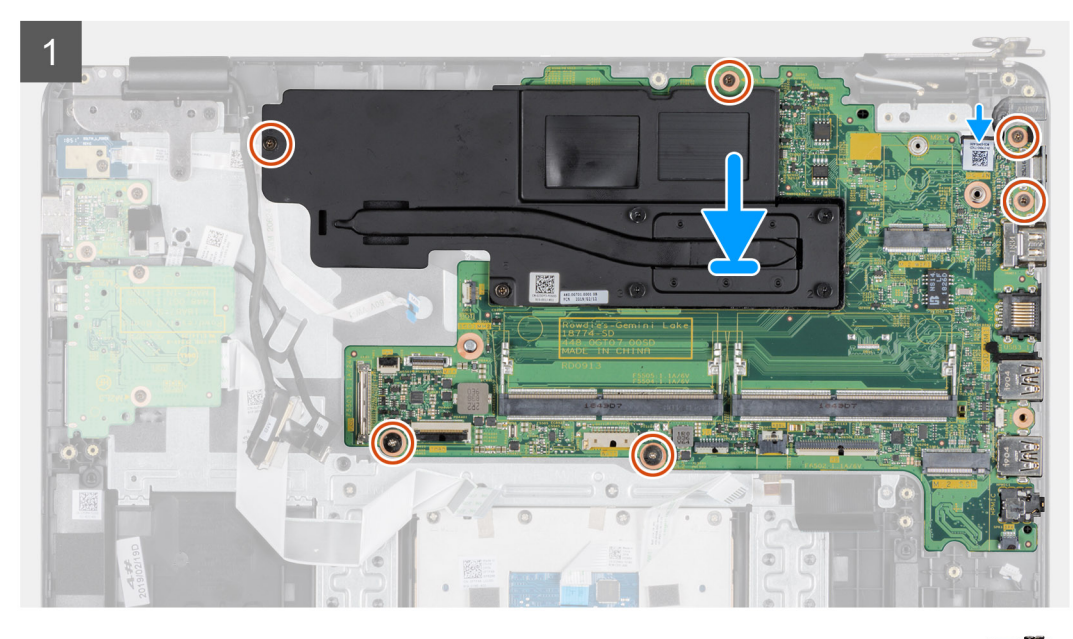

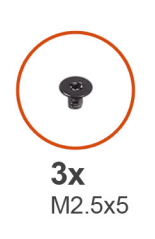

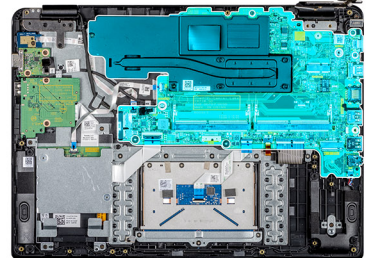

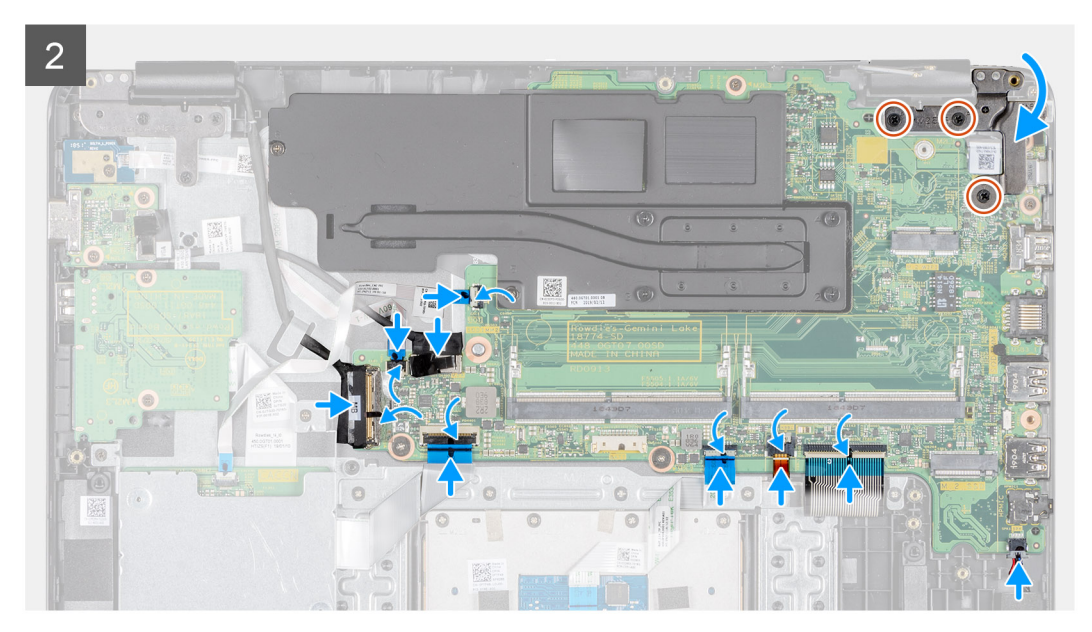

- <span id="page-52-0"></span>1. Allineare il foro della vite sulla scheda di sistema a quello sul gruppo del supporto per i polsi e tastiera.
- 2. Serrare la vite di fissaggio (M2x3) contrassegnata con 6 sul dissipatore di calore.
- 3. Ricollocare le cinque viti (tre M2x3 e due M2x2) che fissano la scheda di sistema al gruppo del supporto per i polsi e della tastiera.
- 4. Premere delicatamente il cardine destro sulla scheda di sistema e il gruppo del supporto per i polsi e della tastiera.
- 5. Ricollocare le tre viti (M2,5x5) che fissano il cardine destro alla scheda di sistema e al gruppo del supporto per i polsi e tastiera.
- 6. Far scorrere il cavo dell'adattatore di alimentazione verso la porta DC-in sulla scheda di sistema e premere sul dispositivo di chiusura per fissare il cavo.
- 7. Far scorrere il cavo della tastiera nella relativa porta sulla scheda di sistema e premere sul dispositivo di chiusura per fissare il cavo.
- 8. Far scorrere il cavo di retroilluminazione della tastiera nella relativa porta sulla scheda di sistema e premere il dispositivo di chiusura per fissare il cavo.
- 9. Far scorrere il cavo del touchpad nella relativa porta sulla scheda di sistema e premere sul dispositivo di chiusura per fissare il cavo.
- 10. Far scorrere il cavo della scheda I/O nella relativa porta sulla scheda di sistema e premere sul dispositivo di chiusura per fissare il cavo. 11. Collegare il cavo del display alla scheda di sistema, premere sul dispositivo di chiusura e far aderire il nastro.
- 12. Far scorrere il cavo della scheda figlia VGA nella relativa porta sulla scheda di sistema e premere sul dispositivo di chiusura per fissare il cavo.
- 13. Far scorrere il cavo della scheda del pulsante di accensione nella relativa porta sulla scheda di sistema e premere sul dispositivo di chiusura per fissare il cavo.
- 14. Far scorrere il cavo del lettore CAC nella relativa porta sulla scheda di sistema e premere sul dispositivo di chiusura per fissare il cavo.
- 15. Collegare il cavo degli altoparlanti alla relativa porta sulla scheda di sistema.

### **Fasi successive**

- 1. Installazione dell'SSD
- 2. Installazione della [memoria.](#page-22-0)
- 3. Installazione della [WLAN.](#page-29-0)
- 4. Installazione della [batteria](#page-20-0).
- 5. Installazione del [coperchio della base](#page-16-0).
- 6. Installazione della [scheda di memoria SD.](#page-13-0)
- 7. Seguire la procedura descritta in [Dopo aver effettuato interventi sui componenti del thin client](#page-9-0).

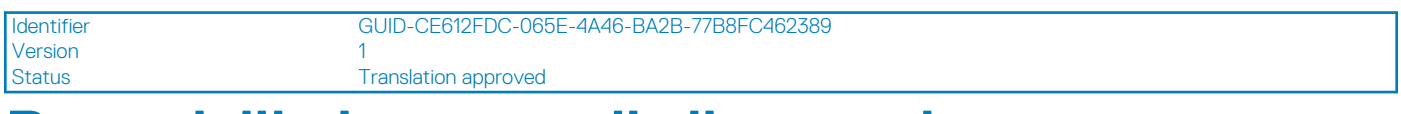

## **Porta dell'adattatore di alimentazione**

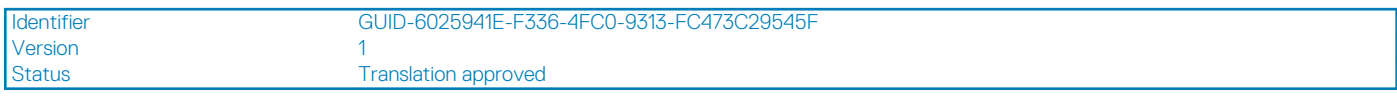

### **Rimozione della porta dell'adattatore di alimentazione**

#### **Prerequisiti**

- 1. Seguire la procedura descritta in [Prima di effettuare interventi sui componenti del thin client.](#page-6-0)
- 2. Rimozione della [scheda di memoria SD](#page-12-0).
- 3. Rimozione del [coperchio della base.](#page-14-0)
- 4. Rimozione della [batteria.](#page-19-0)
- 5. Rimozione della [WLAN](#page-28-0).

#### **Informazioni su questa attività**

L'immagine seguente indica la posizione dell'adattatore di alimentazione e mostra la procedura di rimozione:

<span id="page-53-0"></span>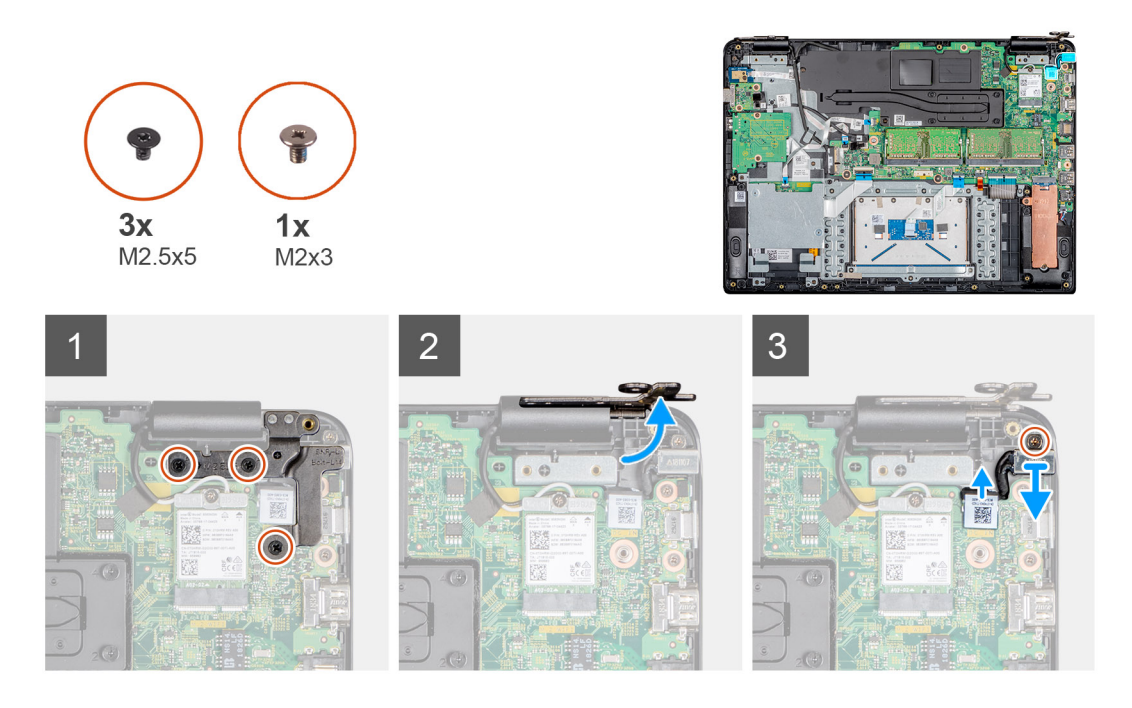

- 1. Rimuovere le tre viti (M2,5x5) che fissano il cardine destro alla scheda di sistema e al gruppo del supporto per i polsi e tastiera.
- 2. Sollevare il cardine destro dalla scheda di sistema e il gruppo del supporto per i polsi e della tastiera.
- 3. Scollegare il cavo dell'adattatore di alimentazione dalla scheda di sistema.
- 4. Rimuovere il cavo dell'adattatore di alimentazione dalla guida.
- 5. Rimuovere la vite (M2x3) che fissa la porta dell'adattatore di alimentazione al gruppo del supporto per i polsi e tastiera.
- 6. Sollevare la porta dell'adattatore di alimentazione e il cavo dal gruppo del supporto per i polsi e tastiera.

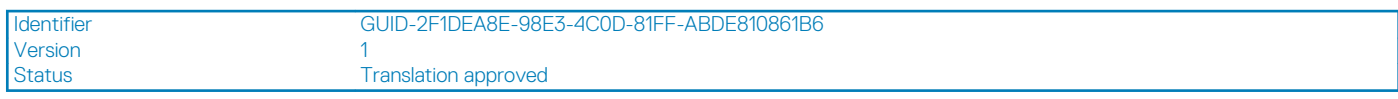

### **Installazione della porta dell'adattatore di alimentazione**

### **Prerequisiti**

Se si sta sostituendo un componente, rimuoverlo prima di eseguire la procedura di installazione.

### **Informazioni su questa attività**

L'immagine seguente indica la posizione dell'adattatore di alimentazione e mostra la procedura di installazione:

<span id="page-54-0"></span>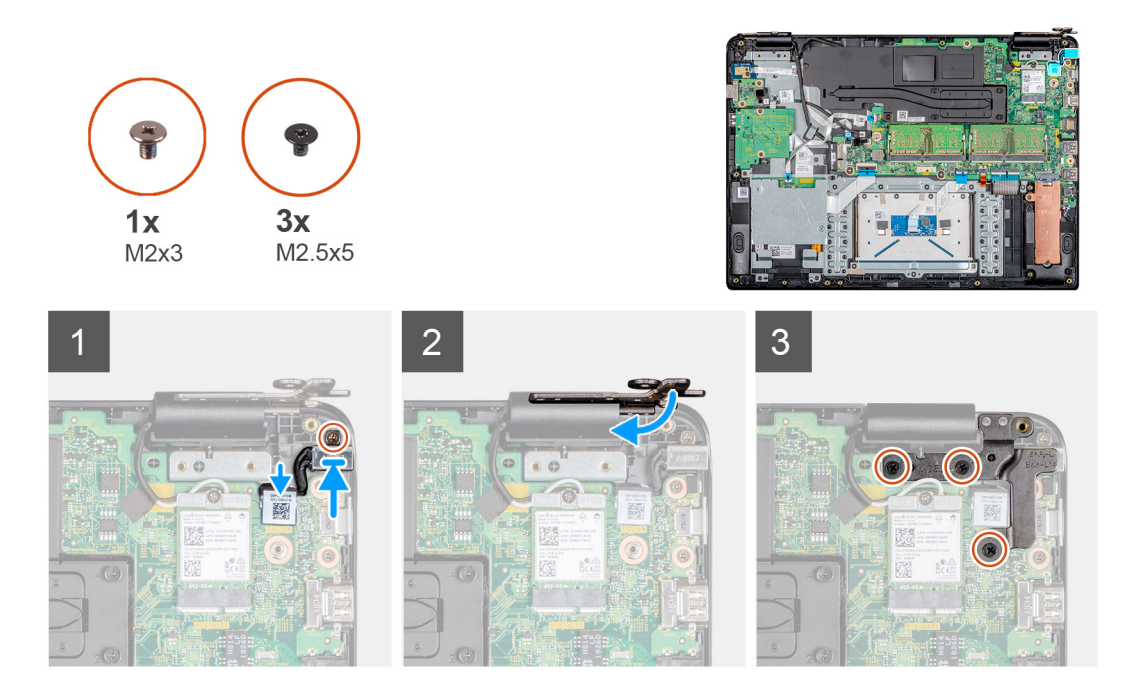

- 1. Collocare la porta dell'adattatore di alimentazione nello slot sul gruppo del supporto per i polsi e tastiera.
- 2. Ricollocare la vite (M2x3) che fissa la porta dell'adattatore di alimentazione al gruppo del supporto per i polsi e tastiera.
- 3. Collegare il cavo dell'adattatore di alimentazione alla scheda di sistema e far passare il cavo attraverso la guida di instradamento.
- 4. Premere il cardine destro sulla scheda di sistema e il gruppo del supporto per i polsi e della tastiera.
- 5. Ricollocare le tre viti (M2,5x5) che fissano il cardine destro alla scheda di sistema e al gruppo del supporto per i polsi e tastiera.

#### **Fasi successive**

- 1. Installazione della [WLAN.](#page-29-0)
- 2. Installazione della [batteria](#page-20-0).
- 3. Installazione del [coperchio della base](#page-16-0).
- 4. Installazione della [scheda di memoria SD.](#page-13-0)
- 5. Seguire la procedura descritta in [Dopo aver effettuato interventi sui componenti del thin client](#page-9-0).

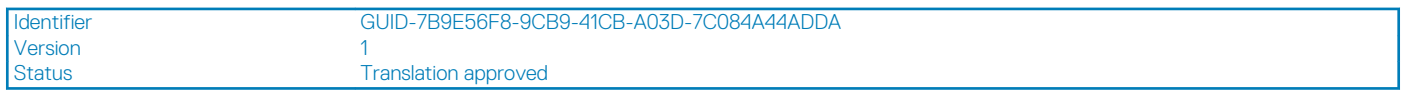

## **Cornice dello schermo**

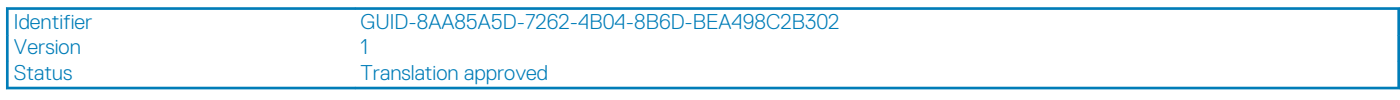

### **Rimozione della cornice dello schermo**

### **Prerequisiti**

- 1. Seguire la procedura descritta in [Prima di effettuare interventi sui componenti del thin client.](#page-6-0)
- 2. Rimozione della [scheda di memoria SD](#page-12-0).
- 3. Rimozione del [coperchio della base.](#page-14-0)
- 4. Rimozione della [batteria.](#page-19-0)
- 5. Rimozione della [WLAN](#page-28-0).
- 6. Rimozione del [gruppo del display](#page-39-0).

### <span id="page-55-0"></span>**Informazioni su questa attività**

L'immagine seguente indica la posizione della cornice del display e mostra la procedura di rimozione:

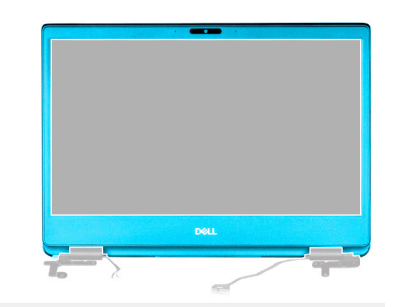

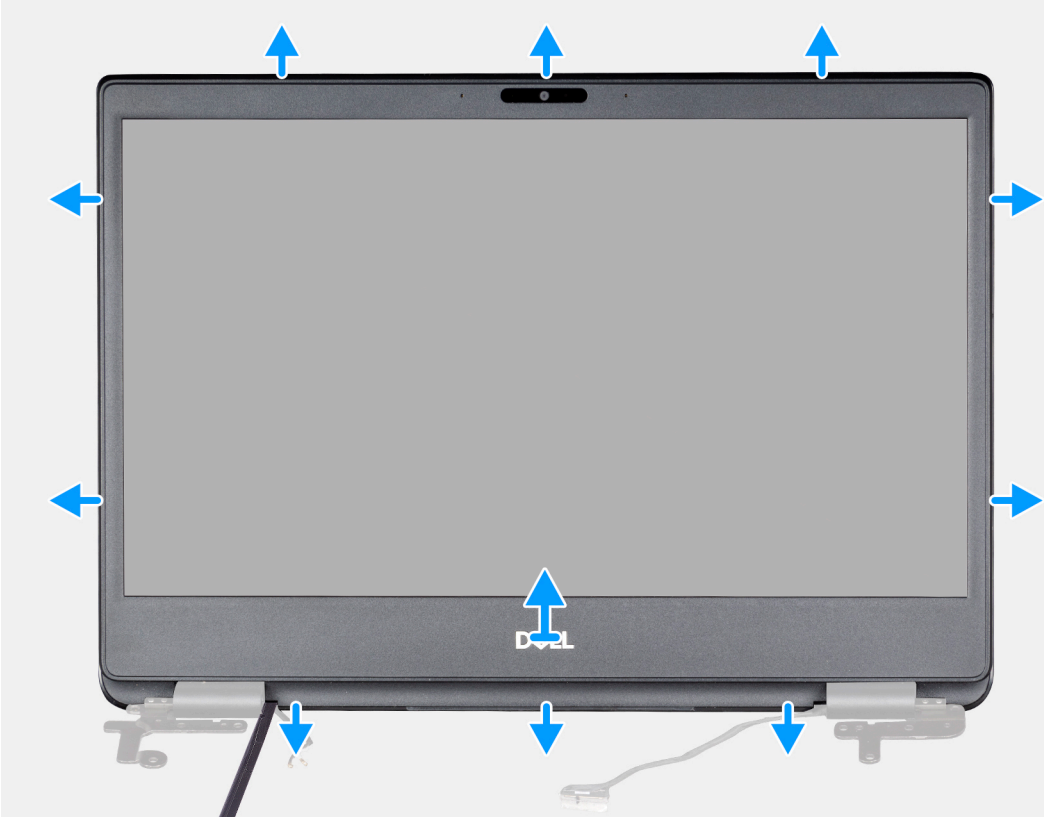

#### **Procedura**

- 1. Sollevare delicatamente i cardini della cornice del display dal gruppo del coperchio posteriore dello schermo e antenna.
- 2. Rimuovere la cornice dello schermo dal gruppo del coperchio posteriore dello schermo e antenna.

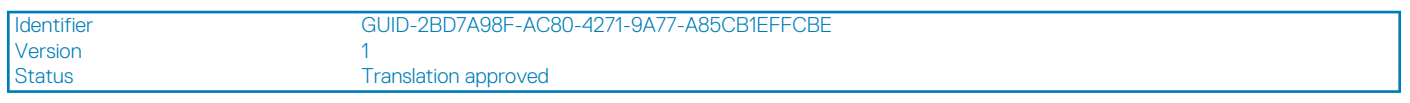

### **Installazione della cornice del display**

#### **Prerequisiti**

Se si sta sostituendo un componente, rimuoverlo prima di eseguire la procedura di installazione.

### **Informazioni su questa attività**

L'immagine seguente indica la posizione della cornice del display e mostra la procedura di installazione:

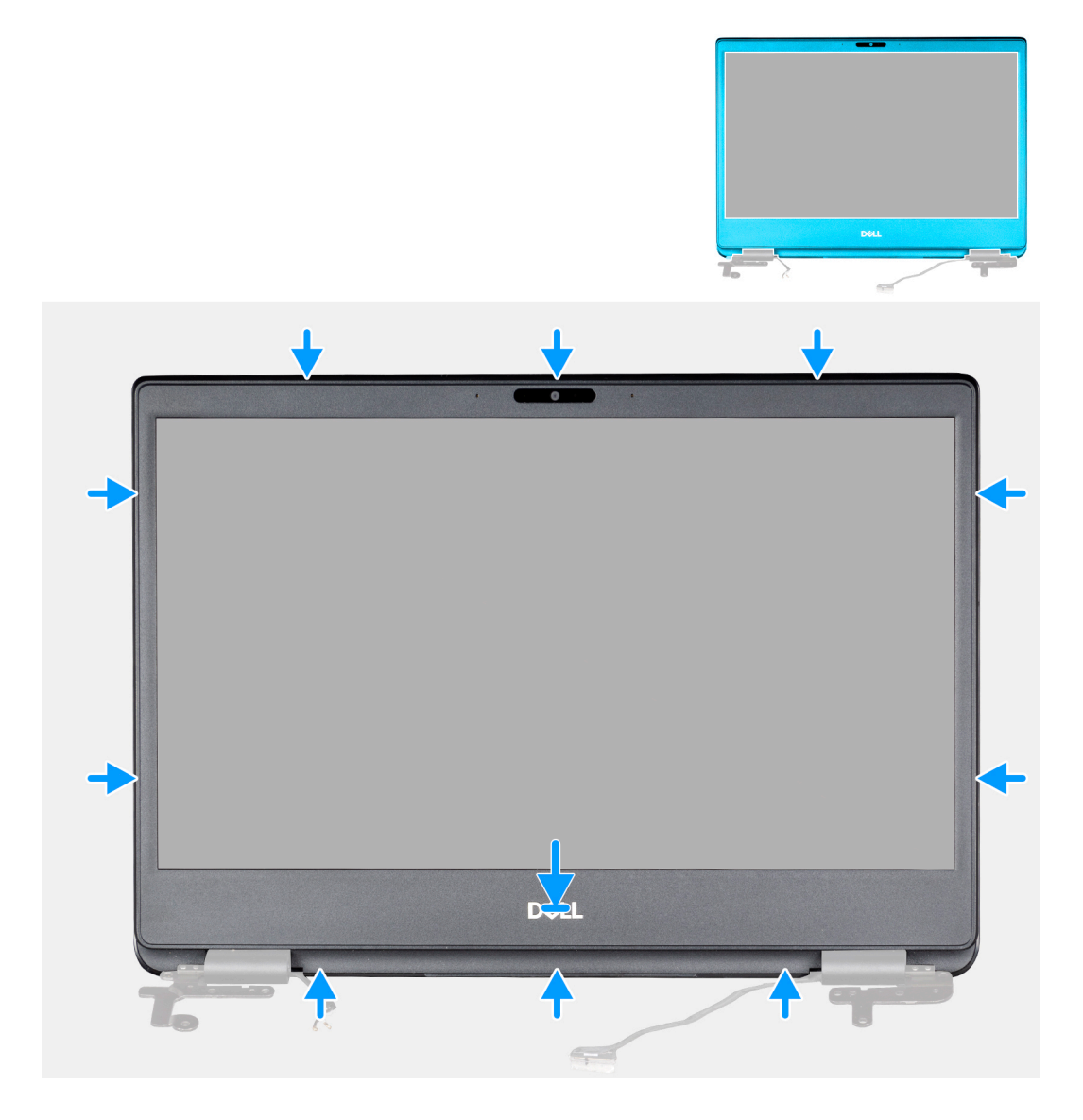

- 1. Allineare la cornice del display con il coperchio posteriore del display.
- 2. Far scattare delicatamente la cornice del display in posizione.

- 1. Installazione del [gruppo del display.](#page-42-0)
- 2. Installazione della [WLAN.](#page-29-0)
- 3. Installazione della [batteria](#page-20-0).
- 4. Installazione del [coperchio della base](#page-16-0).
- 5. Installazione della [scheda di memoria SD.](#page-13-0)
- 6. Seguire la procedura descritta in [Dopo aver effettuato interventi sui componenti del thin client](#page-9-0).

<span id="page-57-0"></span>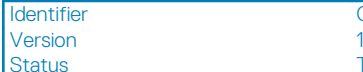

Translation approved

# **Pannello dello schermo**

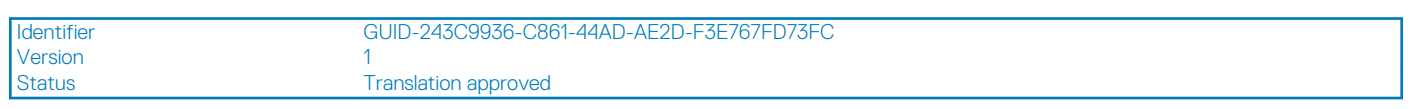

## **Rimozione del pannello dello schermo**

### **Prerequisiti**

- 1. Seguire la procedura descritta in [Prima di effettuare interventi sui componenti del thin client.](#page-6-0)
- 2. Rimozione della [scheda di memoria SD](#page-12-0).
- 3. Rimozione del [coperchio della base.](#page-14-0)
- 4. Rimozione della [batteria.](#page-19-0)
- 5. Rimozione della [WLAN](#page-28-0).
- 6. Rimozione del [gruppo del display](#page-39-0).
- 7. Rimozione della [cornice del display.](#page-54-0)

### **Informazioni su questa attività**

L'immagine seguente indica la posizione del pannello di visualizzazione e mostra la procedura di rimozione:

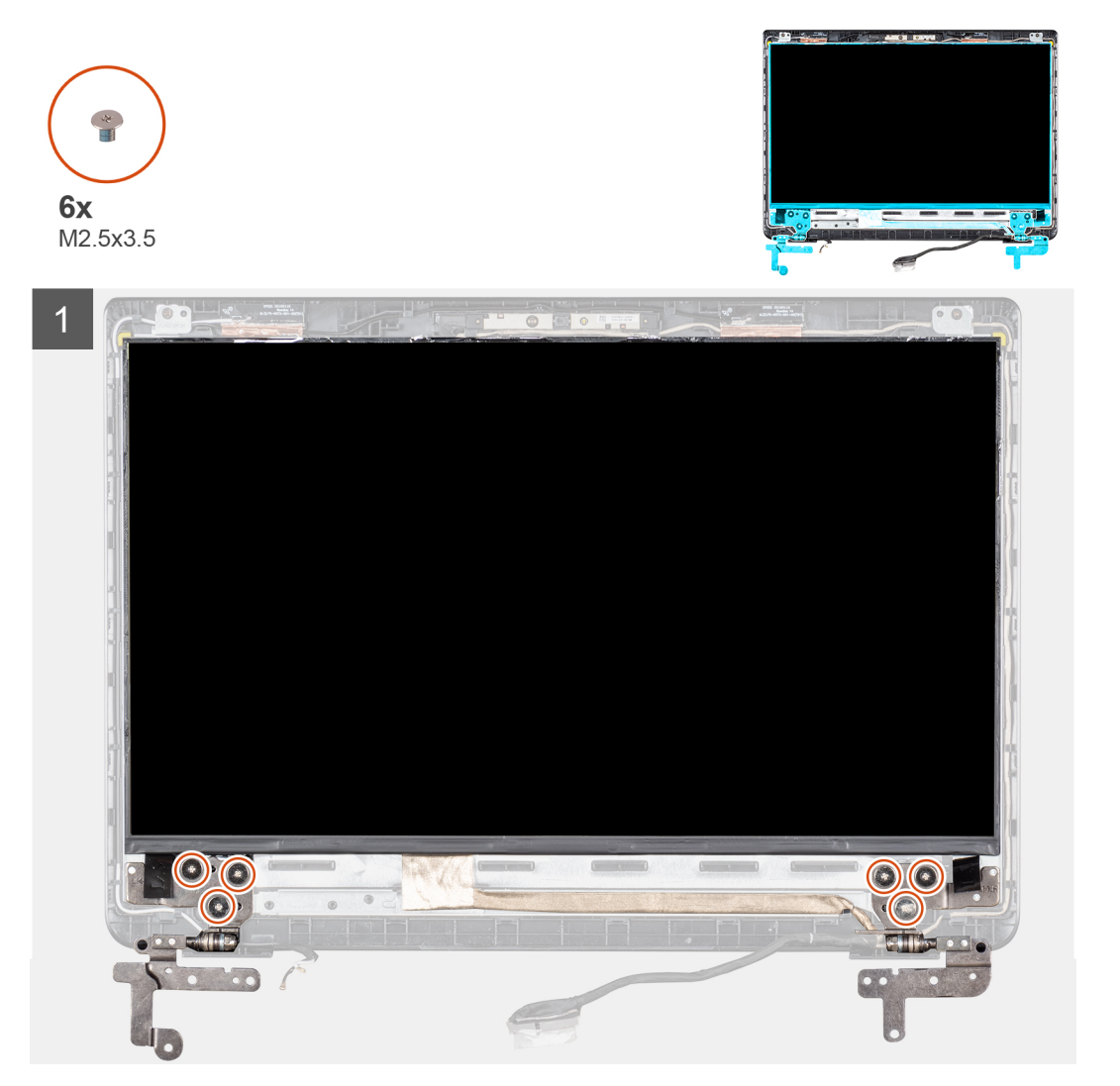

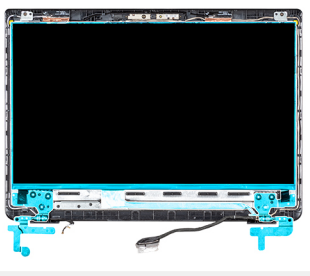

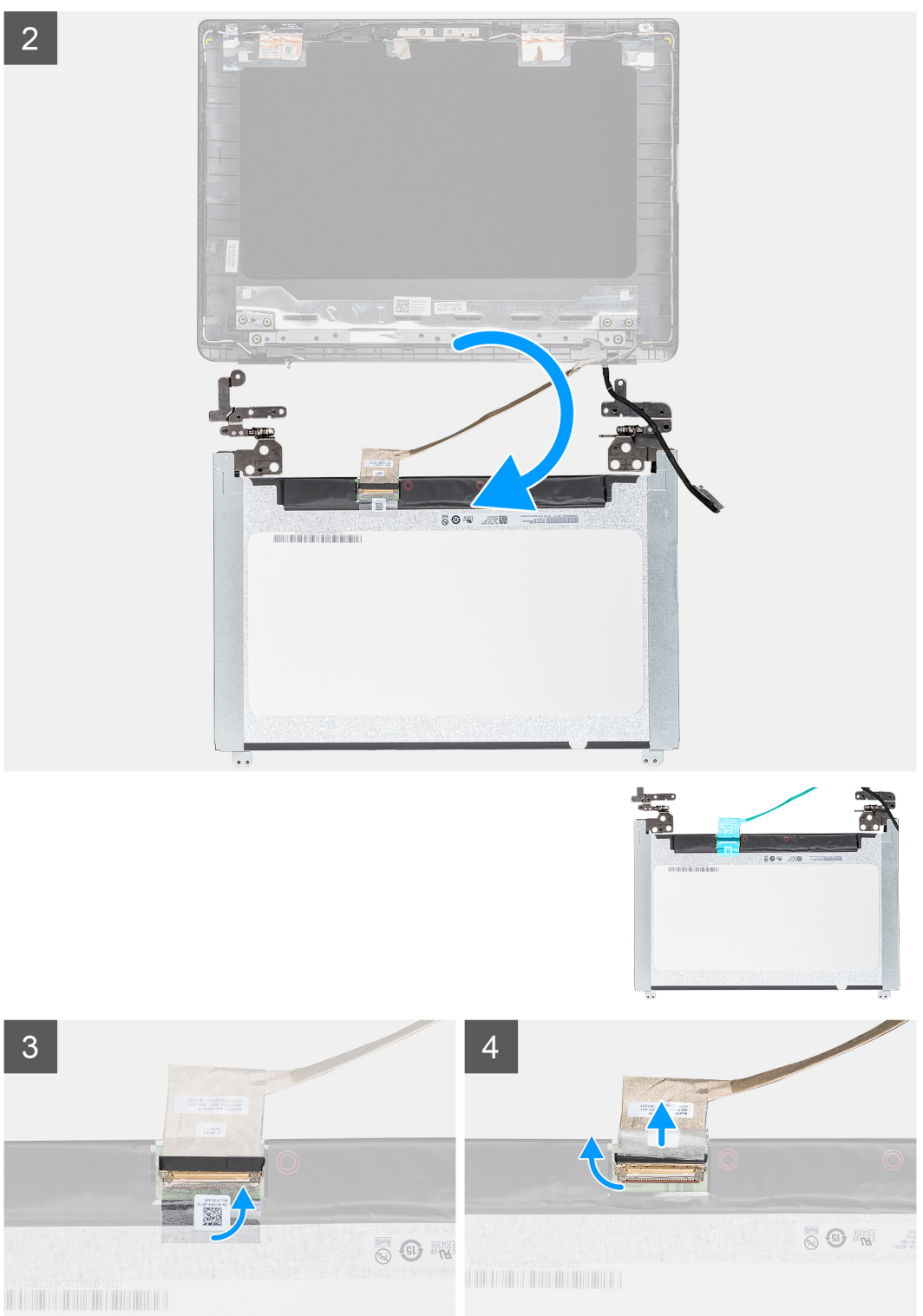

- <span id="page-59-0"></span>1. Rimuovere le otto viti (sei M2,5x2,5 e due M2x2) che fissano il pannello di visualizzazione al coperchio posteriore.
- 2. Sollevare il pannello dello schermo e capovolgerlo.
- 3. Staccare il nastro adesivo che fissa il cavo del display al retro del pannello di visualizzazione.
- 4. Sollevare il dispositivo di chiusura e scollegare il cavo del display dal connettore del cavo del pannello di visualizzazione.
- 5. Sollevare il pannello dello schermo estraendolo dal coperchio posteriore dello schermo.

### **N.B.: Non tirare e rilasciare i nastri estensibili (SR) dal pannello di visualizzazione. Non è necessario separare le staffe dal pannello di visualizzazione.**

Dopo avere eseguito tutti i passaggi precedenti, rimane il pannello di visualizzazione.

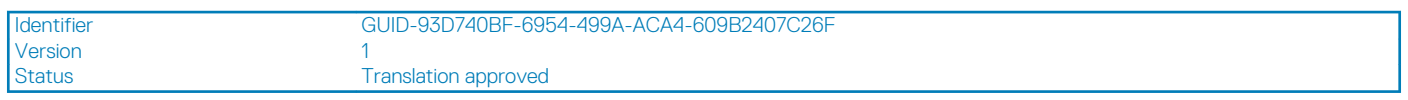

### **Installazione del pannello dello schermo**

### **Prerequisiti**

Se si sta sostituendo un componente, rimuoverlo prima di eseguire la procedura di installazione.

### **Informazioni su questa attività**

L'immagine seguente indica la posizione del pannello di visualizzazione e mostra la procedura di installazione:

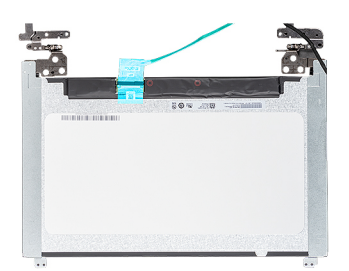

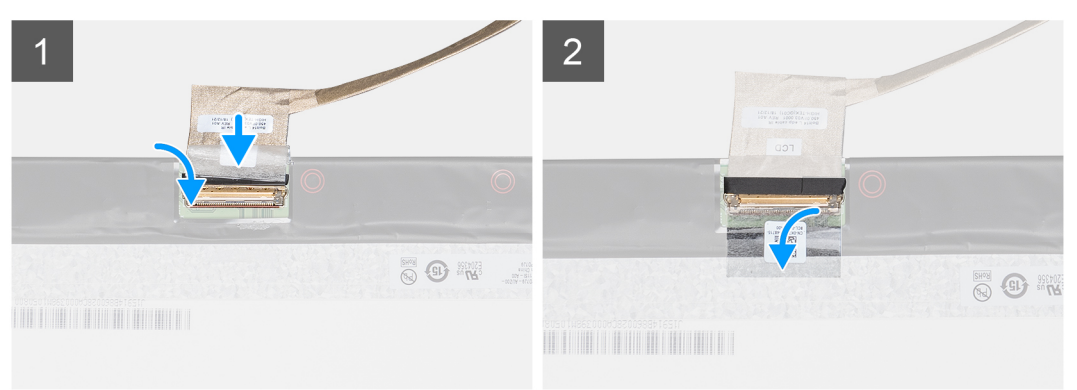

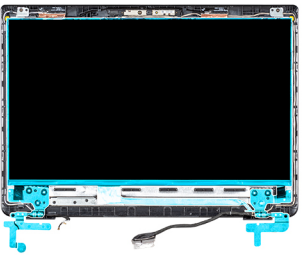

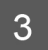

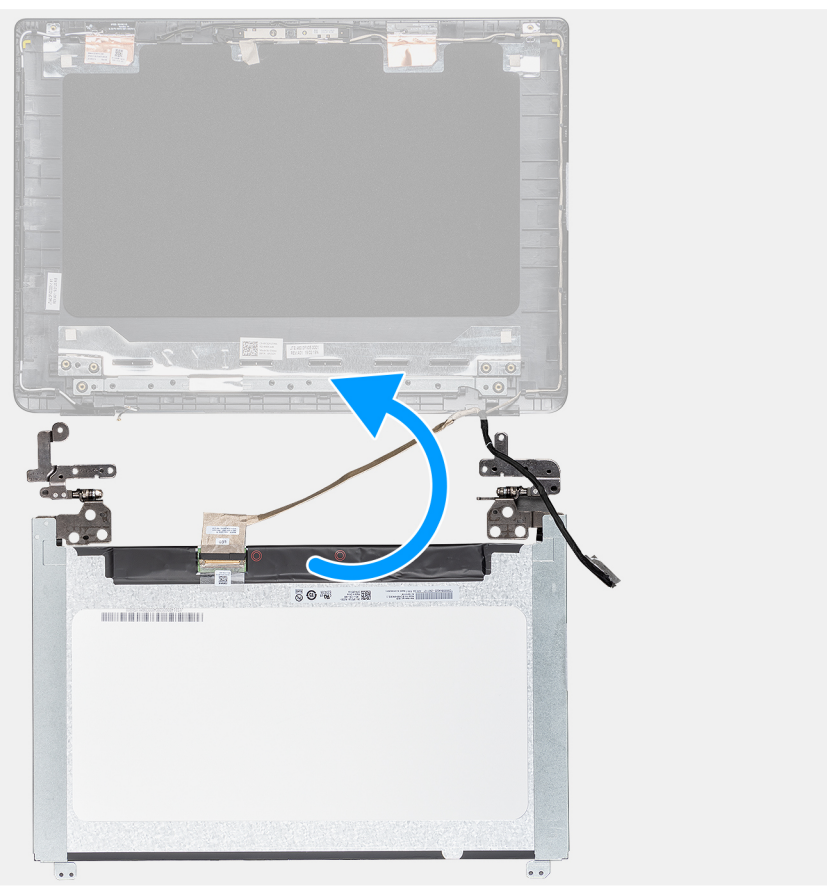

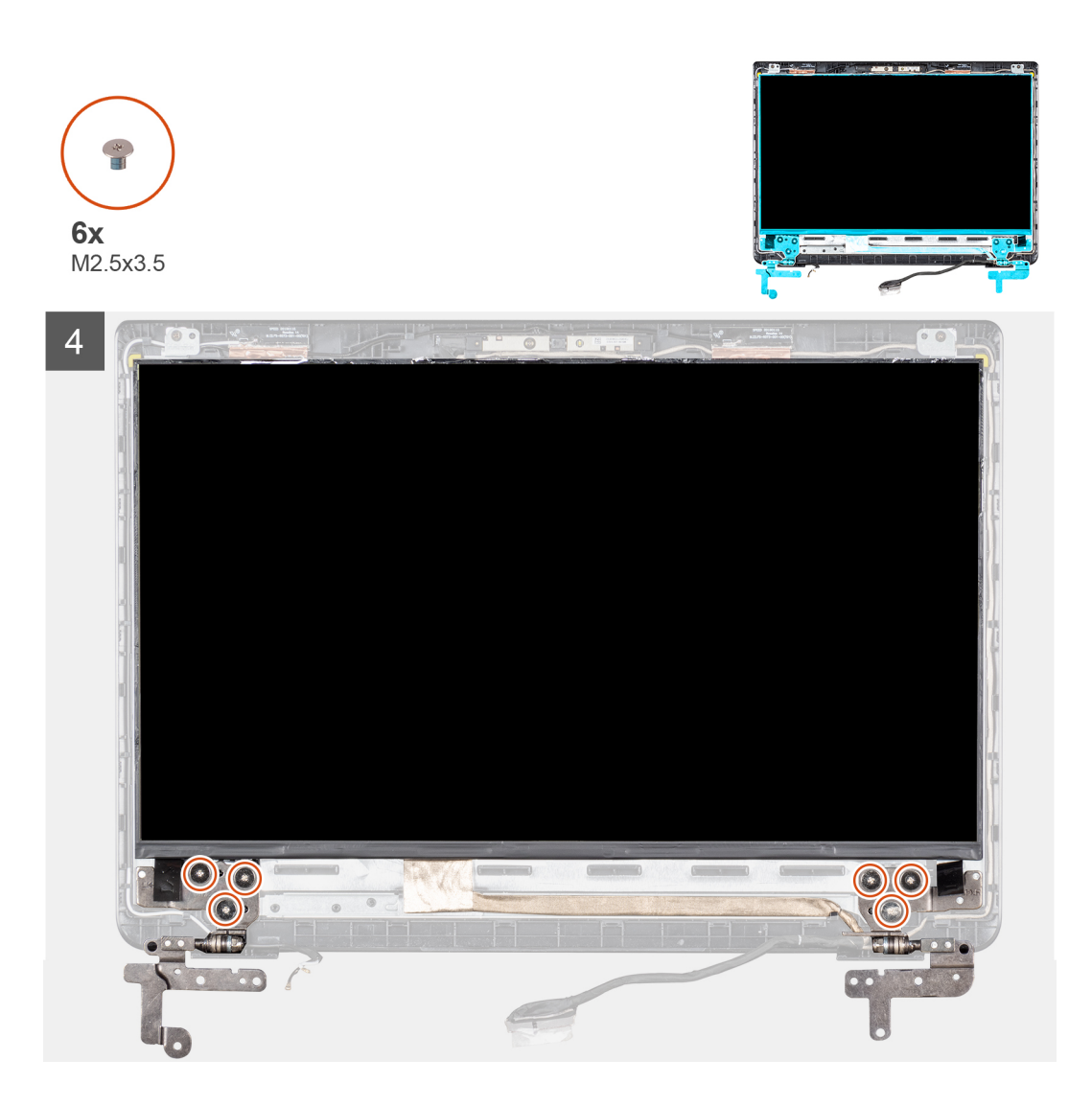

- 1. Collocare il pannello dello schermo su una superficie piana e pulita.
- 2. Collegare il cavo del display al connettore nella parte posteriore del pannello di visualizzazione, quindi premere il dispositivo di chiusura per fissare il cavo.
- 3. Far aderire il nastro adesivo che fissa il cavo dello schermo al retro del pannello.
- 4. Capovolgere il pannello dello schermo e collocarlo sul coperchio posteriore dello schermo.
- 5. Allineare i fori delle viti sul pannello dello schermo ai fori sul coperchio posteriore.
- 6. Sostituire le otto viti (sei M2,5x2,5 e due M2x2) che fissano il pannello di visualizzazione al coperchio posteriore.

- 1. Installazione della [cornice del display.](#page-55-0)
- 2. Installazione del [gruppo del display.](#page-42-0)
- 3. Installazione della [WLAN.](#page-29-0)
- 4. Installazione della [batteria](#page-20-0).
- 5. Installazione del [coperchio della base](#page-16-0).
- 6. Installazione della [scheda di memoria SD.](#page-13-0)
- 7. Seguire la procedura descritta in [Dopo aver effettuato interventi sui componenti del thin client](#page-9-0).

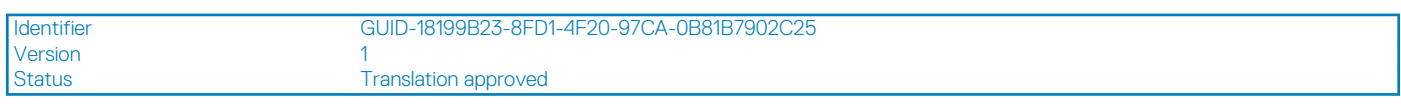

## **Fotocamera**

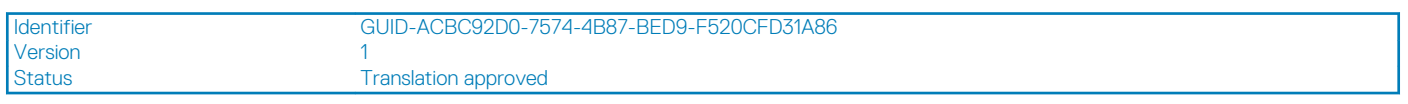

### **Rimozione della fotocamera**

### **Prerequisiti**

- 1. Seguire la procedura descritta in [Prima di effettuare interventi sui componenti del thin client.](#page-6-0)
- 2. Rimozione della [scheda di memoria SD](#page-12-0).
- 3. Rimozione del [coperchio della base.](#page-14-0)
- 4. Rimozione della [batteria.](#page-19-0)
- 5. Rimozione della [WLAN](#page-28-0).
- 6. Rimozione del [gruppo del display](#page-39-0).
- 7. Rimozione della [cornice del display.](#page-54-0)
- 8. Rimozione del [pannello di visualizzazione.](#page-57-0)

### **Informazioni su questa attività**

L'immagine seguente indica la posizione della fotocamera e mostra la procedura di rimozione:

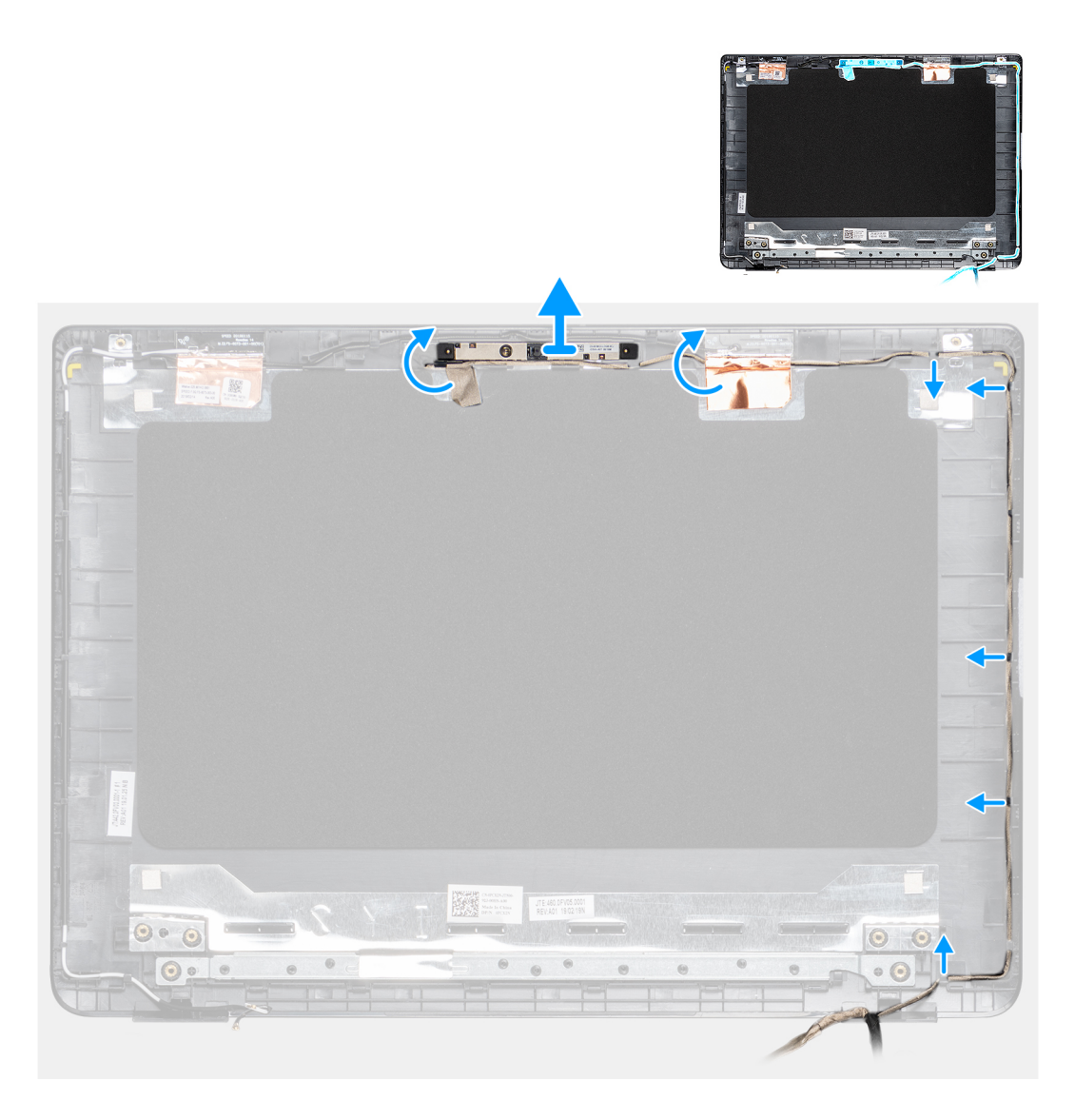

- 1. Utilizzando un graffietto in plastica, fare leva e sollevare delicatamente il coperchio posteriore dello schermo.
- 2. Rimuovere il cavo della fotocamera dai canali di instradamento.
- 3. Sollevare delicatamente il modulo della fotocamera dal coperchio posteriore dello schermo.

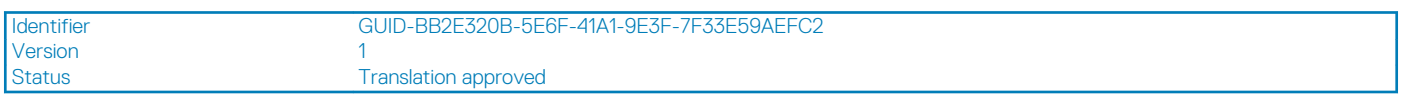

## **Installazione della fotocamera**

### **Prerequisiti**

Se si sta sostituendo un componente, rimuoverlo prima di eseguire la procedura di installazione.

### **Informazioni su questa attività**

L'immagine seguente indica la posizione della fotocamera e mostra la procedura di installazione:

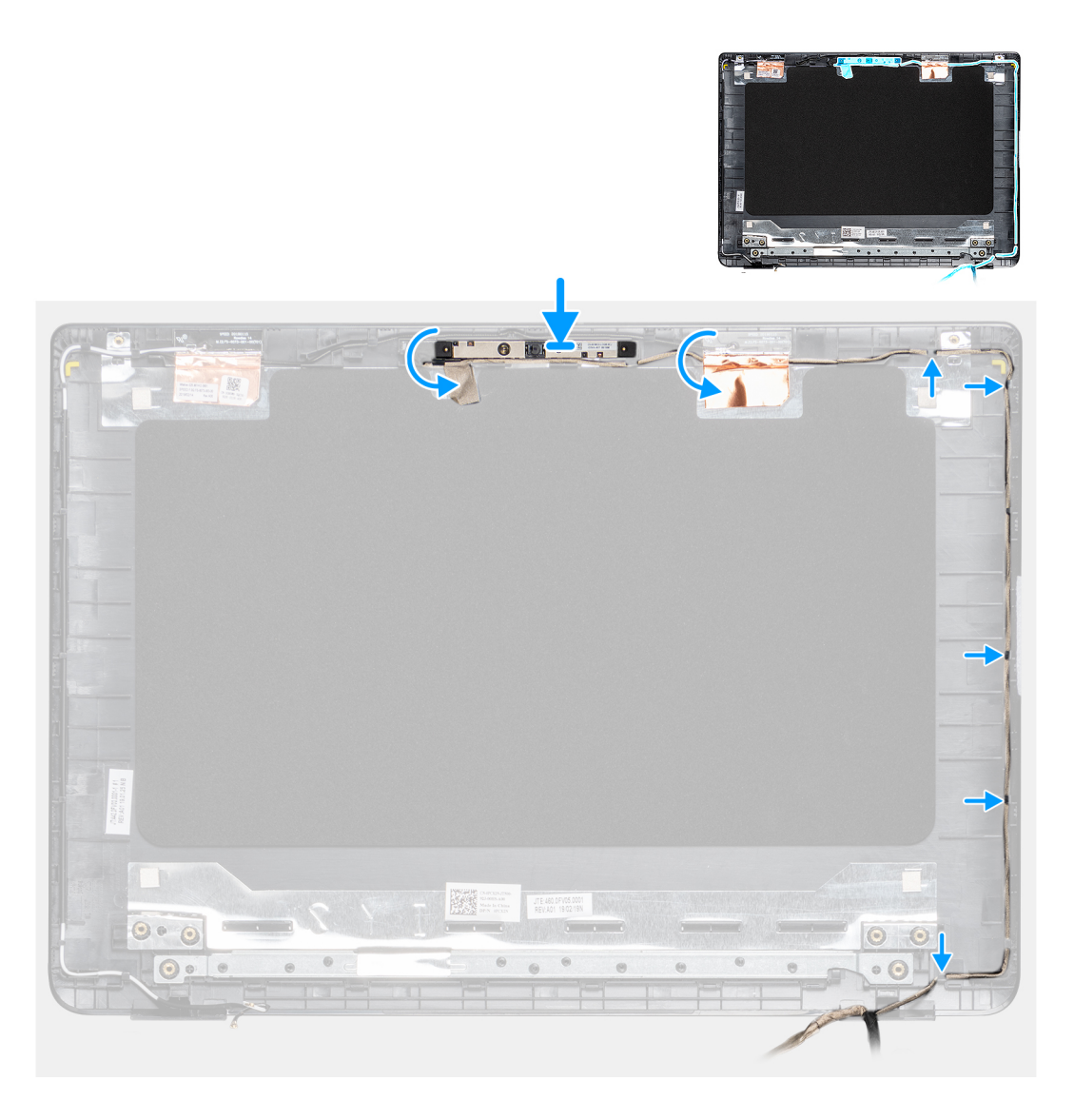

- 1. Tramite l'utilizzo del supporto di allineamento, far aderire il modulo della fotocamera sul coperchio posteriore dello schermo.
- 2. Instradare il cavo della fotocamera attraverso i canali di instradamento.

- 1. Installazione del [pannello di visualizzazione.](#page-59-0)
- 2. Installazione della [cornice del display.](#page-55-0)
- 3. Installazione del [gruppo del display.](#page-42-0)
- 4. Installazione della [WLAN.](#page-29-0)
- 5. Installazione della [batteria](#page-20-0).
- 6. Installazione del [coperchio della base](#page-16-0).
- 7. Installazione della [scheda di memoria SD.](#page-13-0)
- 8. Seguire la procedura descritta in [Dopo aver effettuato interventi sui componenti del thin client](#page-9-0).

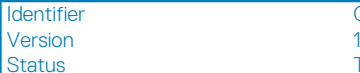

**Translation approved** 

# **Gruppo del supporto per i polsi e tastiera**

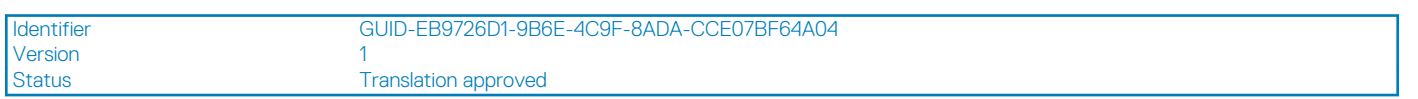

## **Rimozione del gruppo del supporto per i polsi e tastiera**

### **Prerequisiti**

- 1. Seguire la procedura descritta in [Prima di effettuare interventi sui componenti del thin client.](#page-6-0)
- 2. Rimozione della [scheda di memoria SD](#page-12-0).
- 3. Rimozione del [coperchio della base.](#page-14-0)
- 4. Rimozione della [batteria.](#page-19-0)
- 5. Rimozione della [WLAN](#page-28-0).
- 6. Rimozione della [memoria.](#page-21-0)
- 7. Rimozione dell'[SSD](#page-23-0).
- 8. Rimozione del [lettore CAC](#page-26-0).
- 9. Rimozione della [scheda IO](#page-30-0).
- 10. Rimozione del [gruppo touchpad](#page-34-0).
- 11. Rimozione della [scheda figlia VGA.](#page-37-0)
- 12. Rimozione degli [altoparlanti.](#page-25-0)
- 13. Rimozione del [gruppo del display](#page-39-0).
- 14. Rimozione della [scheda di sistema](#page-48-0).
- 15. Rimozione della [porta dell'adattatore di alimentazione.](#page-52-0)
- 16. Rimozione della [scheda del pulsante di accensione.](#page-44-0)

### **Informazioni su questa attività**

L'immagine seguente indica la posizione della scheda di I/O e mostra la procedura di rimozione:

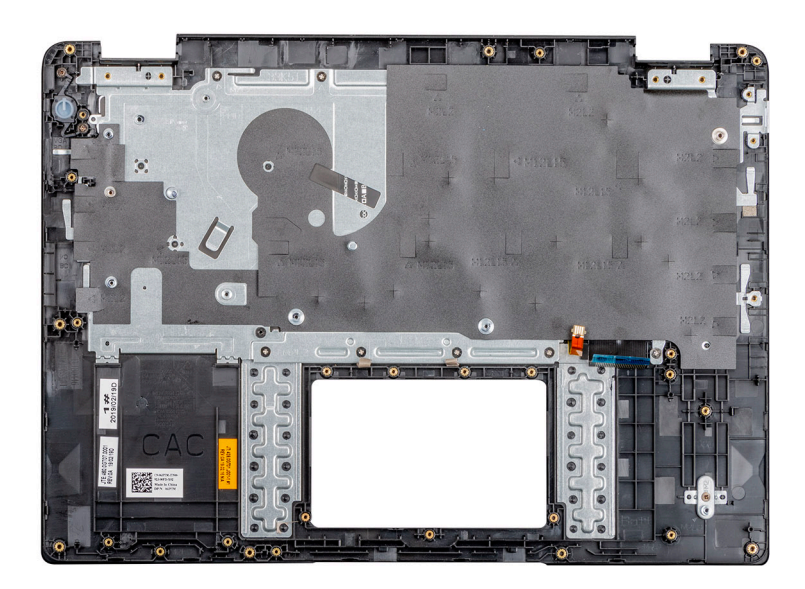

#### **Procedura**

Dopo aver eseguito tutti i passaggi precedenti, si passa al gruppo del supporto per i polsi e tastiera.

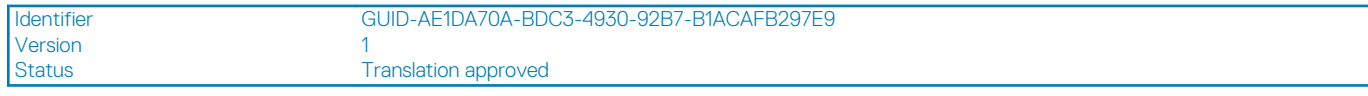

### **Installazione del gruppo del supporto per i polsi e tastiera**

### **Prerequisiti**

Se si sta sostituendo un componente, rimuoverlo prima di eseguire la procedura di installazione.

#### **Informazioni su questa attività**

L'immagine seguente indica il gruppo del supporto per i polsi e tastiera e mostra la procedura di installazione:

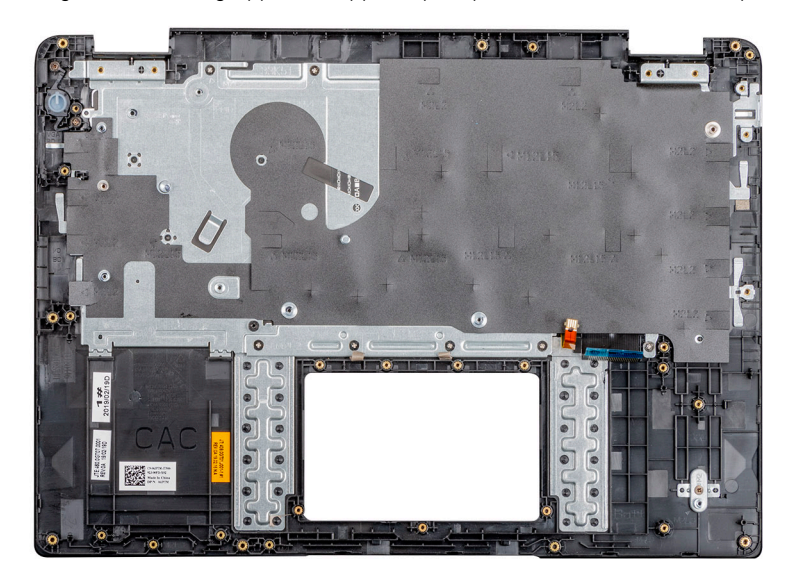

### **Procedura**

Posizionare il gruppo del supporto per i polsi e tastiera su una superficie piana.

- 1. Installazione della [scheda del pulsante di accensione](#page-45-0).
- 2. Installazione della [porta dell'adattatore di alimentazione](#page-53-0).
- 3. Installazione della [scheda di sistema.](#page-50-0)
- 4. Installazione del [gruppo del display.](#page-42-0)
- 5. Installazione degli [altoparlanti](#page-25-0).
- 6. Installazione della [scheda figlia VGA](#page-38-0).
- 7. Installazione del [gruppo touchpad.](#page-35-0)
- 8. Installazione della [scheda di IO.](#page-31-0)
- 9. Installazione del [lettore CAC.](#page-27-0)
- 10. Installazione dell'[SSD.](#page-24-0)
- 11. Installazione della [memoria.](#page-22-0)
- 12. Installazione della [WLAN.](#page-29-0)
- 13. Installazione della [batteria](#page-20-0).
- 14. Installazione del [coperchio della base](#page-16-0).
- 15. Installazione della [scheda di memoria SD.](#page-13-0)
- 16. Seguire la procedura descritta in [Dopo aver effettuato interventi sui componenti del thin client](#page-9-0).

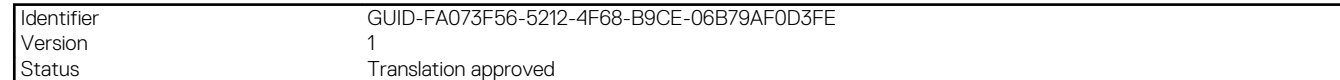

# **Installazione di sistema**

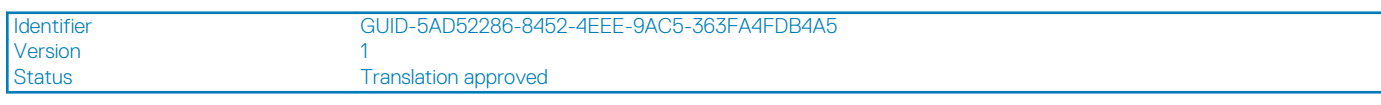

## **Accesso alle impostazioni del BIOS del thin client**

### **Informazioni su questa attività**

In questa sezione vengono descritte le impostazioni del BIOS UEFI del thin client Wyse 5470. All'avvio di un thin client viene visualizzato un logo Dell per un breve periodo.

#### **Procedura**

- 1. Durante la procedura di avvio, premere il tasto **F2**. e inserire la password predefinita Fireport. Viene visualizzata la finestra di dialogo sulle impostazioni del **BIOS**.
- 2. Utilizzare le impostazioni **Configurazione del sistema** per modificare le impostazioni del BIOS.

**N.B.: Nel menu del BIOS è disponibile un'opzione per ripristinare le impostazioni predefinite del BIOS, le impostazioni di fabbrica e personalizzate impostazioni utente degli utenti. L'impostazione predefinita BIOS ripristina i valori che facevano parte del file del BIOS. L'impostazione Restoring Factory (Ripristino impostazioni di fabbrica) ripristina le impostazioni del BIOS ai valori configurati in fabbrica prima della spedizione al cliente.**

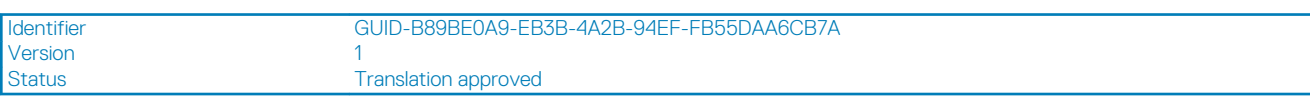

### **Panoramica della configurazione del sistema**

La configurazione del sistema consente di:

- Modificare le informazioni sulla configurazione del sistema dopo aver aggiunto, modificato o rimosso un componente hardware nel thin client.
- Impostare o modificare un'opzione selezionabile dall'utente, come la password dell'utente.
- Verificare la quantità di memoria attuale o impostare la tipologia del disco rigido installato.

Prima di utilizzare la configurazione del sistema, Dell raccomanda di annotare le informazioni sulla schermata **Configurazione del sistema** per riferimento futuro.

### **ATTENZIONE: La modifica delle suddette impostazioni è consigliabile solo a utenti esperti del thin client. Alcune modifiche possono compromettere il funzionamento del thin client.**

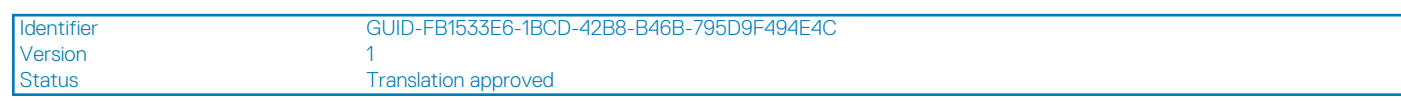

### **Sequenza di avvio**

La sequenza di avvio consente di ignorare l'ordine dell'unità di avvio basato sulla configurazione del sistema ed eseguire l'avvio direttamente su un dispositivo specifico. Durante il Power-on Self Test (POST), quando appare il logo Dell è possibile:

- Accedere alla configurazione del sistema premendo il tasto F2
- Attivare il menu di avvio temporaneo premendo il tasto F12

Il menu di avvio temporaneo visualizza i dispositivi da cui è possibile eseguire l'avvio, inclusa l'opzione di diagnostica. Le opzioni del menu di avvio sono:

- UEFI Boot
	- UEFI: unità flash da 32 GB SATA, partizione X
- Altre opzioni
	- Configurazione del BIOS
	- Aggiornamento del BIOS flash
	- **Diagnostica**

**N.B.: Se si seleziona l'opzione Diagnostica, viene visualizzata la schermata Diagnostica ePSA. Per accedere al menu di configurazione del sistema, fare clic su Configurazione del BIOS.**

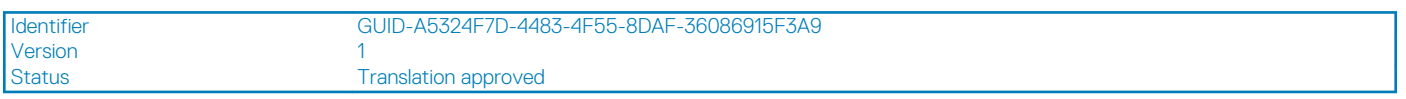

### **Tasti di navigazione**

**N.B.: Per la maggior parte delle opzioni di configurazione del sistema, le modifiche effettuate sono registrate ma non hanno effetto fino al riavvio del computer.**

### **Tabella 2. Tasti di navigazione**

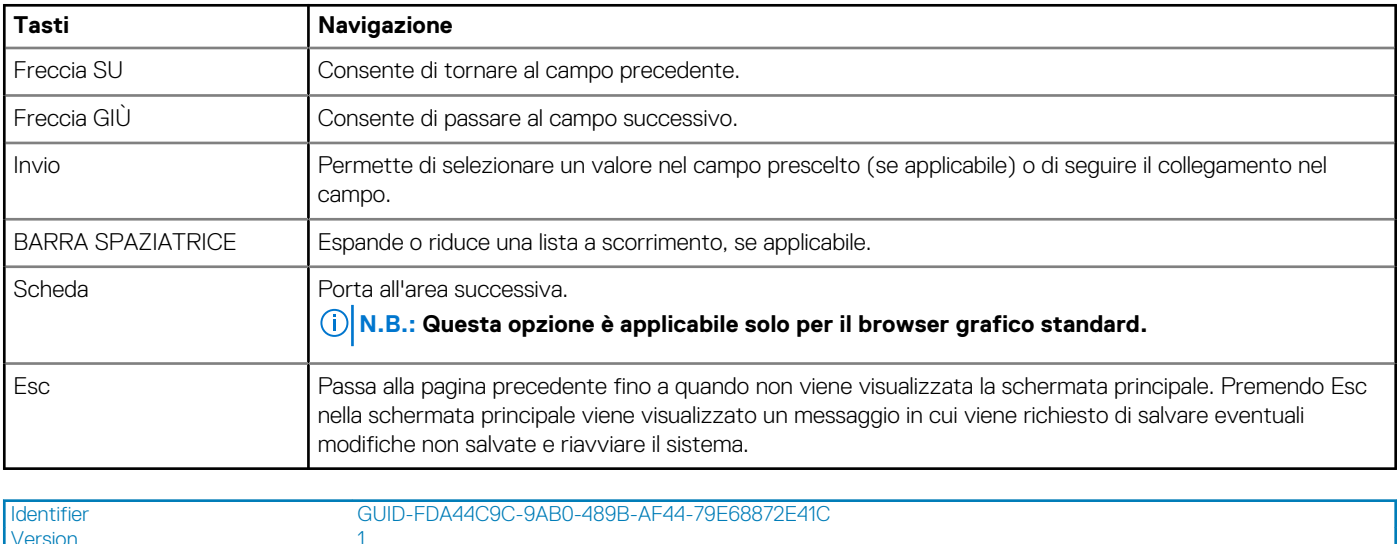

Version<br>Status

Translation approved

## **Opzioni della schermata Generale**

Questa sezione elenca le funzionalità principali dell'hardware del thin client.

#### **Tabella 3. Opzioni della schermata Generale**

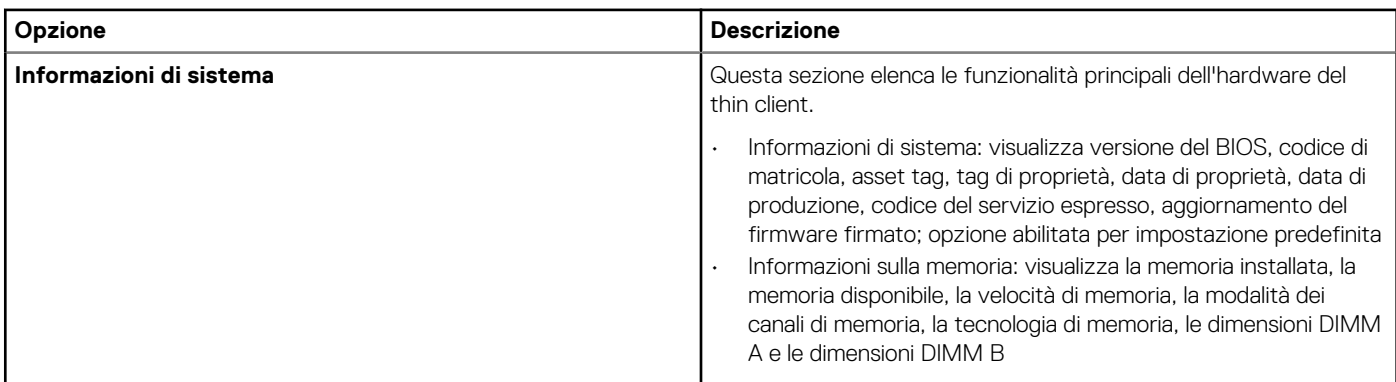

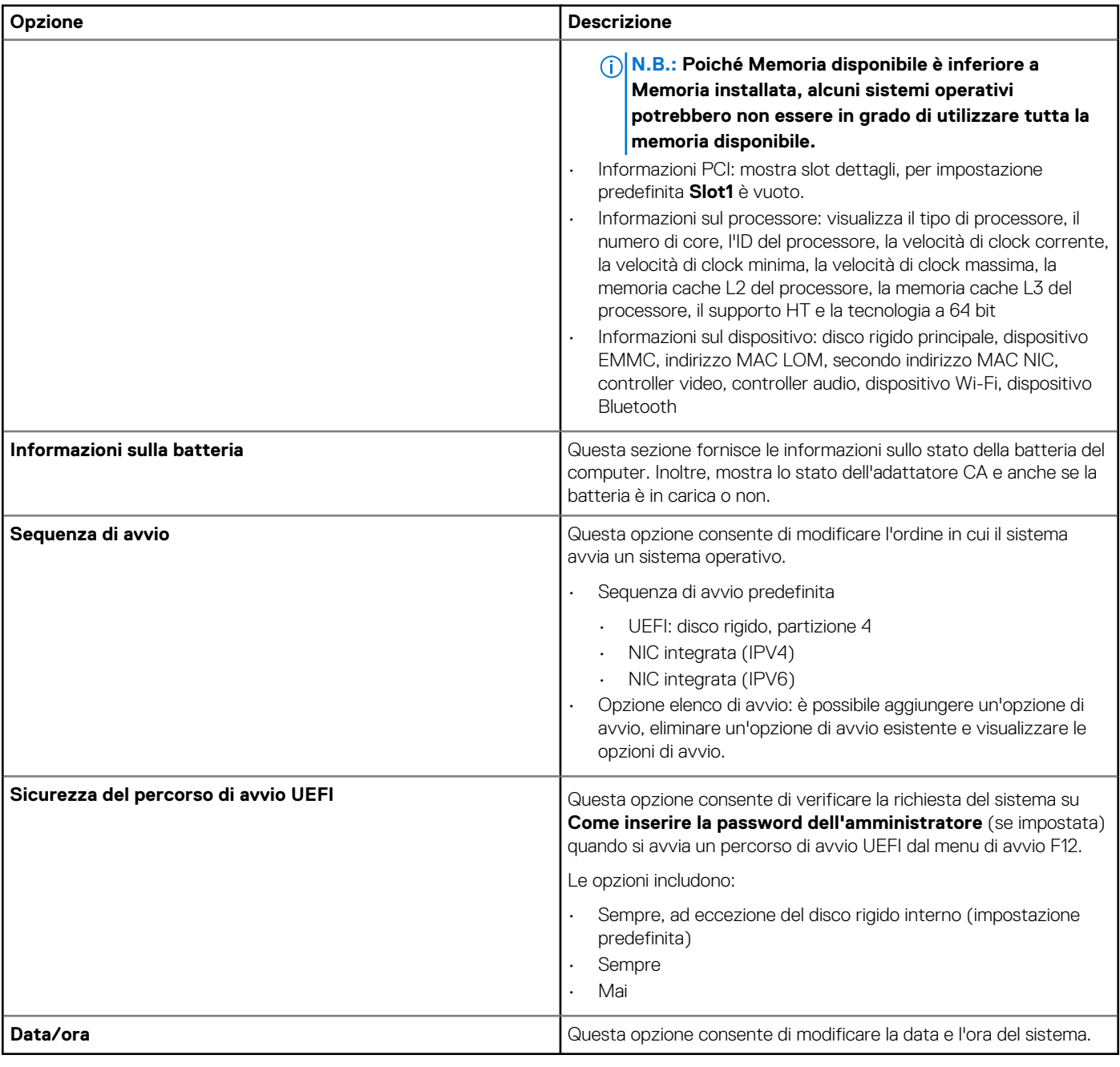

Identifier GUID-947DA433-9EA6-421D-A595-5E976D87DEBA

## Version<br>Status

Translation approved

# **Configurazione del sistema**

### **Tabella 4. Configurazione del sistema**

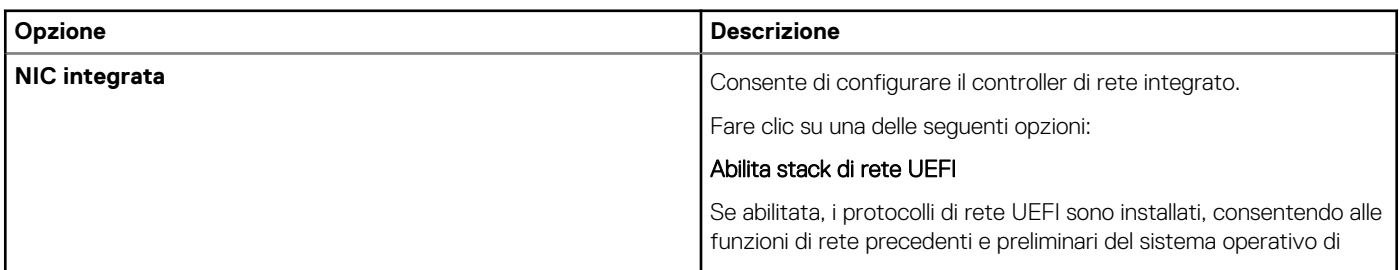

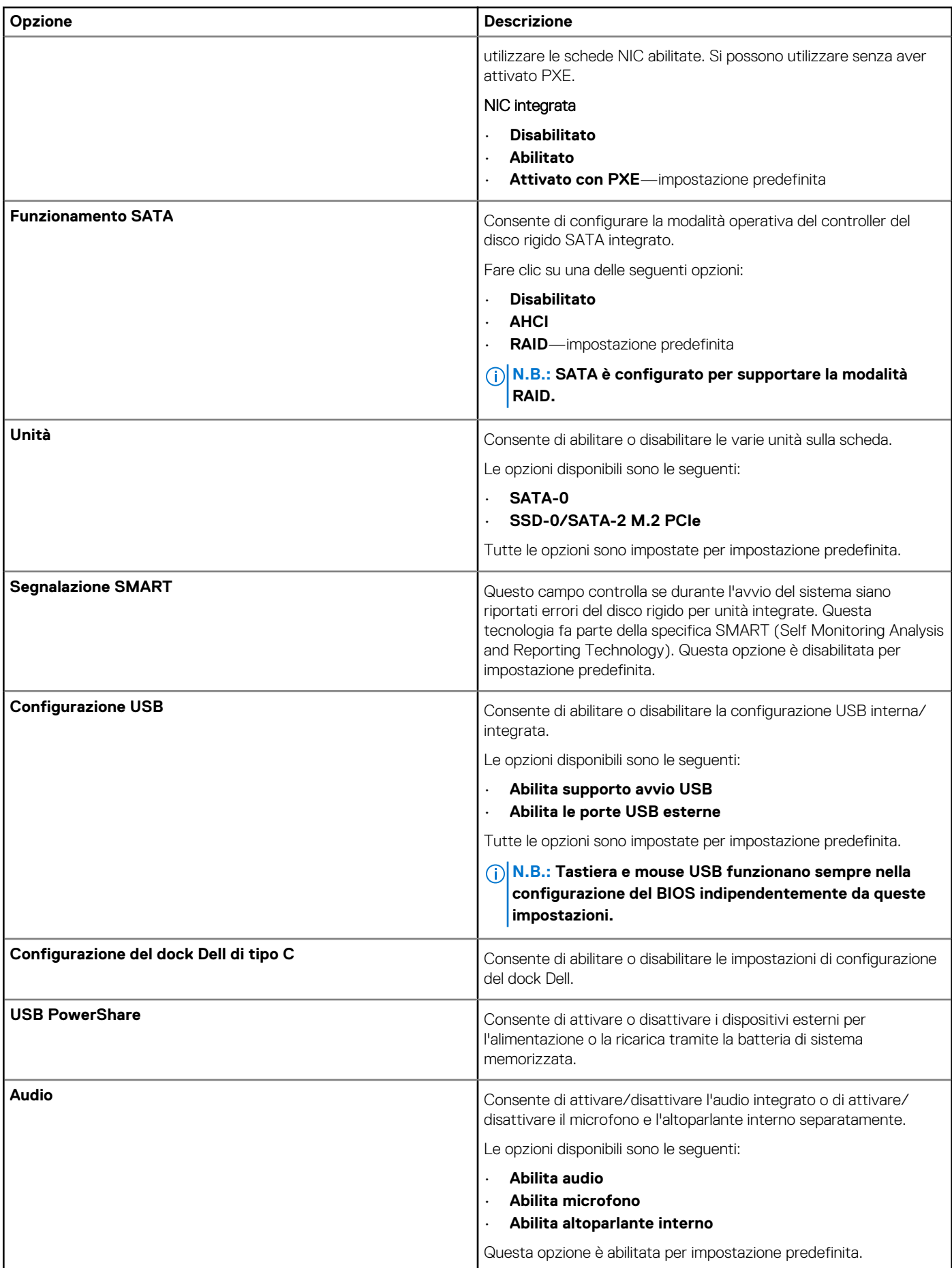

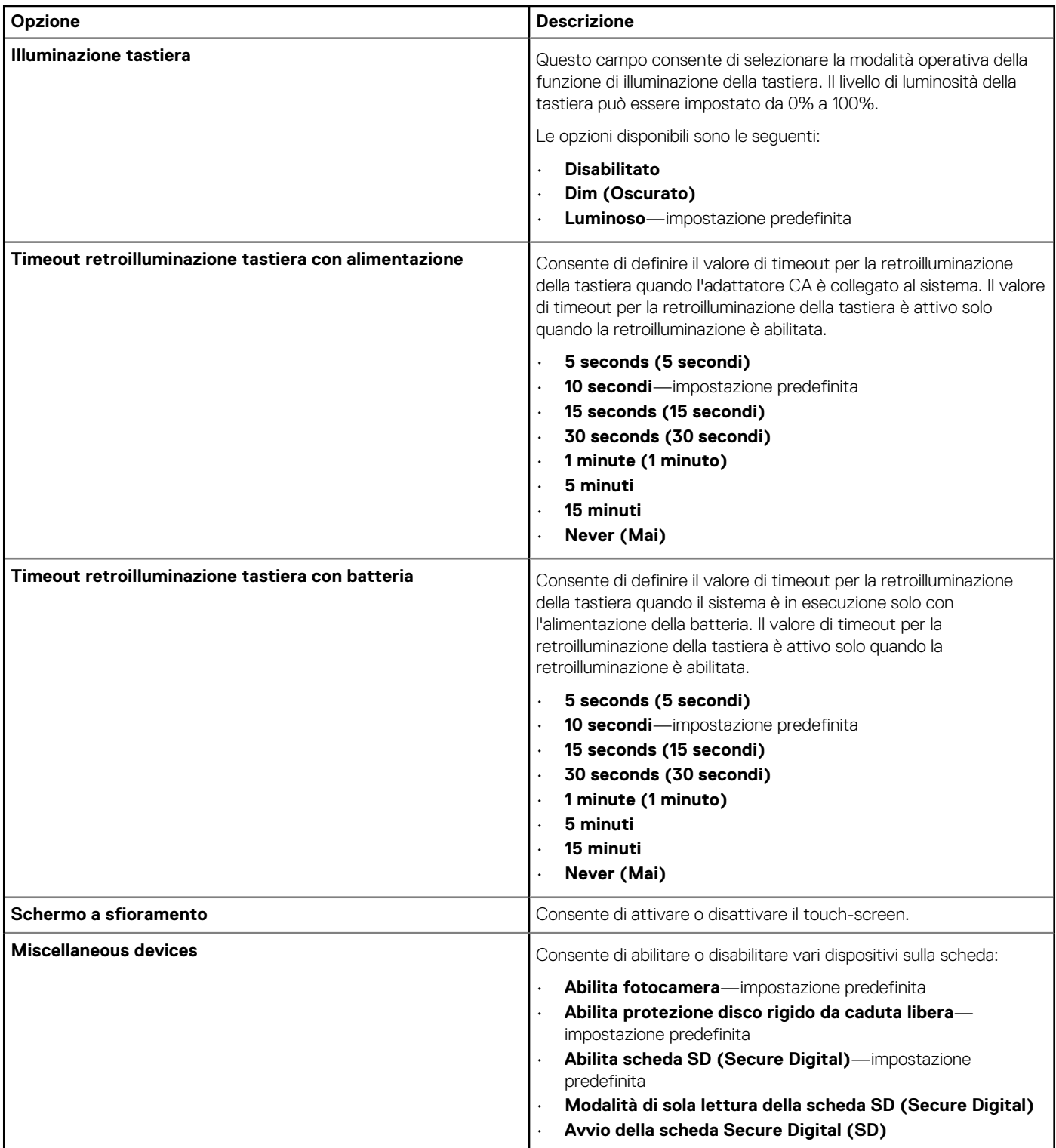
Translation approved

## **Opzioni della schermata video**

**Tabella 5. Video**

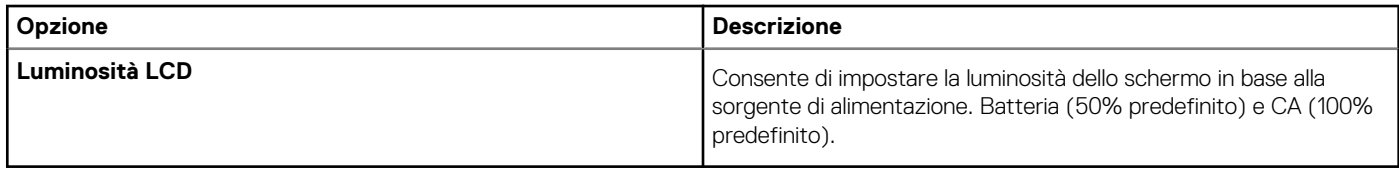

Version<br>Status

Identifier GUID-45DC92F2-BF3D-4D17-8271-04DF3FFCB9BC

Translation approved

### **Opzioni della schermata Sicurezza**

### **Tabella 6. Opzioni della schermata Sicurezza**

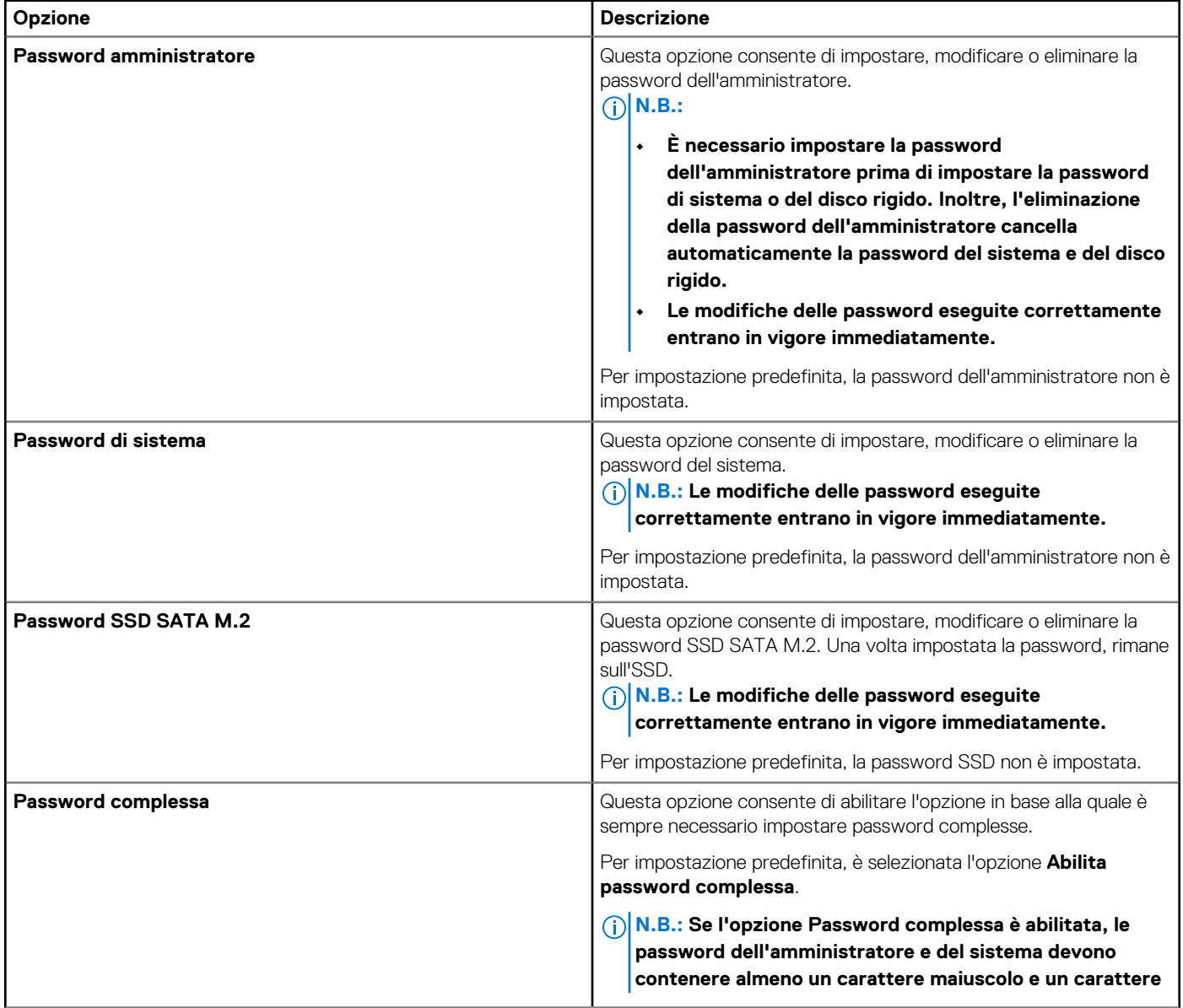

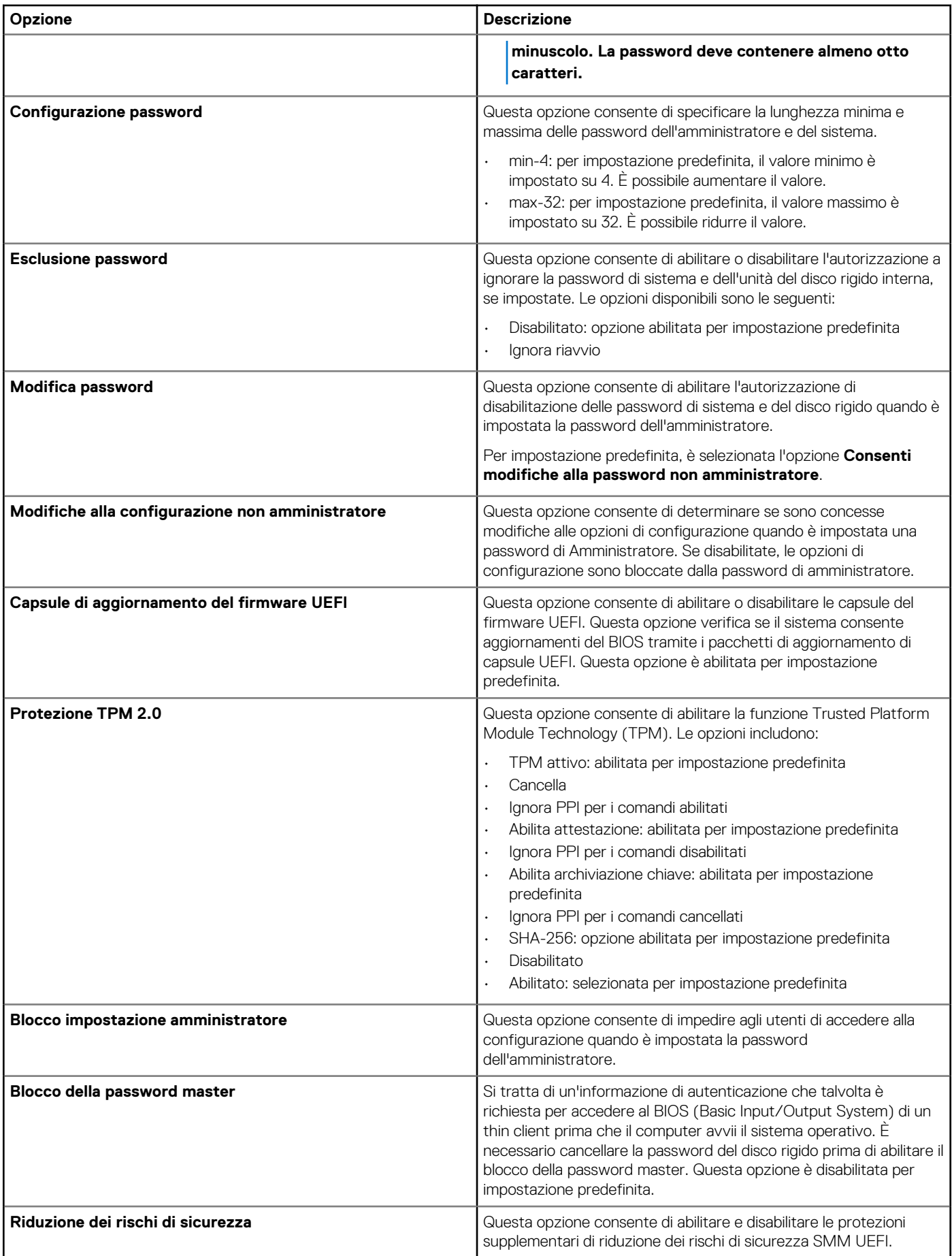

Status **Translation approved** 

## **Opzioni della schermata Avvio protetto**

#### **Tabella 7. Opzioni della schermata Avvio protetto**

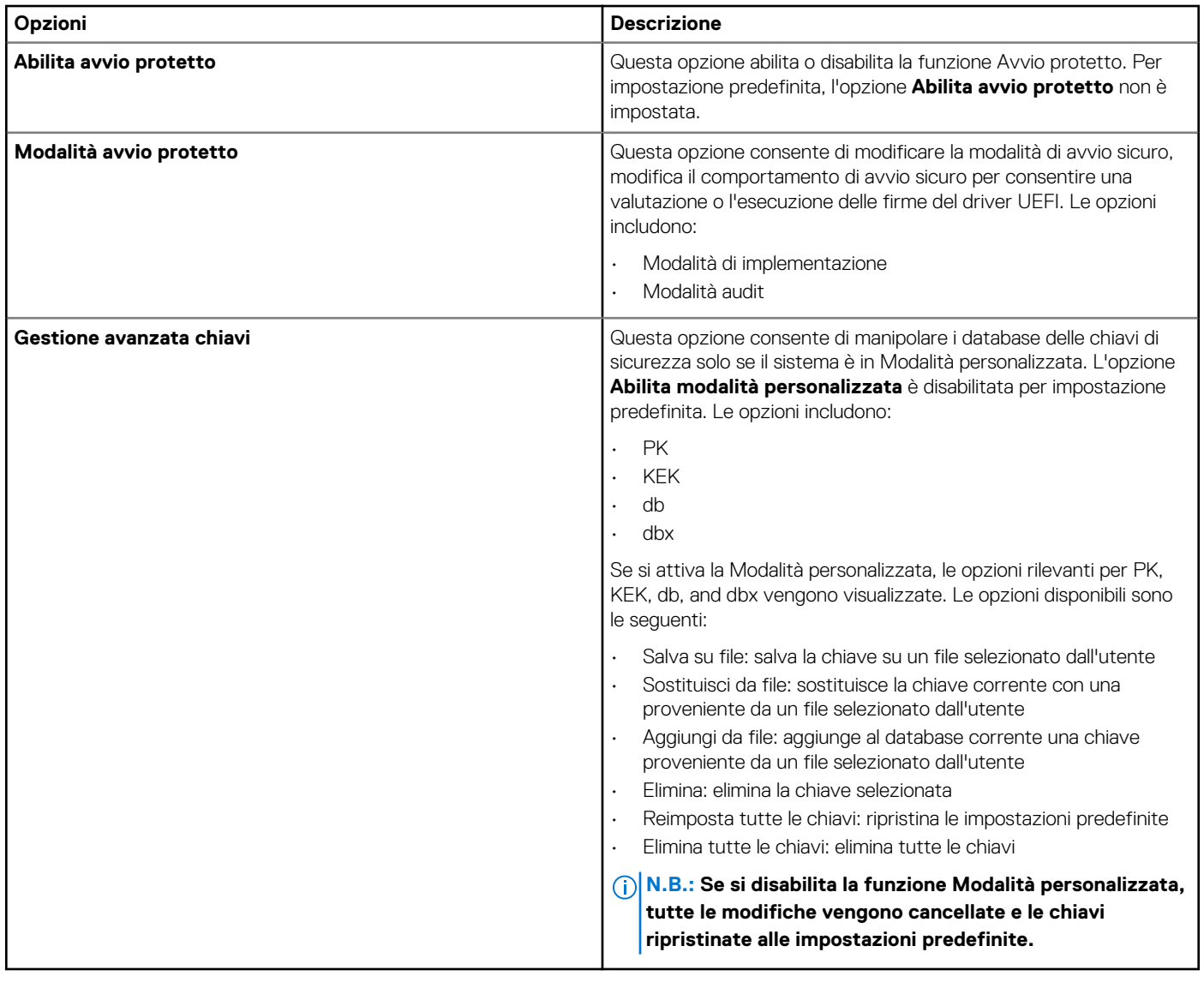

Version 1<br>1<br>Status 1

**Translation approved** 

### Identifier GUID-9AF769E6-A760-4989-AC52-45807EDBB954

## **Opzioni schermata Estensioni di guardia del software Intel**

### **Tabella 8. Opzioni Estensioni di guardia del software Intel**

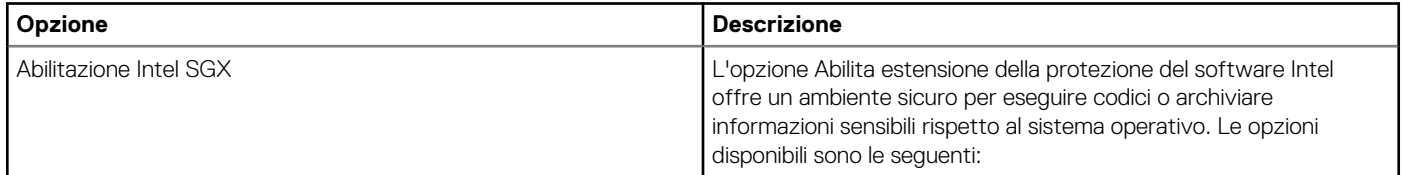

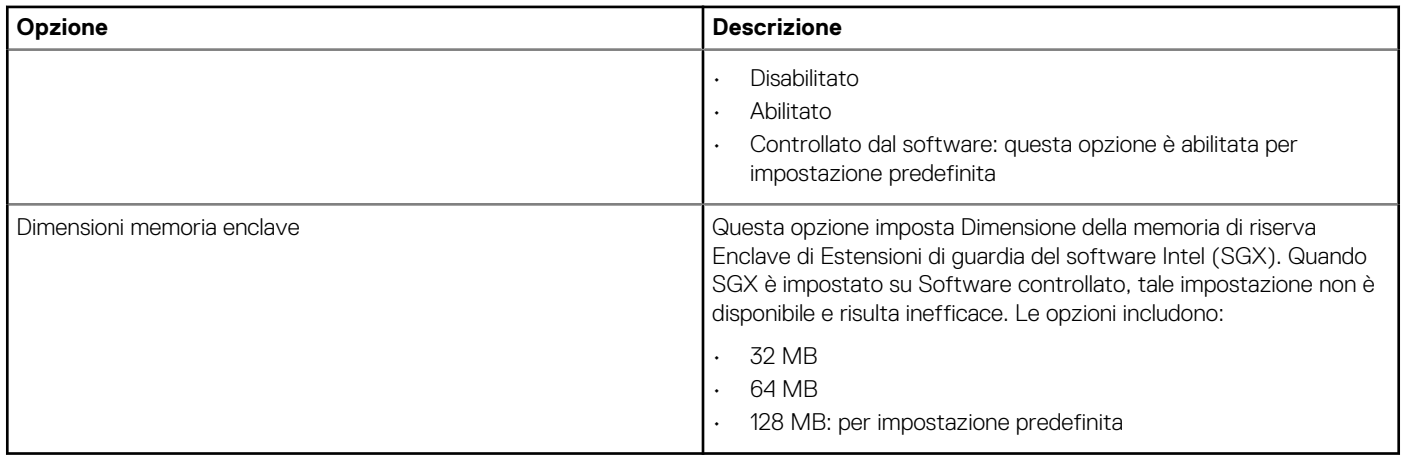

Identifier GUID-8A541EA0-BE3C-45A5-A7A9-9150B080F107

### Version 1<br>1<br>1 Status 1 Translation approved **Opzioni della schermata Prestazioni**

### **Tabella 9. Opzioni di prestazioni**

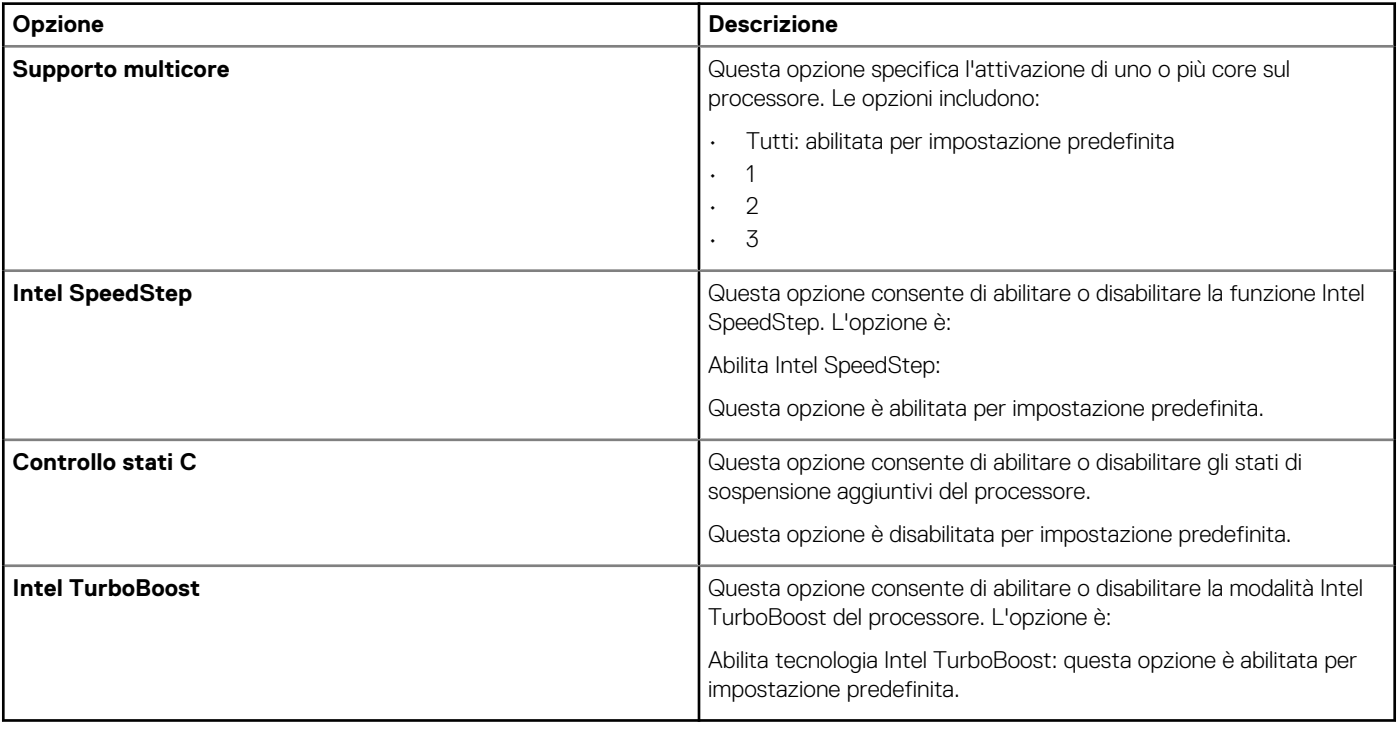

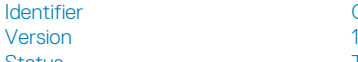

Identifier GUID-1C42397F-2068-445E-BD14-6915FB05EF4B

### 1<br>Translation approved

## **Risparmio di energia**

### **Tabella 10. Gestione del risparmio energia**

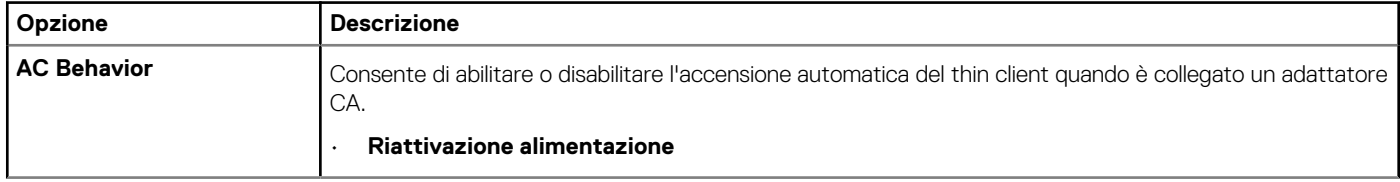

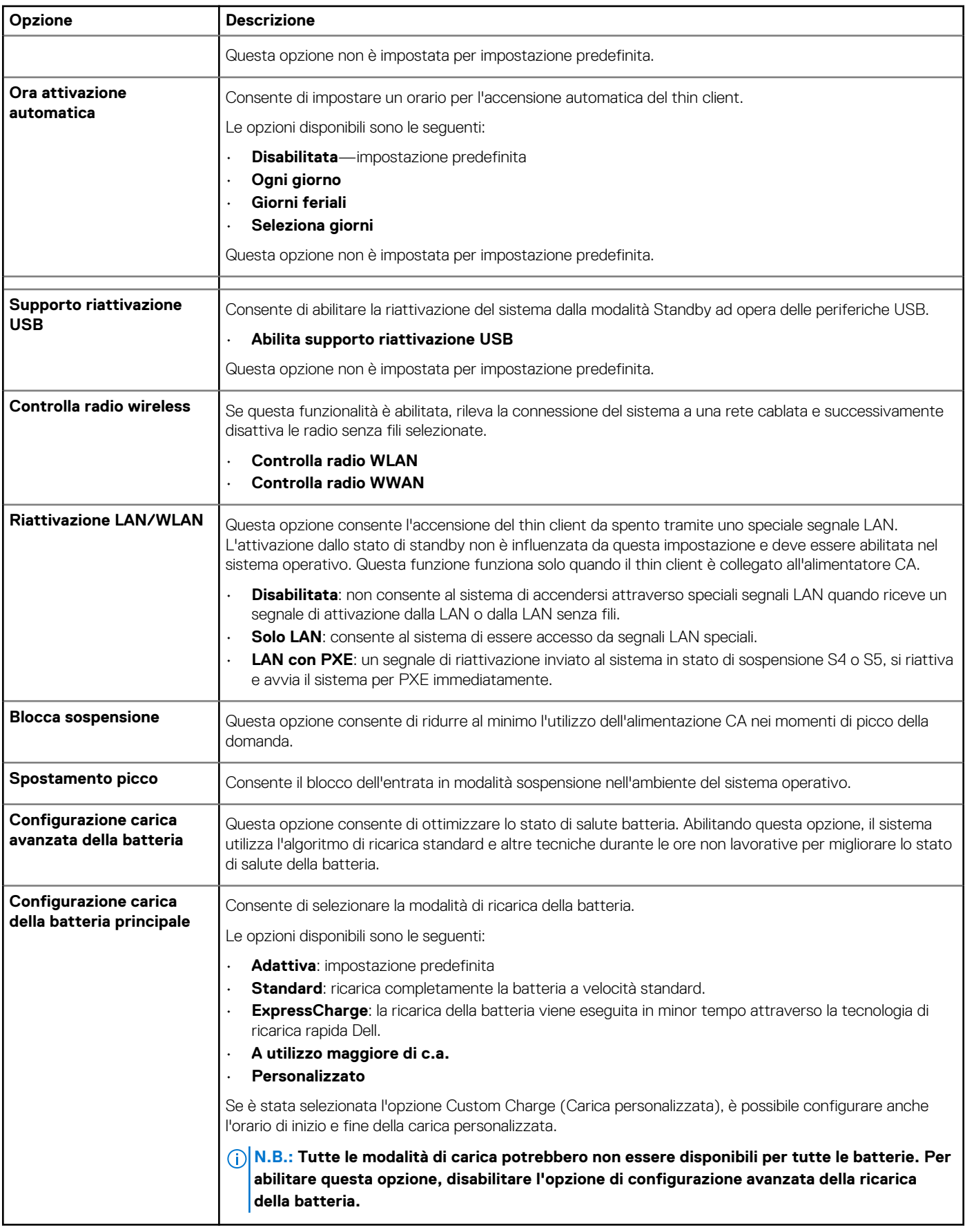

Identifier GUID-52A4D870-F3F6-41A2-A4B9-6CF53AFEFCDE

Translation approved

# **Comportamento POST**

#### **Tabella 11. POST Behavior**

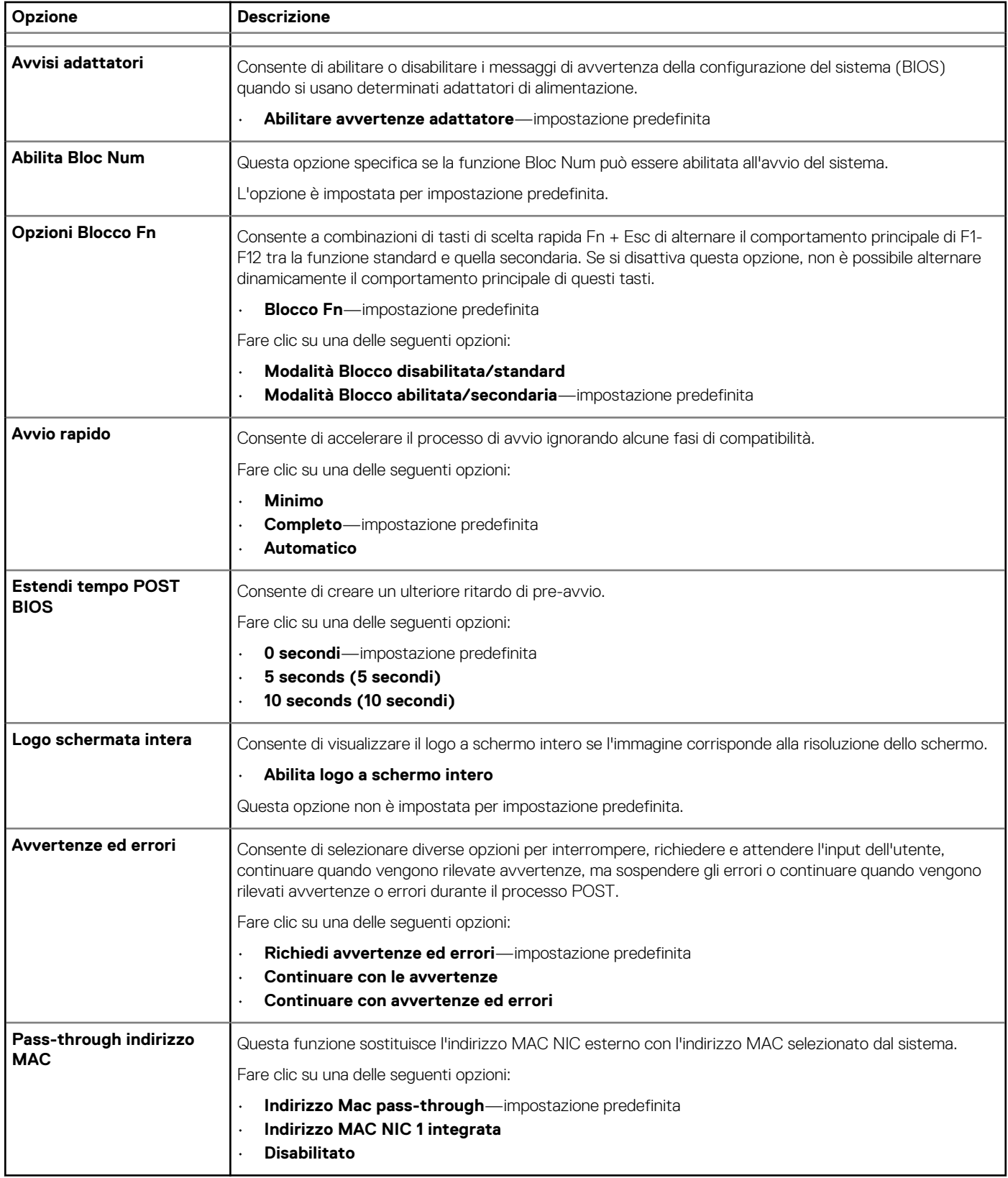

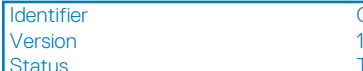

GUID-0744AC80-F0E6-42F8-A746-A3335D8E6435

**Translation approved** 

# **Opzioni wireless**

### **Tabella 12. Modalità senza fili**

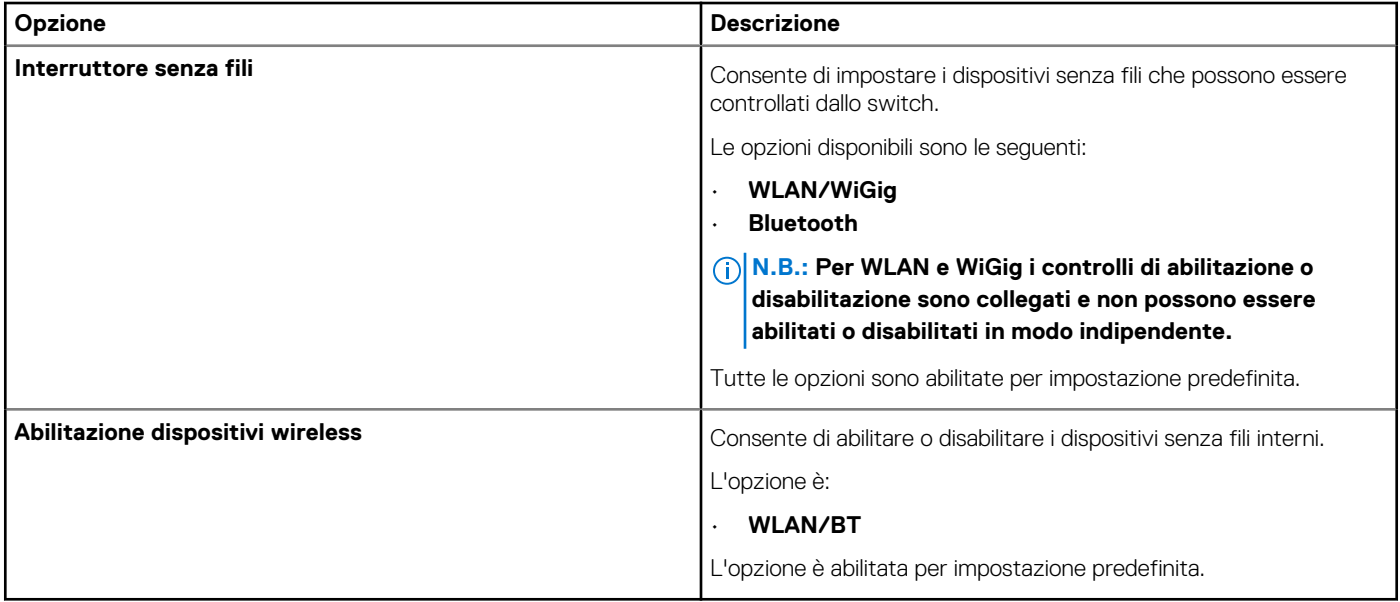

Version 1<br>1<br>1 Status 1

Identifier GUID-C84E087E-DD5B-483A-97B1-207D8A22A069

Translation approved

## **Opzioni della schermata del supporto di virtualizzazione**

### **Tabella 13. Opzioni di virtualizzazione**

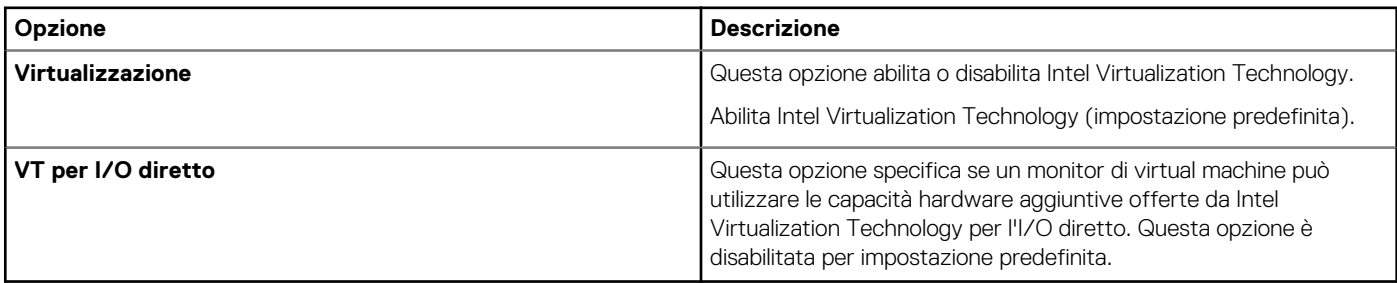

Version and 1

Identifier GUID-FC089220-CDCC-4FF1-BFB0-EDD4EEB5C8B1

Status **Translation approved** 

## **Opzioni della schermata Manutenzione**

### **Tabella 14. Opzioni di manutenzione**

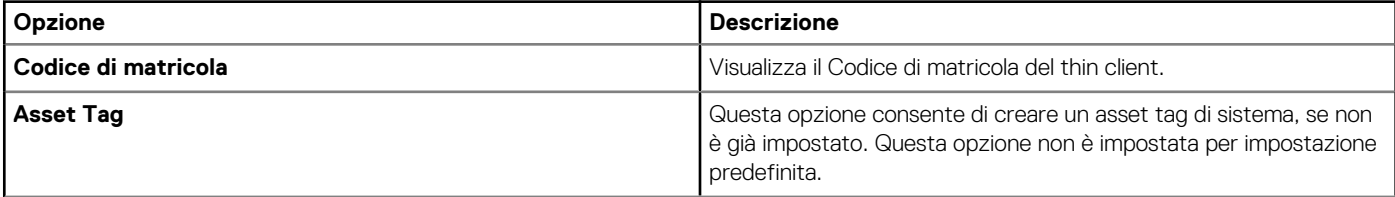

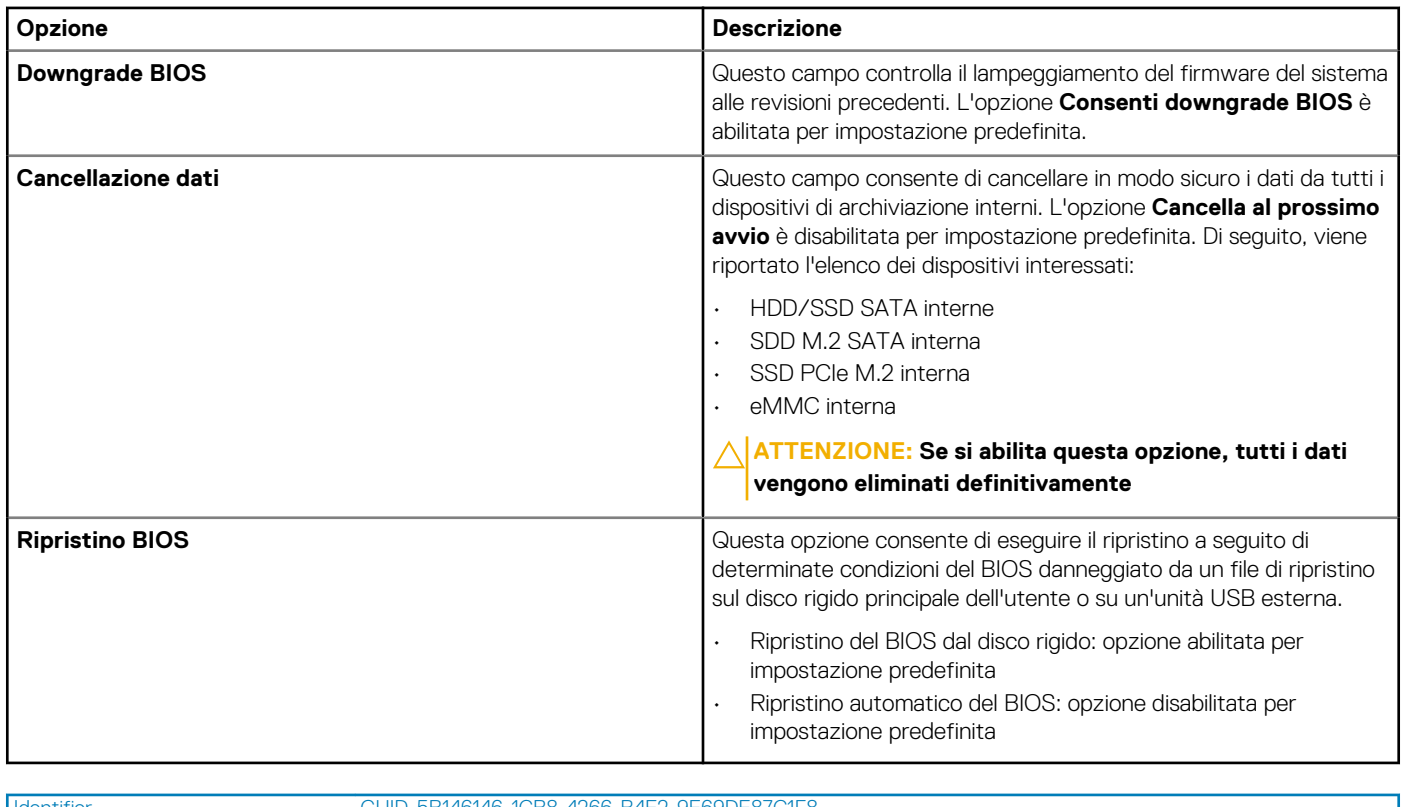

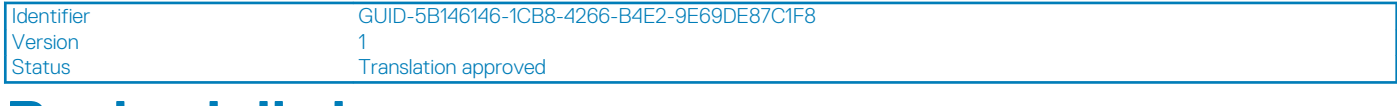

### **Registri di sistema**

### **Tabella 15. Registri di sistema**

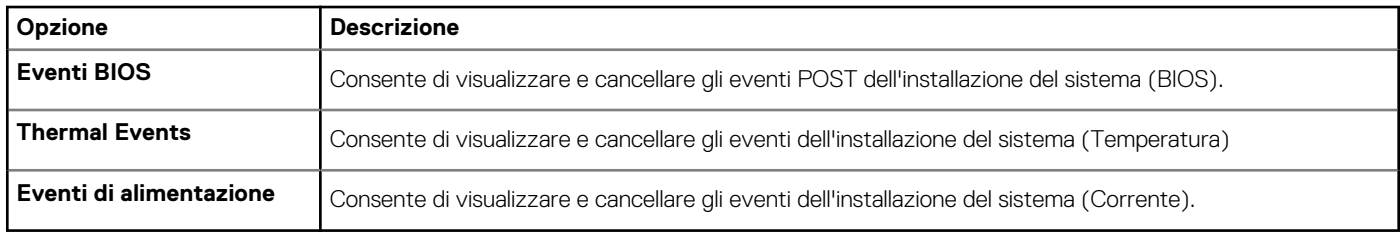

**5**

Version

Identifier GUID-A572B8C4-37A4-4154-B461-D18454267379

Status **Translation approved** 

# **Risoluzione dei problemi relativi al sistema**

È possibile eseguire la risoluzione dei problemi del thin client utilizzando indicatori quali luci diagnostiche e messaggi di errore durante il funzionamento del dispositivo. Inoltre, è possibile usare la diagnostica ePSA (Enhanced Pre-Boot System Assessment) per effettuare una diagnosi completa e risolvere i problemi relativi ai thin client.

### **Argomenti:**

- Diagnostica ePSA (Enhanced Pre-Boot System Assessment)
- Esecuzione diagnostica ePSA
- [LED di stato batteria](#page-81-0)
- [LED diagnostico](#page-81-0)
- [Comportamento alimentazione](#page-82-0)

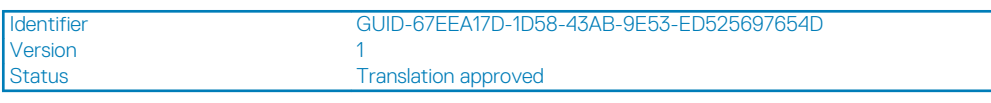

## **Diagnostica ePSA (Enhanced Pre-Boot System Assessment)**

### **Informazioni su questa attività**

La diagnostica ePSA (Enhanced Pre-Boot System Assessment), nota anche come diagnostica di sistema, esegue una verifica completa dell'hardware. La diagnostica ePSA è integrata al BIOS e viene avviata dal BIOS internamente. La diagnostica di sistema integrata offre un set di opzioni per dispositivi particolari o gruppi di dispositivi e consente di:

- Eseguire i test automaticamente oppure in modalità interattiva.
- Ripetere i test
- Mostrare o salvare i risultati dei test.
- Scorrere i test per aggiungere altre opzioni di test e fornire ulteriori informazioni sui dispositivi con guasti/errori
- Visualizzare i messaggi di stato che informano se i test sono stati completati con successo.
- Visualizzare i messaggi di errore che informano dei problemi incontrati durante l'esecuzione del test.

**ATTENZIONE: Utilizzare la diagnostica di sistema fornita con il software per eseguire test solo sul thin client. L'utilizzo di questo programma con altri thin client potrebbe generare risultati non validi o messaggi di errore.**

**N.B.: Alcuni test per dispositivi specifici richiedono l'interazione dell'utente. Assicurarsi di essere sempre presente di fronte al terminale del thin client durante l'esecuzione dei test di diagnostica.**

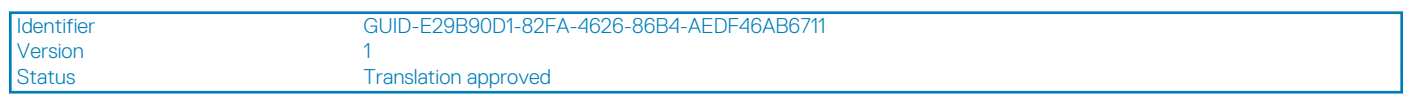

### **Esecuzione diagnostica ePSA**

### **Procedura**

- 1. Avviare il thin client.
- 2. All'avvio del thin client, premere il tasto F12. Viene visualizzata la schermata del menu di avvio.

<span id="page-81-0"></span>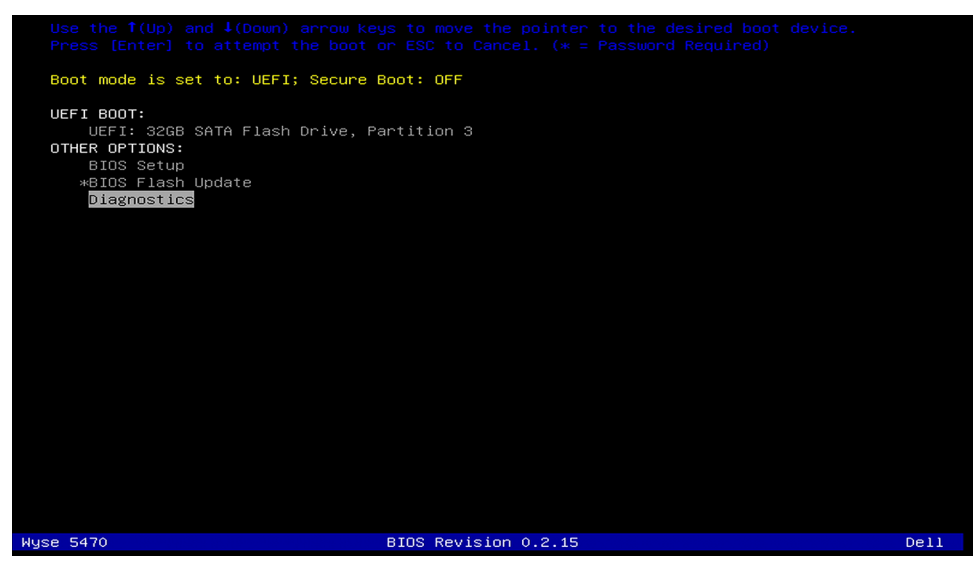

- 3. Sullo schermo del menu di avvio, selezionare l'opzione **Diagnostica**. Si apre la finestra Enhanced Pre-boot System Assessment.
- 4. Fare clic sul tasto freccia nell'angolo in basso a sinistra. Viene visualizzata la pagina principale Diagnostica.
- 5. Premere la freccia nell'angolo in basso a destra per andare all'elenco delle pagine. Vengono elencati gli elementi rilevati.
- 6. Per eseguire un test di diagnostica su un dispositivo specifico, premere **Esc** e fare clic su **Sì** per interrompere il test di diagnostica.
- 7. Selezionare il dispositivo dal pannello sinistro, quindi fare clic su **Esegui i test**. In caso di problemi, viene visualizzato un messaggio di errore. Annotare il codice di errore e il numero di convalida, quindi contattare Dell.

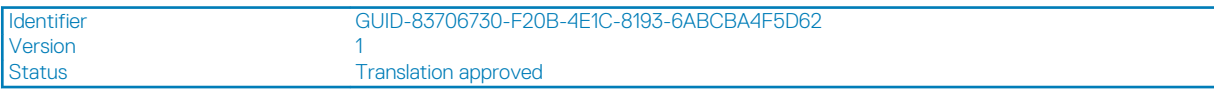

### **LED di stato batteria**

### **Tabella 16. LED di stato batteria**

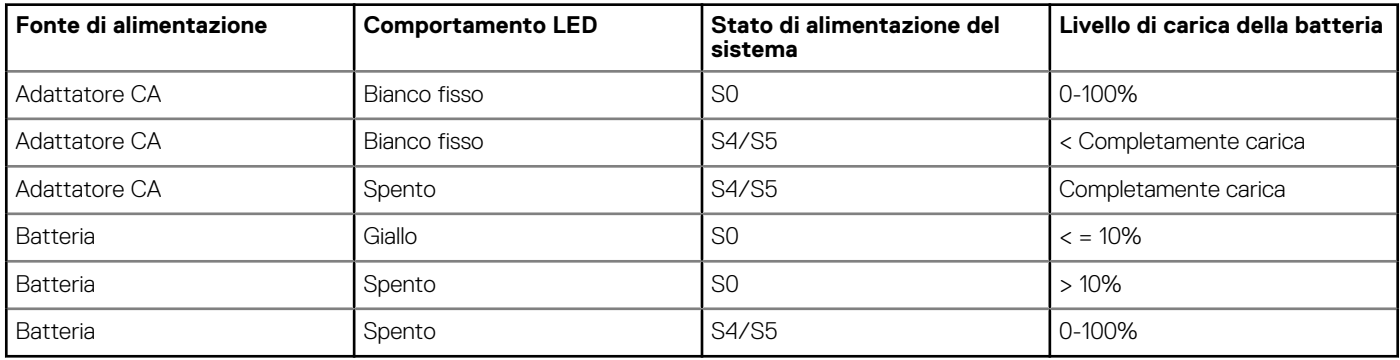

- **S0 (ON) —** Il sistema è acceso.
- **S4**: il sistema consuma meno energia rispetto a tutti gli altri stati di sospensione. Il sistema è in stato quasi spento e utilizza una corrente di mantenimento. I dati di contesto vengono scritti sul disco rigido.
- **S5 (OFF)**—Il sistema è in stato di arresto.

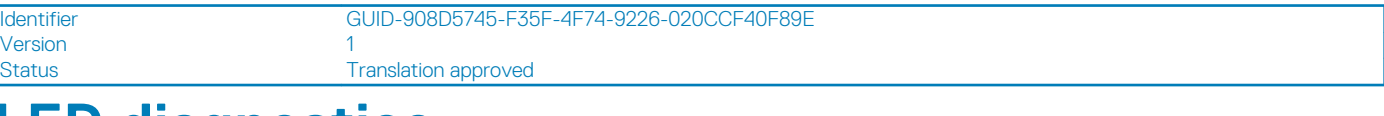

### **LED diagnostico**

Questa sezione descrive in dettaglio le funzioni di diagnostica del LED della batteria.

<span id="page-82-0"></span>Invece di codici bip, gli errori vengono indicati tramite il LED bicolore di stato/carica della batteria. Uno specifico schema di lampeggiamento è seguito dal lampeggiamento di un modello di flash in ambra, seguito dal bianco. Il modello poi si ripete.

#### **N.B.: Il modello diagnostico è un numero a due cifre rappresentato da un primo gruppo di lampeggiamenti dei LED (da 1 a** ⋒ **9) color ambra, seguito da una breve pausa di 1,5 secondi durante la quale il LED è spento, quindi da un secondo gruppo di lampeggiamenti dei LED (da 1 a 9) bianchi. Questa operazione viene quindi seguita da una pausa di tre secondi, con il LED spento, prima di ripetersi nuovamente. Ogni LED lampeggia per 0,5 secondi.**

Il sistema non si arresta quando mostra i codici di errore di diagnostica.

I codici di errore di diagnostica sostituiscono sempre qualsiasi altro uso del LED. Per esempio, sui notebook, i codici di batteria per le situazioni di guasto della batteria o di batteria scarica non verranno visualizzati quando vengono visualizzati i codici di errore di diagnostica.

#### **Tabella 17. LED diagnostico**

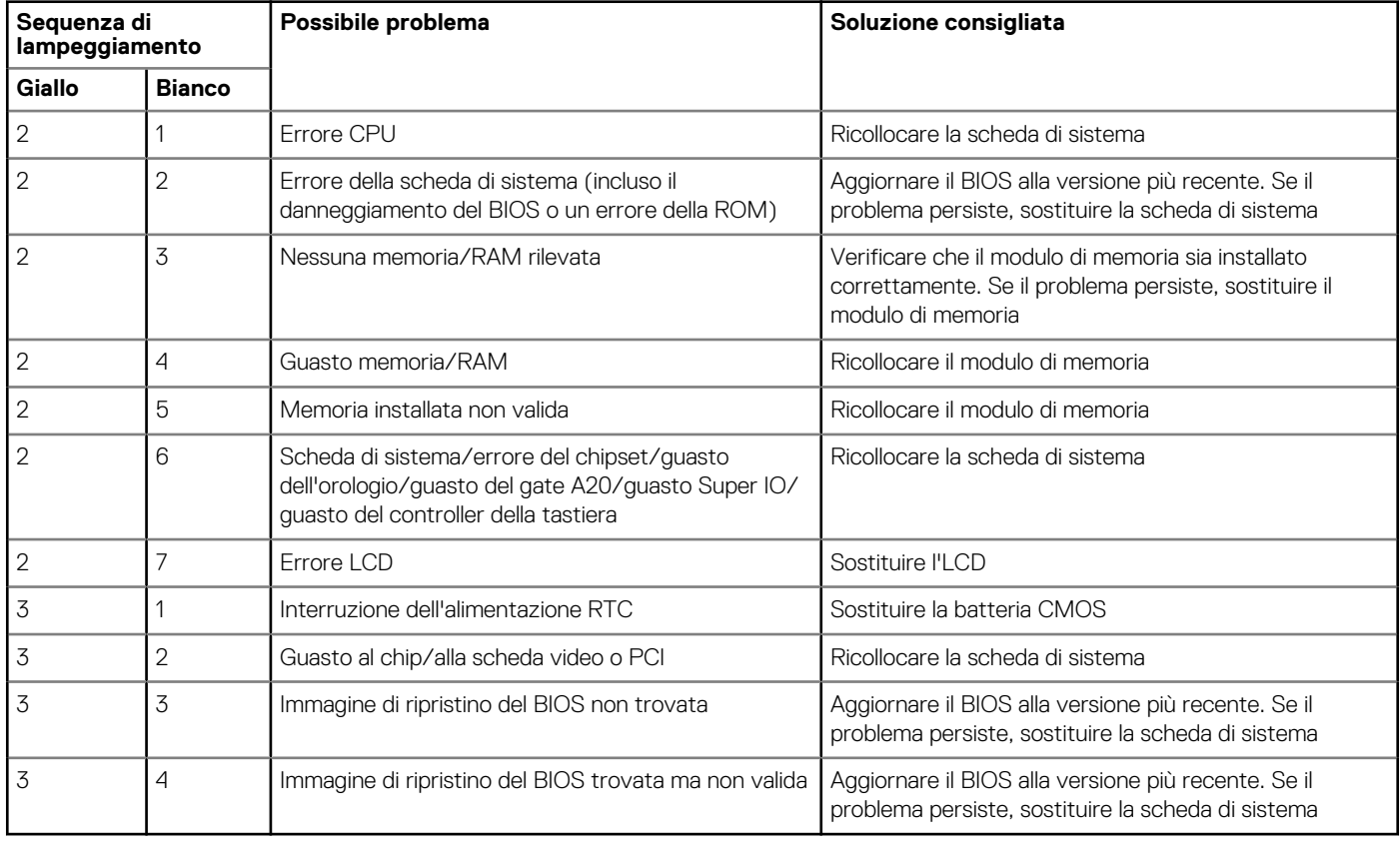

Version 1

Identifier GUID-EB33EBAC-9A0D-4CBE-A41A-99A6EC702E0C

Status **Translation approved** 

### **Comportamento alimentazione**

#### **Tabella 18. Comportamento alimentazione**

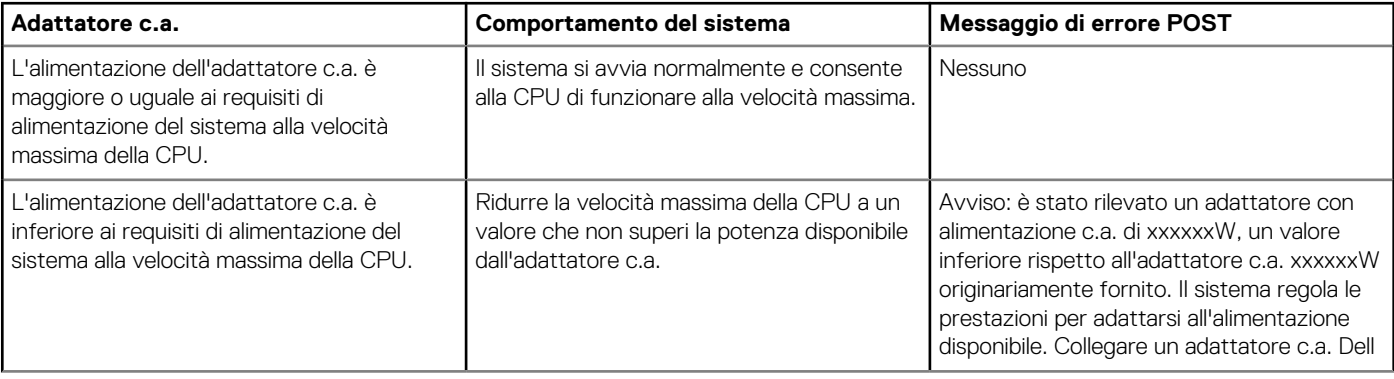

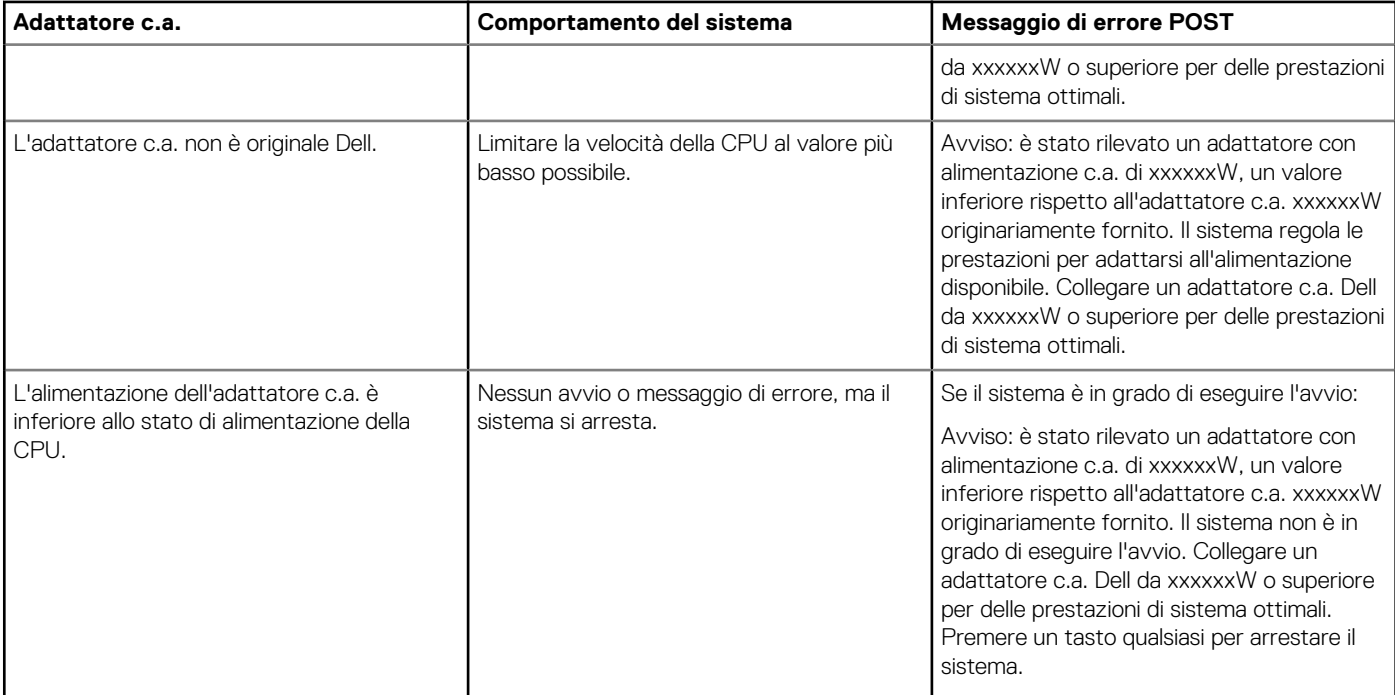

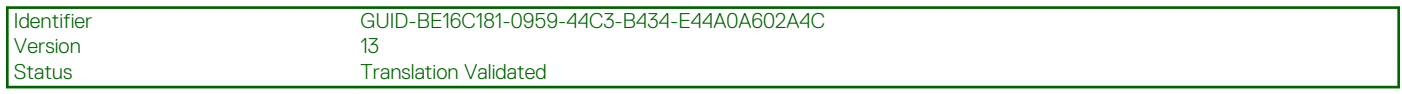

## **Come ottenere assistenza**

### **Argomenti:**

• Come contattare Dell

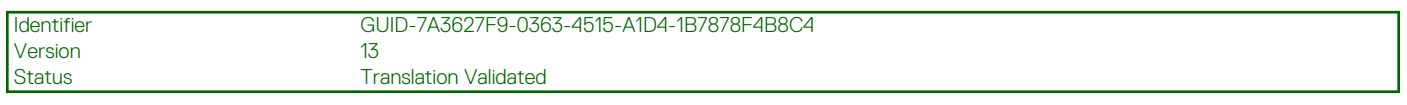

### **Come contattare Dell**

### **Prerequisiti**

**N.B.: Se non si dispone di una connessione Internet attiva, è possibile trovare i recapiti sulla fattura di acquisto, sulla distinta di imballaggio, sulla fattura o sul catalogo dei prodotti Dell.**

#### **Informazioni su questa attività**

Dell offre diverse opzioni di servizio e assistenza telefonica e online. La disponibilità varia per paese e prodotto, e alcuni servizi potrebbero non essere disponibili nella vostra zona. Per contattare Dell per problemi relativi alla vendita, all'assistenza tecnica o all'assistenza clienti:

#### **Procedura**

- 1. Accedere all'indirizzo Web **Dell.com/support**.
- 2. Selezionare la categoria di assistenza.
- 3. Verificare il proprio Paese nel menu a discesa **Scegli un Paese** nella parte inferiore della pagina.
- 4. Selezionare l'appropriato collegamento al servizio o all'assistenza in funzione delle specifiche esigenze.